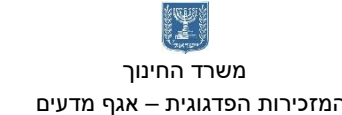

המזכירות הפדגוגית – אגף מדעים מרכז המורים הארצי למדעי המחשב לחינוך מדעי טכנולוגי ע"ש עמוס דה שליט

משרד החינוך הטכניון – מכון טכנולוגי לישראל מנהלת מל"מ, המרכז הישראלי

<u>מח⁄</u>בה

# **חומרי עזר אסמבלי 8086 פרויקטים גראפיים**

**כתיבה ועריכה:** רחל פרלמן דנה אבן חיים עמליה אפל חגית כהן סוניה שמאי

מרכז מורים ארצי במקצוע מדעי המחשב. הפרויקט מבוצע עפ"י מכרז .9/7/2013 הפרויקט מבוצע עבור האגף לתכנון ופיתוח תכניות לימודים, המזכירות הפדגוגית, משרד החינוך

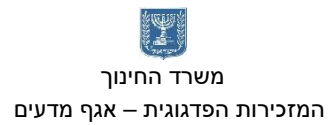

המזכירות הפדגוגית – אגף מדעים מרכז המורים הארצי למדעי המחשב לחינוך מדעי טכנולוגי ע"ש עמוס דה שליט

帝

# **תוכן עניינים**

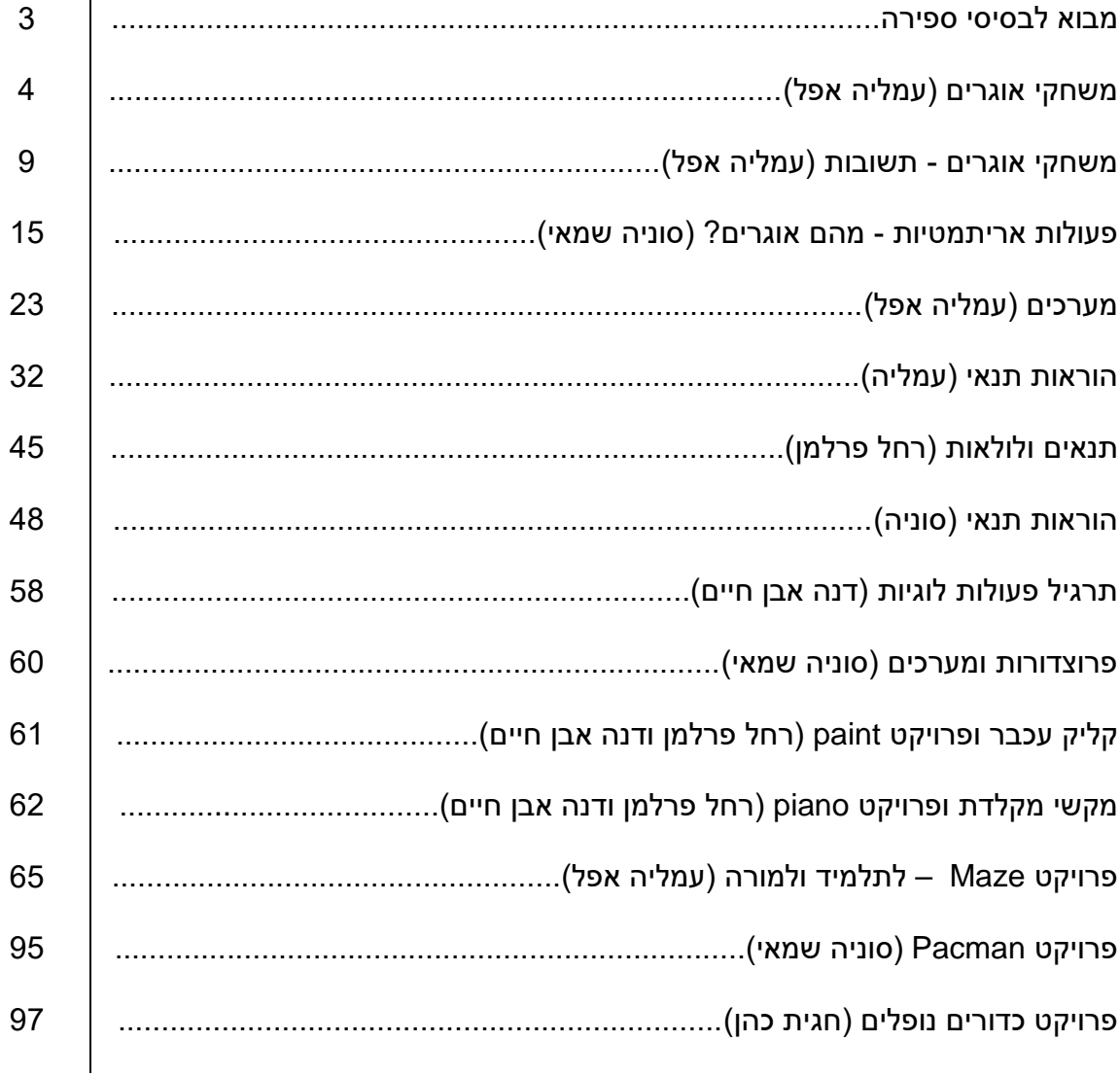

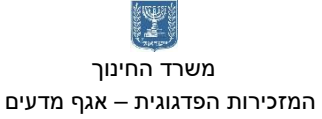

<u>מח</u>⁄ובה משרד החינוך הטכניון – מכון טכנולוגי לישראל מנהלת מל"מ, המרכז הישראלי המזכירות הפדגוגית – אגף מדעים מרכז המורים הארצי למדעי המחשב לחינוך מדעי טכנולוגי ע"ש עמוס דה שליט

## מבוא לבסיסי ספירה

כתב החרטומים המצרי, הכתב ההירוגליפי, הנו כתב ציורי, שבו כל אות מייצגת עצם כלשהו במציאות. לכן גם המספרים בכתב המצרי מיוצגים ע"י ציורים של עצמים שונים.

מערכת המספרים המצרית מבוססת על השיטה העשרונית (כלומר בסיס הספירה הוא 10), ולכן הסימנים הבסיסיים שמוגדרים בה הם עבור מספרים שהם חזקות של 10. בסיס הספירה 10 נחשב לבסיס ה"טבעי" והוא היה נפוץ במערכות מספרים קדומות, עקב השימוש שנעשה בעשר האצבעות כדי לספור עצמים שונים. מערכת המספרים המצרית מוצגת באיור הבא:

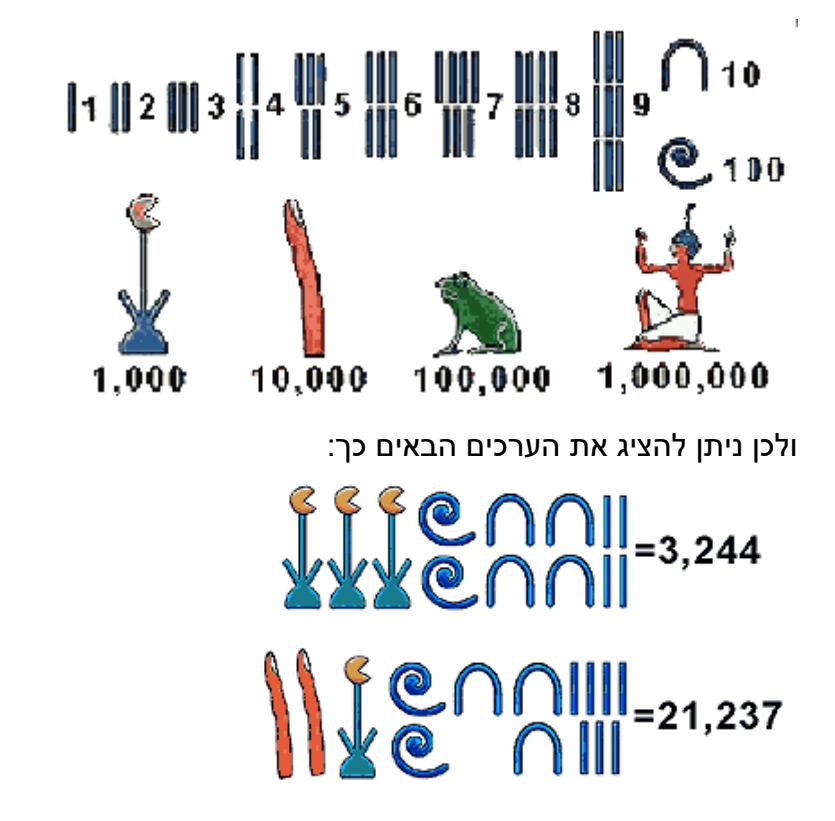

לפי הטבלה לעיל, נסו לנחש מהם המספרים:

I ٦

תרגמו למצרית את המספרים הבאים:

א. 36 ב. 372

# משחקי אוגרים (רגיסטרים) - עמליה אפל

#### מבנה המעבד

# יחידה אריתמטית לוגית - **ALU**

יחידה אריתמטית לוגית )Unit Logic Arithmetic - ALU), תפקידה לבצע את הפעולות המוגדרות בהוראה, כגון העתקת נתונים ממקום למקום, פעולות אריתמטיות ופעולות לוגיות. המעבד אינו מסוגל לעשות פעולות רבות בו זמנית. הוא מבצע פעולה אחת בזמן נתון. חוזקו הוא במהירות החישוב שלו.

#### אוגרים

באוגרים מאוחסנים הנתונים בהם משתמשת היחידה האריתמטית לוגית.

גדלו של כל רגיסטר הוא 16 )2 \* 8(

רגיסטר מורכב מ - 2 בתים – כלומר מילה )word)

הרגיסטרים יושבים במעבד ולכן ליחידה האריתמטית לוגית יש גישה מהירה אליהם.

)בניגוד לתאי הזיכרון של המחשב(.

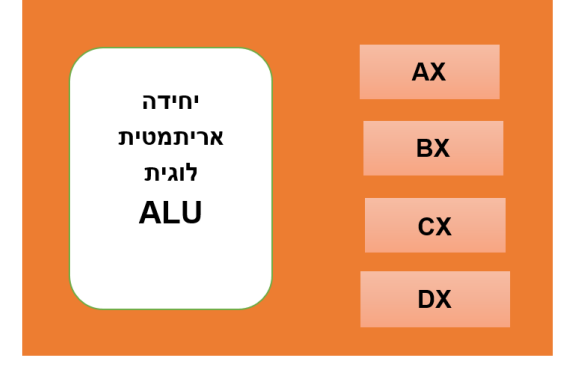

## .1 תכנית ראשונה ופקודות השמה

השמה של ערך לאוגר נעשית בפקודת .mov פתחו את קובץ exe.base ב – Notepad.++ הקלידו את הפקודות הבאות ובדקו את מצב הרגיסטרים. את הפקודה כתבו מתחת להערה של

; Your code here mov ax, 5 mov bx, 10

שמרו את התכנית בשם אחר (t1.asm).

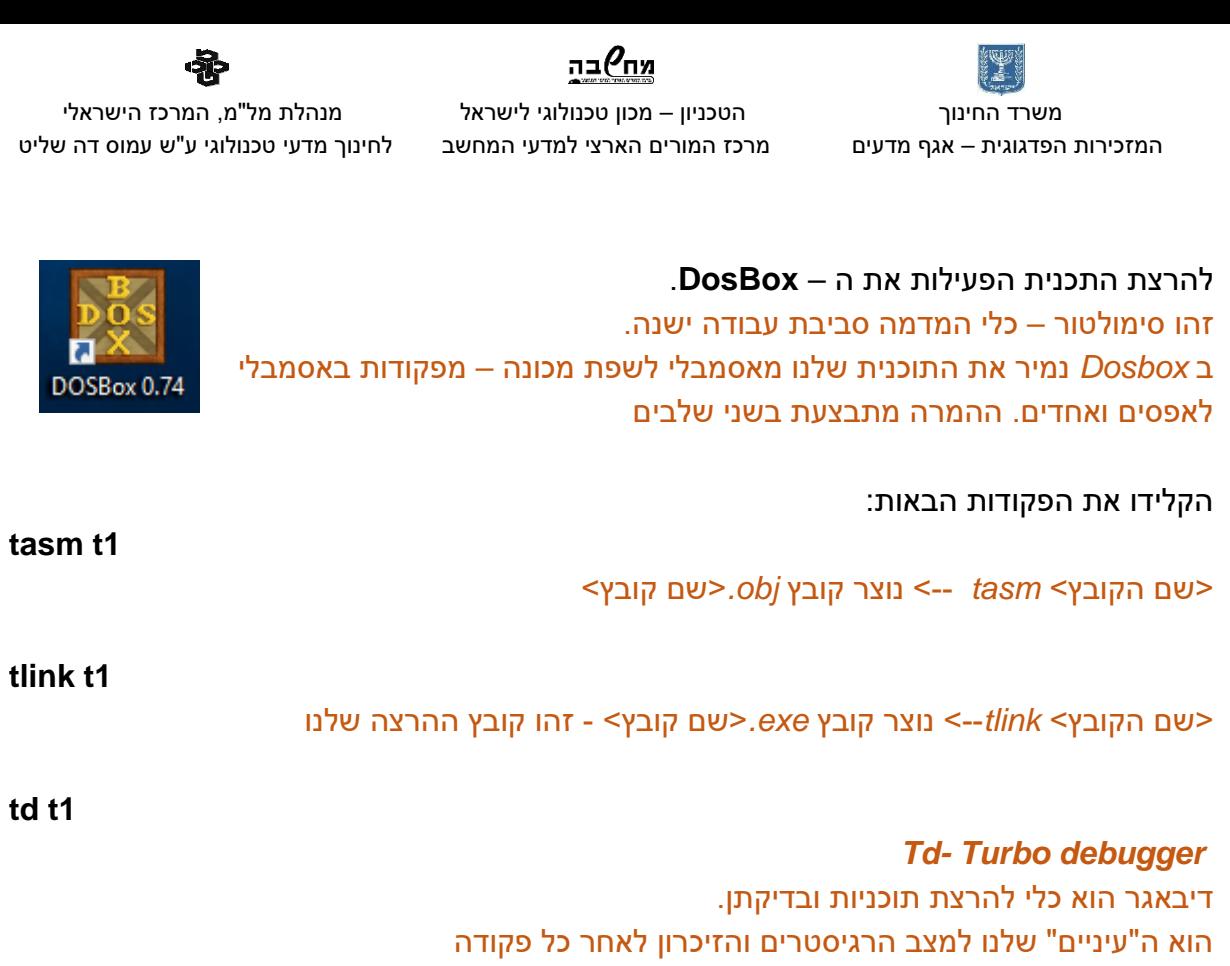

הקשה על **5F** תגדיל את מסך ה - **td**. להרצת הפקודות ב – **Debuger Turbo** הקישו **7F**.

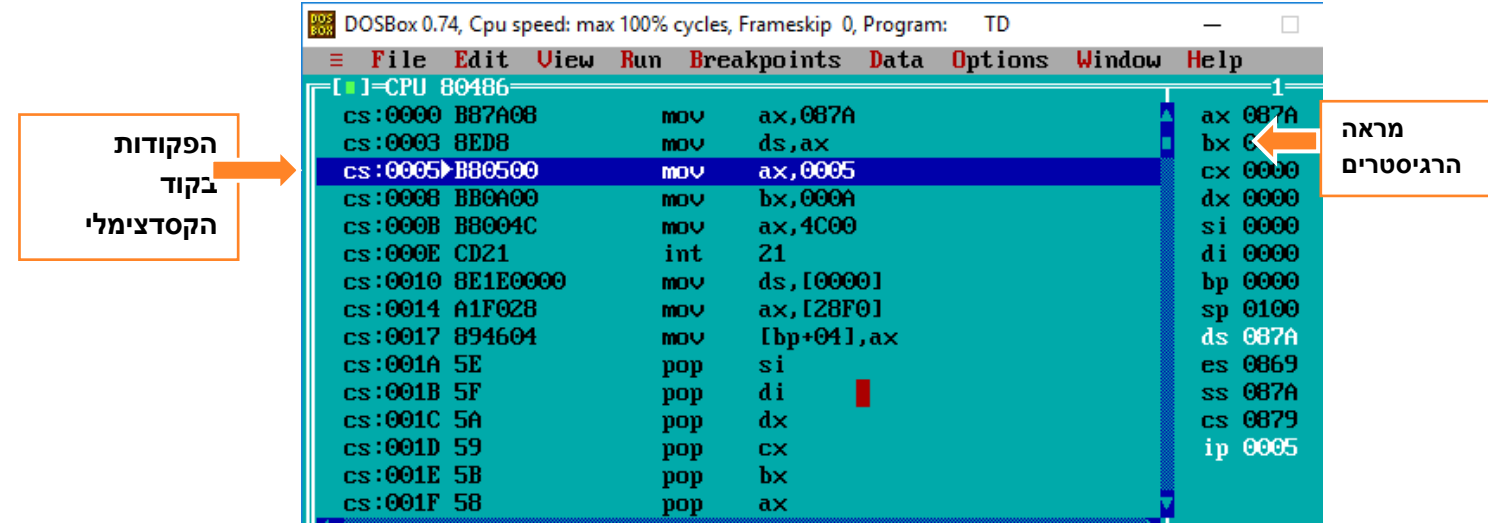

מהו הערך הכתוב ברגיסטר AX לאחר ביצוע הפקודה? מהו הערך הכתוב ברגיסטר BX לאחר ביצוע הפקודה? האם תוכלו להסיר מדוע יש ברגיסטר bx את הערך 000A?

כדי לצאת מה – td ולחזור לחלון הפקודות של ה – Box Dos יש להקיש על **X + Alt**

.2 השמה של נתונים

ניתן להעביר נתונים לרגיסטרים בשלושה בסיסים: בינארי, עשרוני והקסדצימאלי.

על מנת שהאסמבלי ידע באיזה בסיס מודבר יש לסמן את הבסיס.

**d** - מסמל בסיס עשרוני )decimal{ )לא חייבים לרשום זו ברירת המחדל – default}.

**b** – מסמל בסיס 2 )binary)

**h** - מסמל בסיס 16 )hexadecimal{ )כאשר המספר מתחיל באות יש לרשום 0 )אפס( לפני האות{ לדוגמה: mov ax, 0ah (יעביר לרגיסטר ax את הערך 10 בבסיס עשרוני)

> כתבו תכנית שבה תעבירו לרגיסטרים **bx ,ax** ו - **cx** את הערך 13**<sup>10</sup>** בבסיסים שונים. בדקו את התוצאה ב – td האם בכל הרגיסטרים רשומים אותם ערכים? אם לא תקנו את התוכנית, הריצו שוב ובדקו את התוצאה ברגיסטרים.

> > .3 בית )**Byte** )ומילה )**Word**)

2 = 65,536 ערכים. <sup>16</sup> רגיסטר היא יחידת זיכרון היכולה לשמור עד bit רגיסטר הוא יחידת זיכרון של מילה – הכוללת שני בתים.  $2^8 \times 2^8 = 256 \times 256 = 65,536$ 

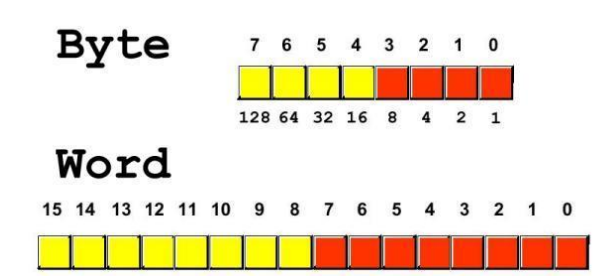

ניתן לחלק כל רגיסטר לשני בתים: גבוה ונמוך

בצד ימין של המספר נמצאים הערכים הנמוכים שלו ולכן הוא הוא נקרה בית נמוך – Low בצד שמאל של המספר נמצאים הערכים הגבוהים ולכן הוא נקרא בית גבוה - High

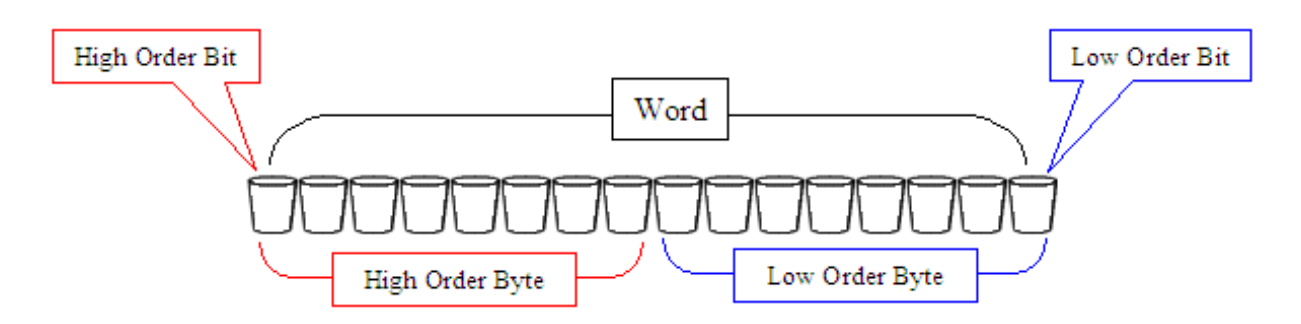

כל רגיסטר מורכב מ 2 תאי זיכרון. על מנת לחסוך במשאבים ניתן גם להשתמש בחצי רגיסטר.

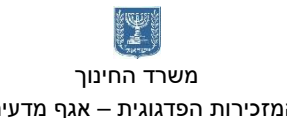

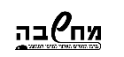

 משרד החינוך הטכניון – מכון טכנולוגי לישראל מנהלת מל"מ, המרכז הישראלי המזכירות הפדגוגית – אגף מדעים מרכז המורים הארצי למדעי המחשב לחינוך מדעי טכנולוגי ע"ש עמוס דה שליט

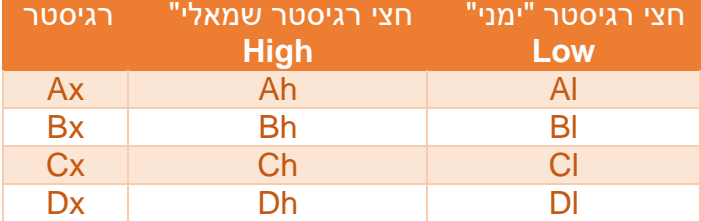

כאשר מעבירים מידע מרגיסטר לרגיסטר חייבים לבדוק שרגיסטר המקור ורגיסטר היעד באותו הגודל.

לדוגמה:

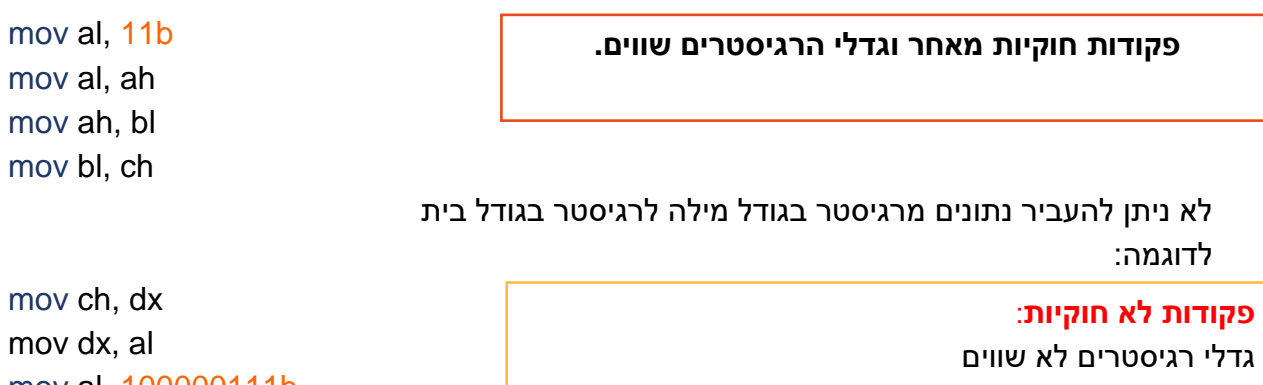

גודל הקבוע שרוצים להעביר לרגיסטר גדול מידי לא ניתן להעביר ערך של רגיסטר לקבוע.

mov al, 100000111b

mov 5, al

# בדקו את הפקודות הבאות וכתבו האם חוקיות והאם לא?

הריצו ובדקו.

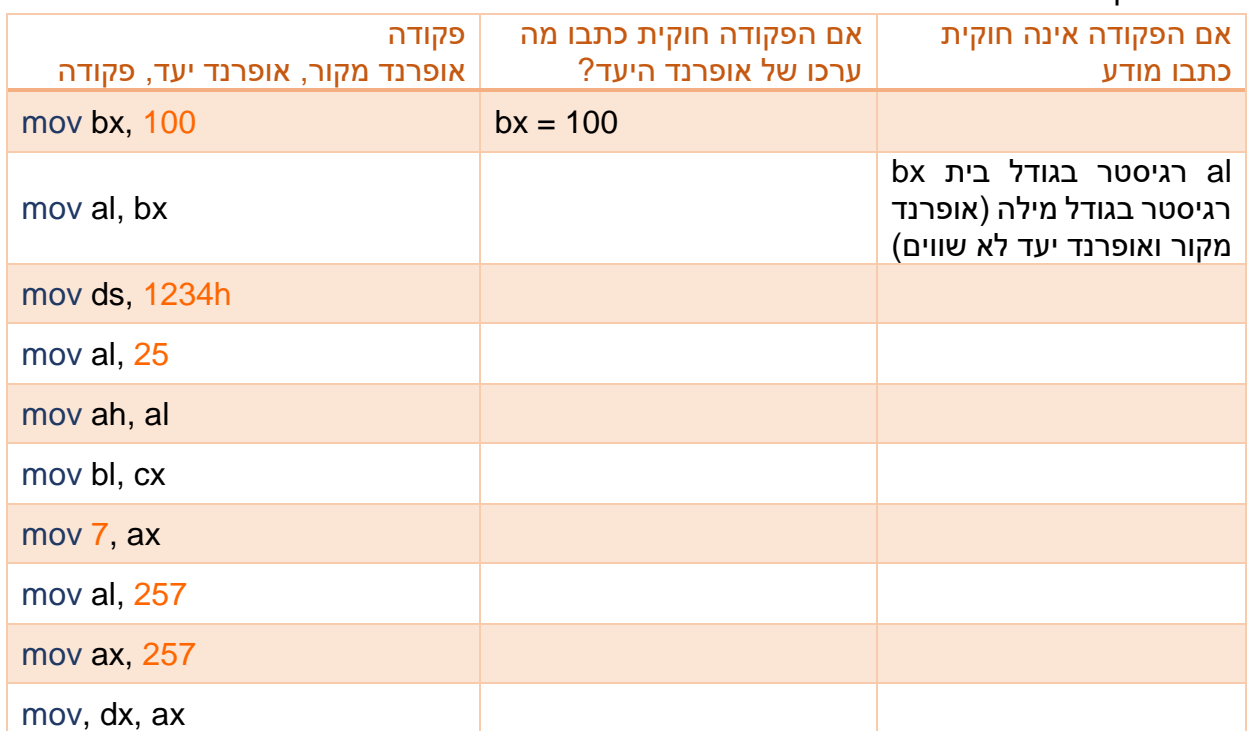

.4 פעולת חיבור בין שני רגיסטרים.

הפקודה **add** מחברת את אופרנד המקור )source )עם ערך אופרנד היעד )destination )ושומרת את התוצאה באופרנד היעד.

את החישובים מומלץ לבצע בעזרת הרגיסטר **ax**, המעבד מבצע אותם מהר יותר מאשר באמצעות רגיסטרים אחרים.

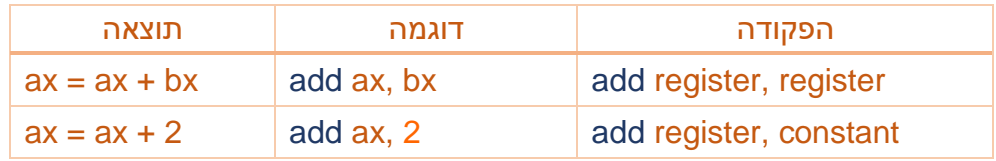

כתבו תכנית מבצעת את הפקודות הבאות:

- אפסו את רגיסטר ax עם הפקודה 0 ,ax mov
	- השמו לרגיסטר bl את הערך 250
		- השמו לרגיסטר bh את הערך 2
- חברו את שני הערכים והשמו את התוצאה ברגיסטר al

הריצו ובדקו.

- שנו את התכנית השמו לרגיסטר bh את הערך .10
	- חברו את שני המספרים ושמרו לרגיסטר al
	- הריצו את התכנית ובדקו מה קרה לרגיסטר al?

האם קיבלתם תשובה נכונה?

כאשר נחבר שני מסרים שערכם גדול מ 255 יש להשתמש ברגיסטר בגודל מילה.

תקנו את התכנית וחברו 250 + 10 והשמו את התוצאה לרגיסטר ax.

.5 חיבור **add** ופקודת **inc**

בצעו את הפקודות הבאות:

- השמו לרגיסטר ax את הערך 1fh
- פקודת *inc* מגדילה את ערך הרגיסטר ב 1
	- הגדילו את הערך של ax ב 1-
		- הוסיפו ל ax את הערך 10
	- העבירו את התוצאה לרגיסטר bx
	- הוסיפו לרגיסטר bx את הערך **-**10
- העבירו לרגיסטר cx את הערך שברגיסטר ax
	- הוסיפו לרגיסטר cx את הערך h**-**10
		- הגדילו את cx ב 1
			- הוסיפו ל –cx 21
		- הוסיפו ל ax את הערך ah**-**1

מה תוצאת החישוב בשלושת הרגיסטרים?

המזכירות הפדגוגית – אגף מדעים מרכז המורים הארצי למדעי המחשב לחינוך מדעי טכנולוגי ע"ש עמוס דה שליט

# משחקי אוגרים (רגיסטרים) - תשובות

#### מבנה המעבד

#### יחידה אריתמטית לוגית - **ALU**

יחידה אריתמטית לוגית )Unit Logic Arithmetic - ALU), תפקידה לבצע את הפעולות המוגדרות בהוראה, כגון העתקת נתונים ממקום למקום, פעולות אריתמטיות ופעולות לוגיות. המעבד אינו מסוגל לעשות פעולות רבות בו זמנית. הוא מבצע פעולה אחת בזמן נתון. חוזקו הוא במהירות החישוב שלו.

#### אוגרים.

באוגרים מאוחסנים הנתונים בהם משתמשת היחידה האריתמטית לוגית. גדלו של כל רגיסטר הוא bit .16

רגיסטר מורכב מ - 2 בתים – שהם מילה )word)

הרגיסטרים יושבים במעבד ולכן ליחידה האריתמטית לוגית יש גישה מהירה אליהם.

)בניגוד לתאי הזיכרון של המחשב(.

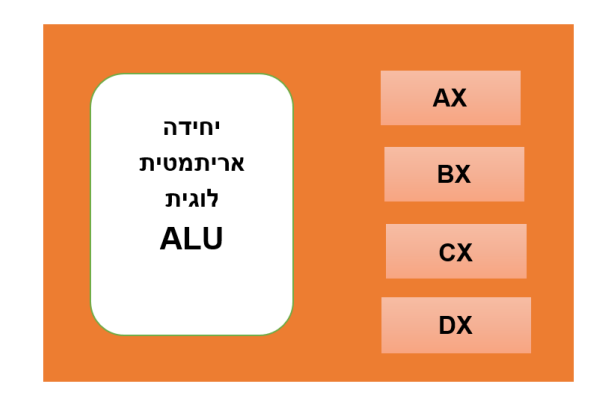

# .1 תכנית ראשונה ופקודות השמה

השמה של ערך לאוגר נעשית בפקודת mov פתחו את קובץ exe.base ב – Notepad.++ הקלידו את הפקודות הבאות ובדקו את מצב הרגיסטרים. את הפקודה כתבו מתחת להערה של

; Your code here mov ax, 5 mov bx, 10

שמרו את התכנית בשם אחר (t1.asm).

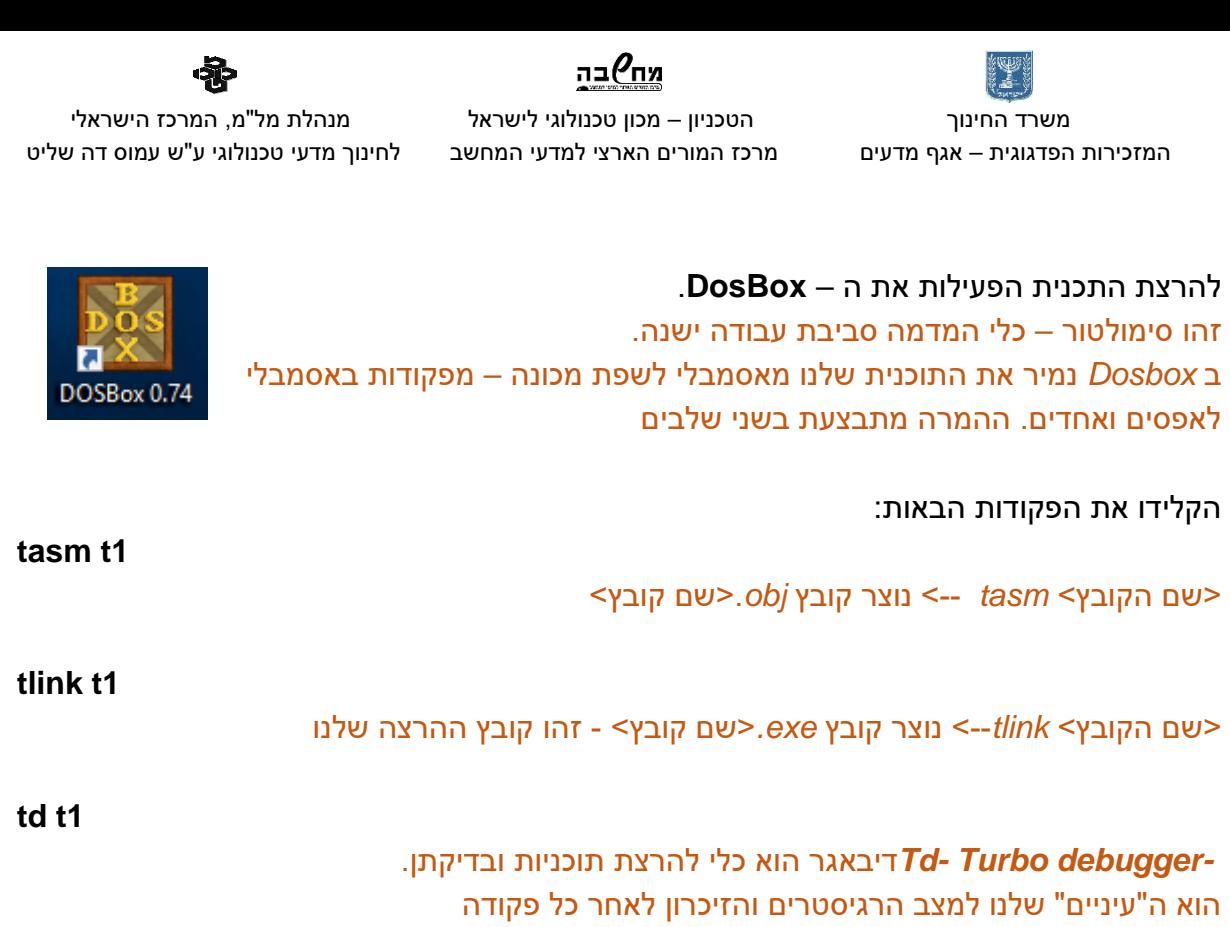

הקשה על **5F** תגדיל את מסך ה - **td**. להרצת הפקודות ב – **Debuger Turbo** הקישו **7F**.

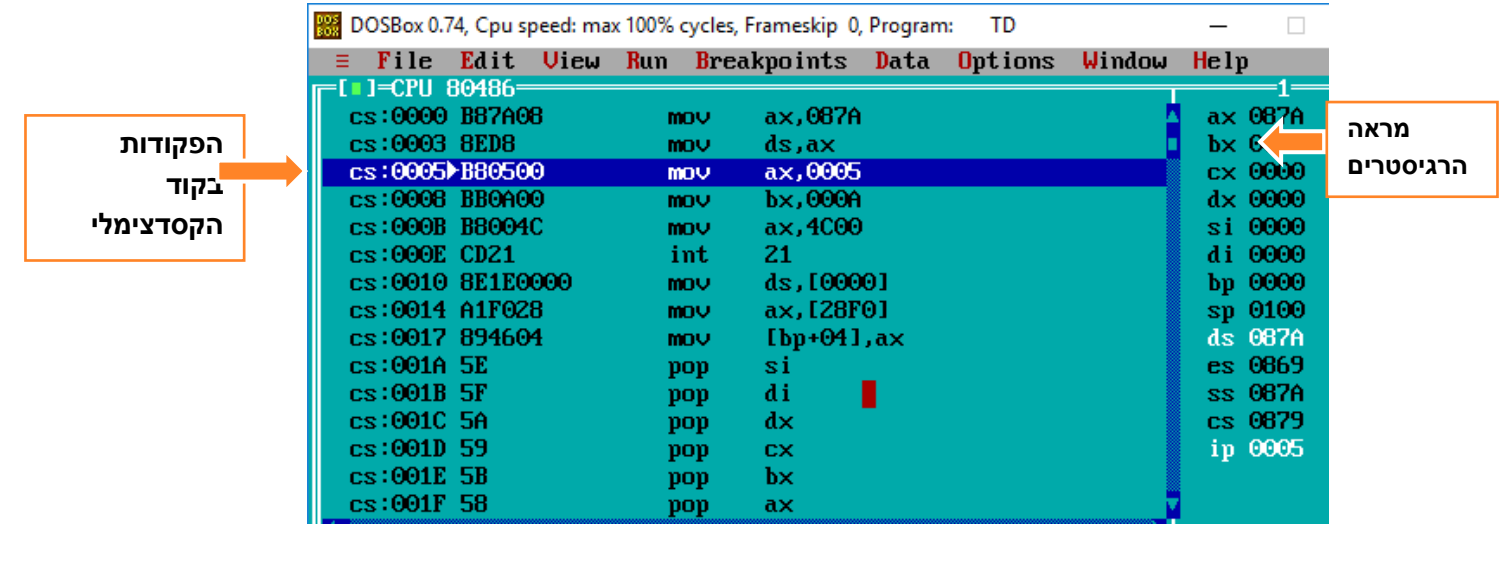

| 0005 | מהו הערך הכתוב ברגיסטר AX לאחר ביצוע הפקודה?                                       |
|------|------------------------------------------------------------------------------------|
| 000A | מהו הערך הכתוב ברגיסטר BX לאחר ביצוע הפקודה?                                       |
|      | האם תוכלו להסיר מדוע יש ברגיסטר kx את הערך A? 000 והאם תוכלו להסיר מדוע יש ברגיסטר |

כדי לצאת מה – td ולחזור לחלון הפקודות של ה – Box Dos יש להקיש על **X + Alt**

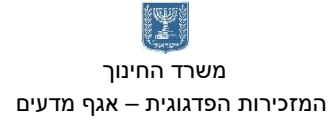

המזכירות הפדגוגית – אגף מדעים מרכז המורים הארצי למדעי המחשב לחינוך מדעי טכנולוגי ע"ש עמוס דה שליט

.2 השמה של נתונים

ניתן להעביר נתונים לרגיסטרים בשלושה בסיסים: בינארי, עשרוני והקסדצימאלי.

על מנת שהאסמבלי ידע באיזה בסיס מודבר יש להסמן את הבסיס.

**d** - מסמל בסיס עשרוני )decimal{ )לא חייבים לרשום זו ברירית המחדל – default}.

**b** – מסמל בסיס 2 )binary)

**h** - מסמל בסיס 16 )hexadecimal{ )כאשר המספר מתחיל באות יש לרשום 0 )אפס( לפני האות{ לדוגמה: mov ax, 0ah (יעביר לרגיסטר ax את הערך 10 בבסיס עשרוני)

> כתבו תכנית שבה תעבירו לרגיסטרים **bx ,ax** ו - **cx** את הערך 13**<sup>10</sup>** בבסיסים שונים. בדקו את התוצאה ב – td האם בכל הרגיסטרים רשומים אותם ערכים? אם לא תקנו את התוכנית, הריצו שוב ובדקו את התוצאה ברגיסטרים.

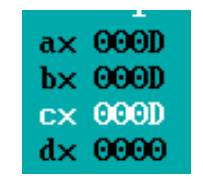

mov ax, 13d mov bx, 0dh mov cx, 1101b

.3 בית )**Byte** )ומילה )**Word**)

2 = 65,536 ערכים. <sup>16</sup> רגיסטר היא יחידת זיכרון היכולה לשמור עד bit רגיסטר הוא יחידת זיכרון של מילה – הכוללת שני בתים.

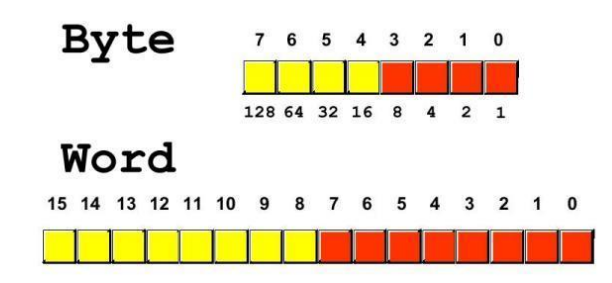

ניתן לחל כל רגיסטר לשני בתים. גבוה ונמוך .

בצד ימין של המספר נמצאים הערכים הנמוכים שלו ולכן הוא הוא נקרה בית נמוך – Low בצד שמאל של המספר נמצאים הערכים הגבוהים ולכן הוא נקרא בית גבוה - High

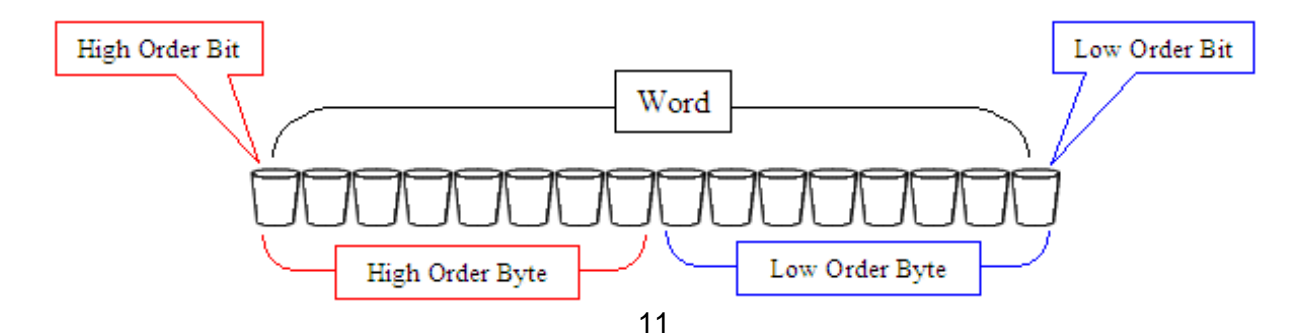

mov 5, al

כל רגיסטר מורכב מ 2 תאי זיכרון. על מנת לחסוך במשאבים ניתן גם להשתמש בחצי רגיסטר.

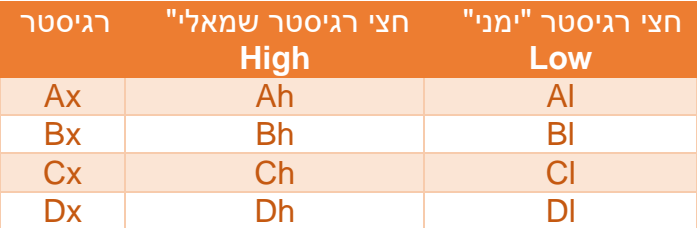

כאשר מעבירים מידע מרגיסטר לרגיסטר חייבים לבדוק שרגיסטר המקור ורגיסטר היעד באותו הגודל.

לדוגמה:

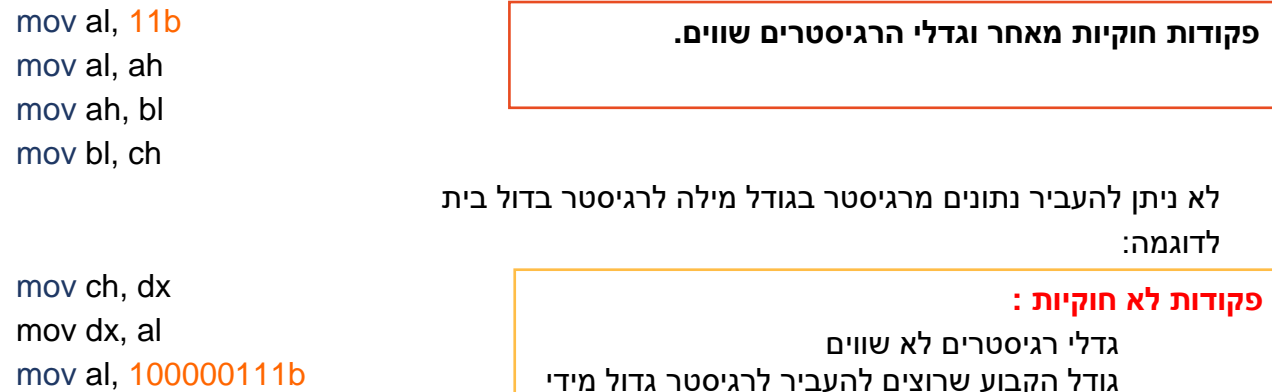

גודל הקבוע שרוצים להעביר לרגיסטר גדול מידי לא ניתן להעביר ערך של רגיסטר לקבוע.

# בדקו את הפקודות הבאות וכתבו האם חוקיות והאם לא?

הריצו ובדקו.

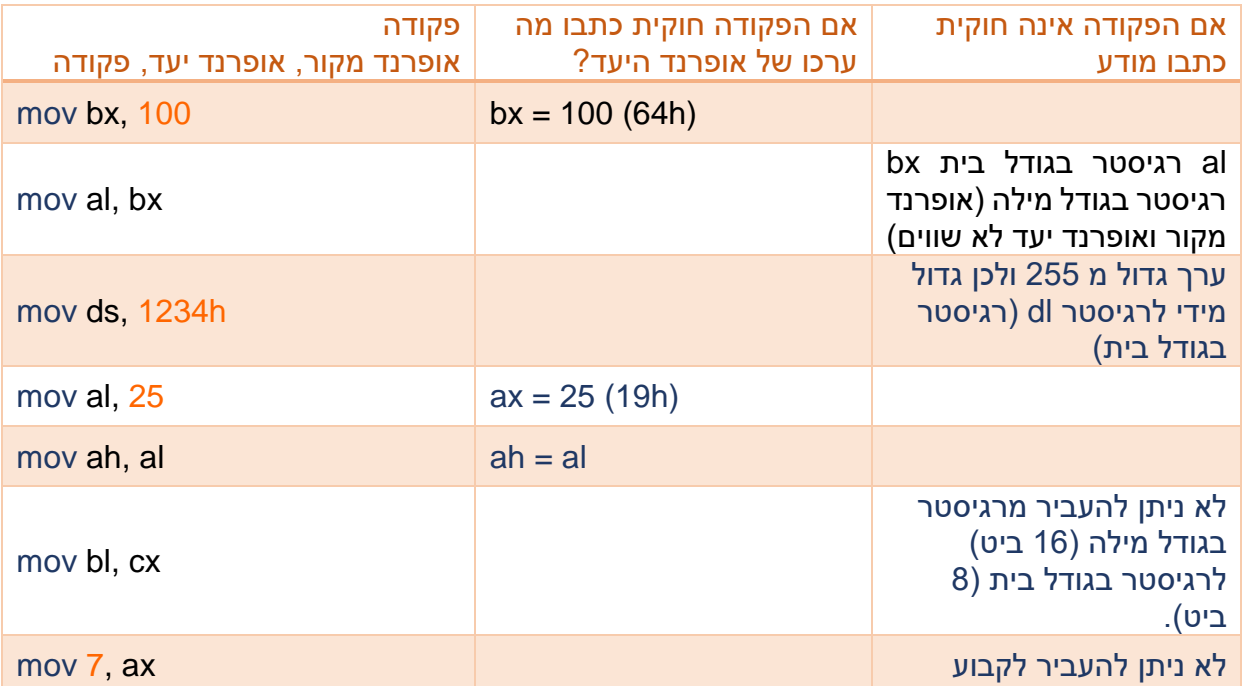

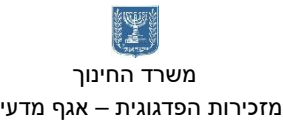

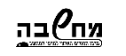

 משרד החינוך הטכניון – מכון טכנולוגי לישראל מנהלת מל"מ, המרכז הישראלי המזכירות הפדגוגית – אגף מדעים מרכז המורים הארצי למדעי המחשב לחינוך מדעי טכנולוגי ע"ש עמוס דה שליט

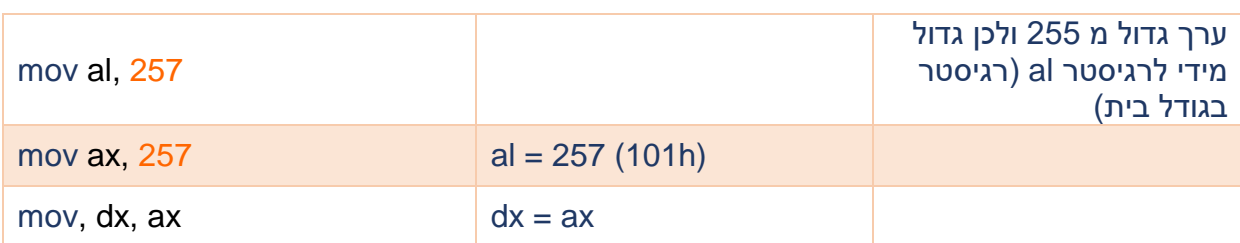

# .4 פעולת חיבור בין שני רגיסטרים.

הפקודה **add** מחברת את אופרנד המקור )source )עם ערך אופרנד היעד )destination )ושומרת את התוצאה באופרנד היעד.

את החישובים מומלץ לבצע בעזרת הרגיסטר **ax**, המעבד מבצע אותם מהר יותר מאשר באמצעות רגיסטרים אחרים.

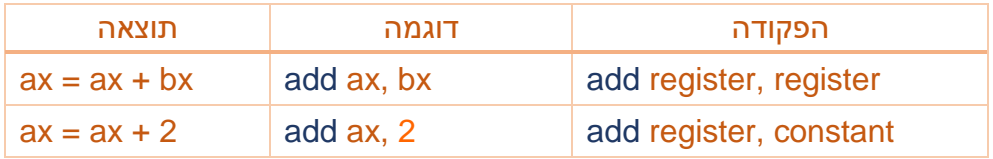

כתבו תכנית מבצעת את הפקודות הבאות:

- אפסו את רגיסטר ax
- השמו לרגיסטר bl את הערך 250
	- השמו לרגיסטר bh את הערך 2
- חברו את שני הערכים והשמו את התוצאה ברגיסטר al

הריצו ובדקו.

- שנו את התכנית השמו לרגיסטר bh את הערך .10
	- חברו את שני המספרים ושמרו לרגיסטר al
	- הריצו את התכנית ובדקו מה קרה לרגיסטר al?

האם קיבלתם תשובה נכונה?

כאשר נחבר שני מסרים שערכם גדול מ 255 יש להשתמש ברגיסטר בגודל מילה.

תקנו את התכנית וחברו 250 + 10 והשמו את התוצאה לרגיסטר ax.

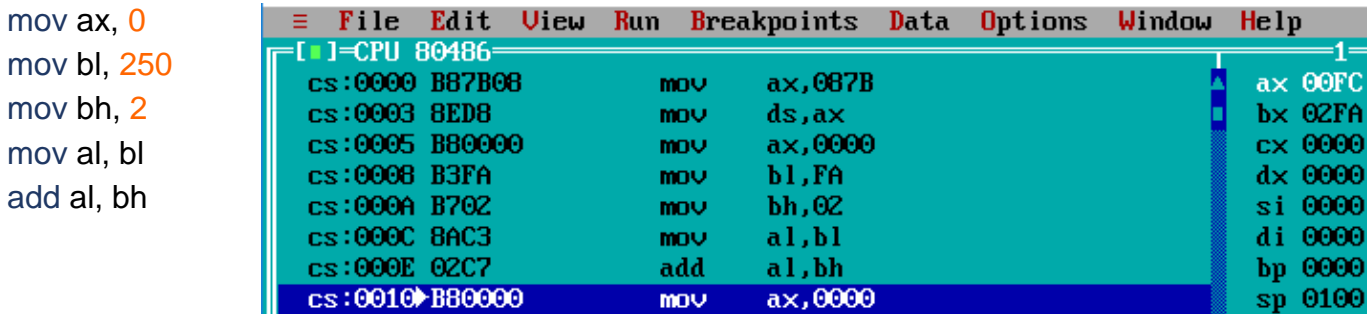

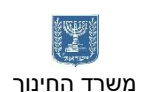

<u>מח⁄י</u>בה משרד החינוך הטכניון – מכון טכנולוגי לישראל מנהלת מל"מ, המרכז הישראלי המזכירות הפדגוגית – אגף מדעים מרכז המורים הארצי למדעי המחשב לחינוך מדעי טכנולוגי ע"ש עמוס דה שליט

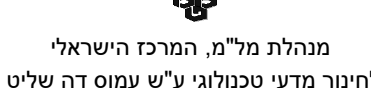

mov ax, 0 mov bx, 250 mov ax, 10 add ax, bx

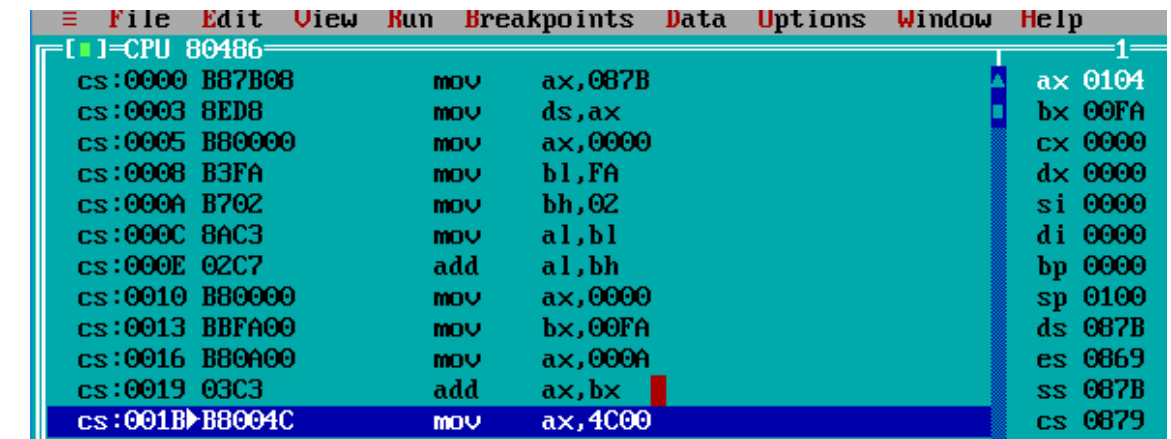

# .5 חיבור **add** ופקודת **inc**

בצעו את הפקודות הבאות:

- השמו לרגיסטר ax את הערך 1fh
- פקודת *inc* מגדילה את ערך הרגיסטר ב 1
	- הגדילו את הערך של ax ב 1-
		- הוסיפו ל ax את הערך 10
	- העבירו את התוצאה לרגיסטר bx
	- הוסיפו לרגיסטר bx את הערך **-**10
- העבירו לרגיסטר cx את הערך שברגיסטר ax
	- הוסיפו לרגיסטר cx את הערך h**-**10
		- הגדילו את cx ב 1
			- הוסיפו ל –21 cx
		- הוסיפו ל ax את הערך ah**-**1

# מה תוצאת החישוב בשלושת הרגיסטרים?

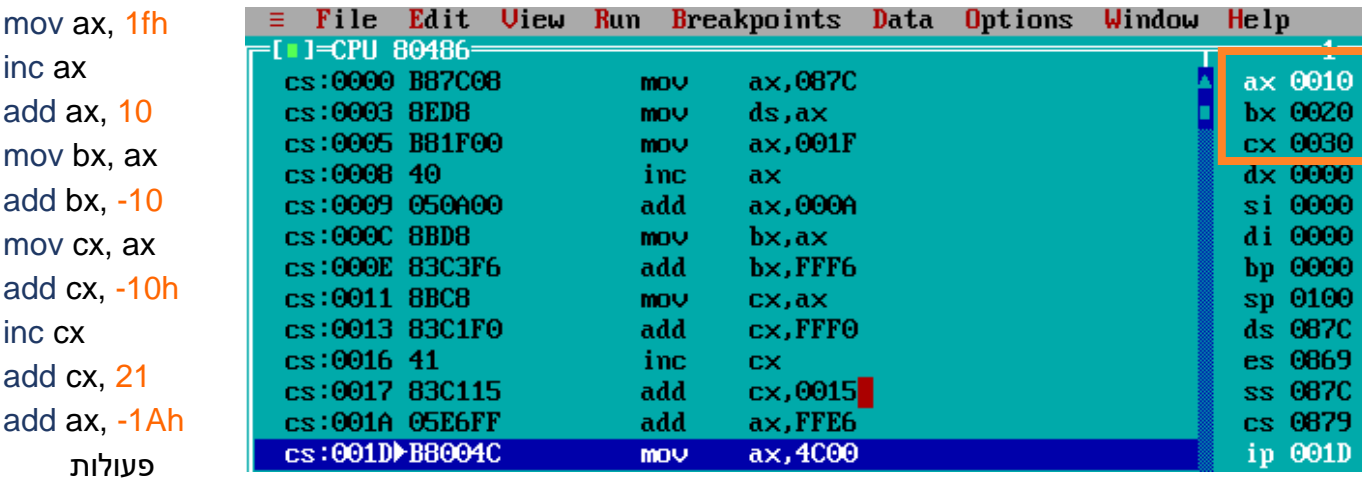

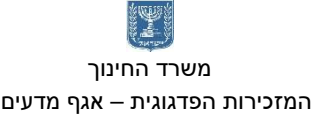

המזכירות הפדגוגית – אגף מדעים מרכז המורים הארצי למדעי המחשב לחינוך מדעי טכנולוגי ע"ש עמוס דה שליט

פעולות אריתמטיות – מהם אוגרים? – סוניה שמאי

#### קבוצת אוגרי הנתונים

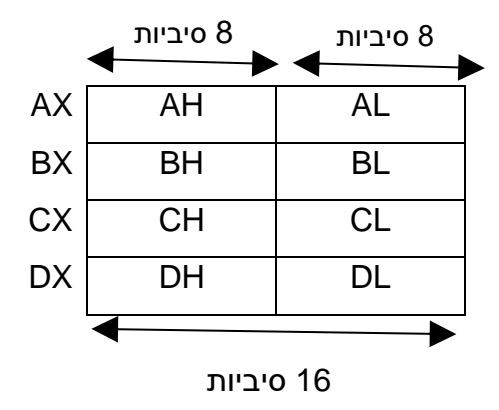

קבוצת אוגרי הנתונים כוללת 4 אוגרים בני 16 סיביות כל אחד, אך ניתן להתייחס לכל אוגר כאל 2 אוגרים בני 8 סיביות כל אחד.

שמות החלקים מאופיינים באות H או באות L.Low - L ,High - H . כלומר BH ,AH וכו' הוא האוגר התופס את החלק העליון של האוגר BX ,AX וכו' ואילו AL תופס את החלק התחתון של האוגר AX. האוגרים הללו הם לשימוש כללי ומתפקדים במרבית הפעולות המתבצעות בתוכנית.

- אוגר **AX** מכונה צובר ומשתמשים בו לצורך סיכום מספרים.
- אוגר **BX** מכונה אוגר בסיס ומשתמשים בו לצורך ייצוג כתובת.
	- אוגר **CX** מכונה אוגר מונה ומשתמשים בו לצורך מניה.
- אוגר **DX** מכונה אוגר נתונים ומשתמשים בו לצורך שמירה זמנית של נתונים.

## קבוצת אוגרי ההצבעה ואוגרי האינדקס

כל האוגרים מהקבוצה הזו הם בני 16 סיביות ואלו שמותם.

- **IP** מכיל את כתובת ההוראה הבאה לביצוע.
- **SP** מכיל את כתובת הנתון שנמצא בראש המחסנית.

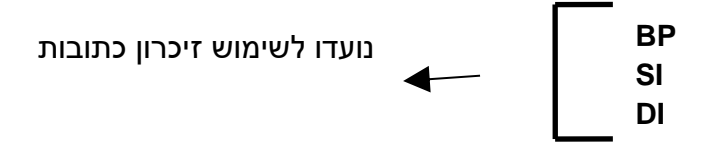

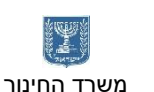

# <u>מח</u>⁄ובה

משרד החינוך הטכניון – מכון טכנולוגי לישראל מנהלת מל"מ, המרכז הישראלי

המזכירות הפדגוגית – אגף מדעים מרכז המורים הארצי למדעי המחשב לחינוך מדעי טכנולוגי ע"ש עמוס דה שליט

# הפקודה **MOV**

הפקודה גורמת להעתקה (ולא להעברה) של נתון ממקום למקום.

- .1 העתקת ערך ישירות לאוגר זוהי הצבת נתון באוגר.
	- .2 העתקת נתון מאוגר לאוגר.
	- .3 העתקת נתון מאוגר לתא זכרון.
	- .4 העתקת נתון מתא זכרון לאוגר.

# העתקת ערך ישירות לאוגר – הצבת נתון באוגר

- גודל הנתון חייב להיות קטן או שווה לגודל האוגר אליו מכניסים נתון.
- אם הנתון קטן מגודל האוגר מוצמדים אפסים משמאל למספר )כך לא משתנה ערכו(
	- כל ספרה הקסאדצימלית תופסת מקום של 4 סיביות.
- אם הנתון הוא מס' הקסאדצימלי המתחיל באות, יש להקדימו באפס. הוספה זו אינה משנה

את המספר, אך מסמנת ליע"מ שמדובר במספר ולא באותיות טקסט.

# דוגמאות:

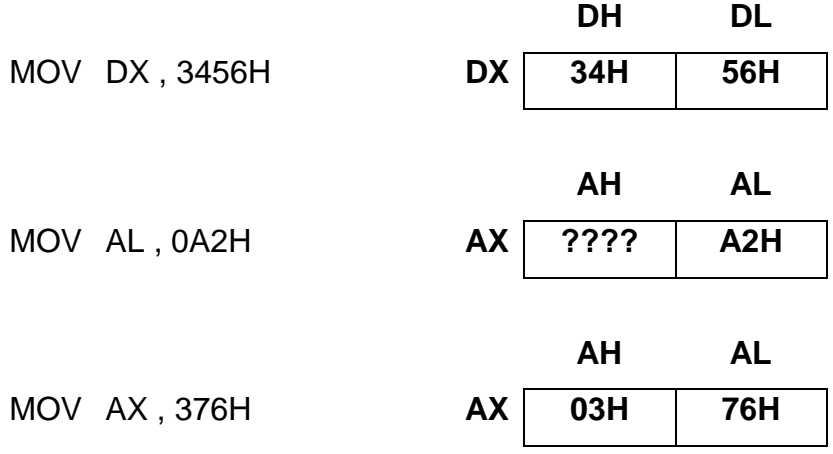

## העתקת נתון מאוגר לאוגר

- גודל האוגרים חייב להיות זהה.
- האופרנד השמאלי הוא אופרנד היעד.

## דוגמאות:

MOV AL , AH MOV DX , CX MOV BH , DL

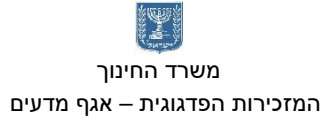

# <u>מח⁄י</u>בה

 משרד החינוך הטכניון – מכון טכנולוגי לישראל מנהלת מל"מ, המרכז הישראלי המזכירות הפדגוגית – אגף מדעים מרכז המורים הארצי למדעי המחשב לחינוך מדעי טכנולוגי ע"ש עמוס דה שליט

٩Ī

תרגילים

.1 כתוב תוכנית המציבה את הנתון h35 באוגר DL ומעתיקה אותו ל- BL ו- CH.

## תשובה:

MOV DL , 35H MOV BL , DL

MOV CH , DL

.2 ערוך טבלת מעקב וכתוב מה ערכי האוגרים הבאים: CX , BX , AX, פרט איזה נתון מצוי בחלק העליון של כל אוגר ואיזה נתון בחלק התחתון של כל אוגר.

MOV AX , 1234H MOV DL , AH MOV AL , DL MOV DX , 52H MOV CX , 123H

תשובה:

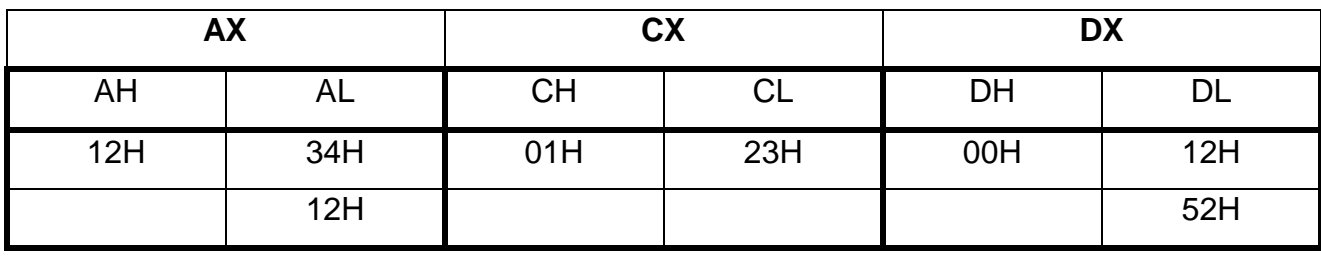

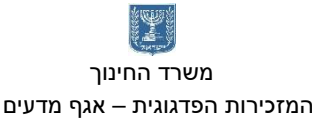

# העתקת נתון מאוגר לתא זכרון והעתקת נתון מתא זכרון לאוגר

בכל פעם שרוצים לסמן תא זכרון, משתמשים בסימן ] [.

למשל, כדי שהנתון המאוחסן באוגר AL יועתק לתא זיכרון h1000 היינו צריכים לכתוב את הפקודה

# **MOV [1000H] , AL** :הבאה

אבל למעבד 8086/88 ישנם מס' מגבלות:

.1 כדי לציין כתובת של תא זכרון, אסור לכתוב בתוך הסוגריים המרובעים מס' אלא רק את אחד האוגרים **SI ,DI**( אוגרי ההצבעה והאינדקס( או **BX**( שהוא גם אחד מאוגרי הנתונים(. במקרים מיוחדים ניתן להשתמש גם באוגר BP.

דוגמא: אם האוגר BX מכיל את הערך 700H ואנו כותבים ]BX ]אנו פונים לתא זכרון שכתובתו .H700

.2 לא ניתן להעביר נתון ישירות לתא זכרון. לצורך העברת נתון לתא זכרון יש לבצע שני תתי שלבים:

- הצבת הנתון באוגר בגודל מתאים.
- ביצוע פעולה בין תא זכרון לבין אוגר.

.3 לא ניתן לבצע פעולות ישירות בין שני תאי זכרון כדוגמא הפקודה הלא חוקית הבאה:

mov [si], [di]

דוגמאות: העתקת נתון מאוגר לתא זכרון מתבצעת בכמה דרכים המודגמות בפקודות הבאות ע"פ הנתונים הבאים:

- $SI = 100H$ 
	- $DI = 200H$
- $BX=1500H$
- התווית NUMBER מצביעה על כתובת 2345H.

אופרנד היעד הוא האופרנד השמאלי – תמיד !!!!

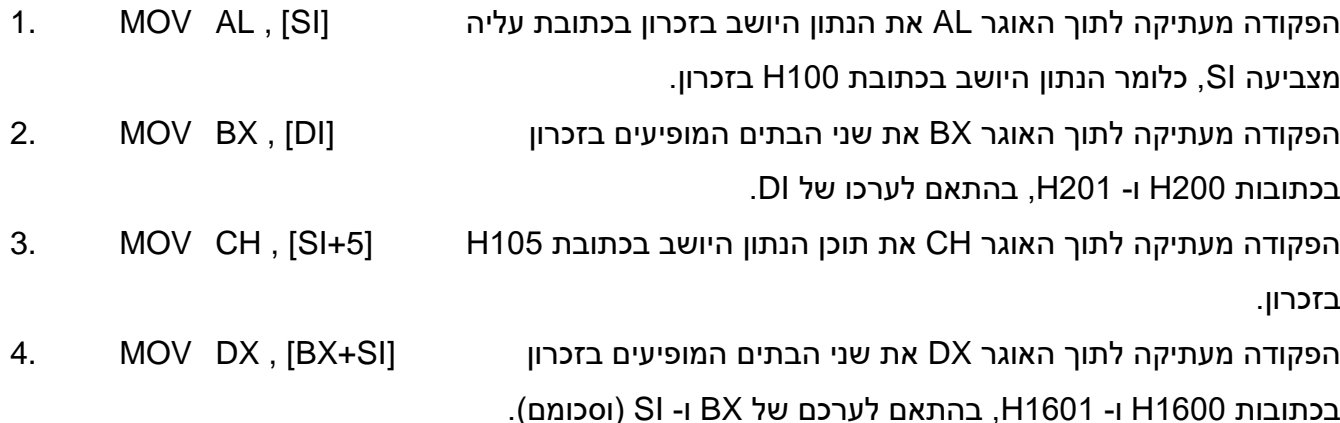

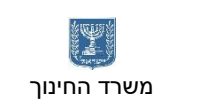

<u>מח⁄י</u>בה

 משרד החינוך הטכניון – מכון טכנולוגי לישראל מנהלת מל"מ, המרכז הישראלי המזכירות הפדגוגית – אגף מדעים מרכז המורים הארצי למדעי המחשב לחינוך מדעי טכנולוגי ע"ש עמוס דה שליט

q

הפקודה מעתיקה לתוך האוגר AL את תוכן הנתון היושב בזכרון הכתובת NUMBER , AL MOV 5. המסומנת ע"י התווית NUMBER, כלומר הנתון היושב בתא זכרון בכתובת h.2345 כמו 1 אבל הפוך. AL ,] SI [MOV 6. כמו 2 אבל הפוך. BX ,] DI [MOV 7. כמו 3 אבל הפוך. CH ,] +5SI [MOV 8. 9. MOV [BX+SI] , DX .הפוך אבל 4 כמו

כמו 5 אבל הפוך. AL , NUMBER MOV 10.

# <u>תרגיל</u>

סמן אלו פקודות חוקיות ואילו אינן חוקיות.

- 1. MOV DL , [SI]
- 2. MOV [DI] , [SI]
- 3. MOV AL , [CX]
- 4. MOV [DI] , DL
- 5. MOV [BX] , BL
- 6. MOV [BX+5] , DL

תשובה:

פקודות לא חוקיות: 2,3 פקודות בעיתיות: 5

<u>מח@בה</u> משרד החינוך הטכניון – מכון טכנולוגי לישראל מנהלת מל"מ, המרכז הישראלי המזכירות הפדגוגית – אגף מדעים מרכז המורים הארצי למדעי המחשב לחינוך מדעי טכנולוגי ע"ש עמוס דה שליט

鼎

# הפקודה **ADD**

# **ADD OP1 , OP2**

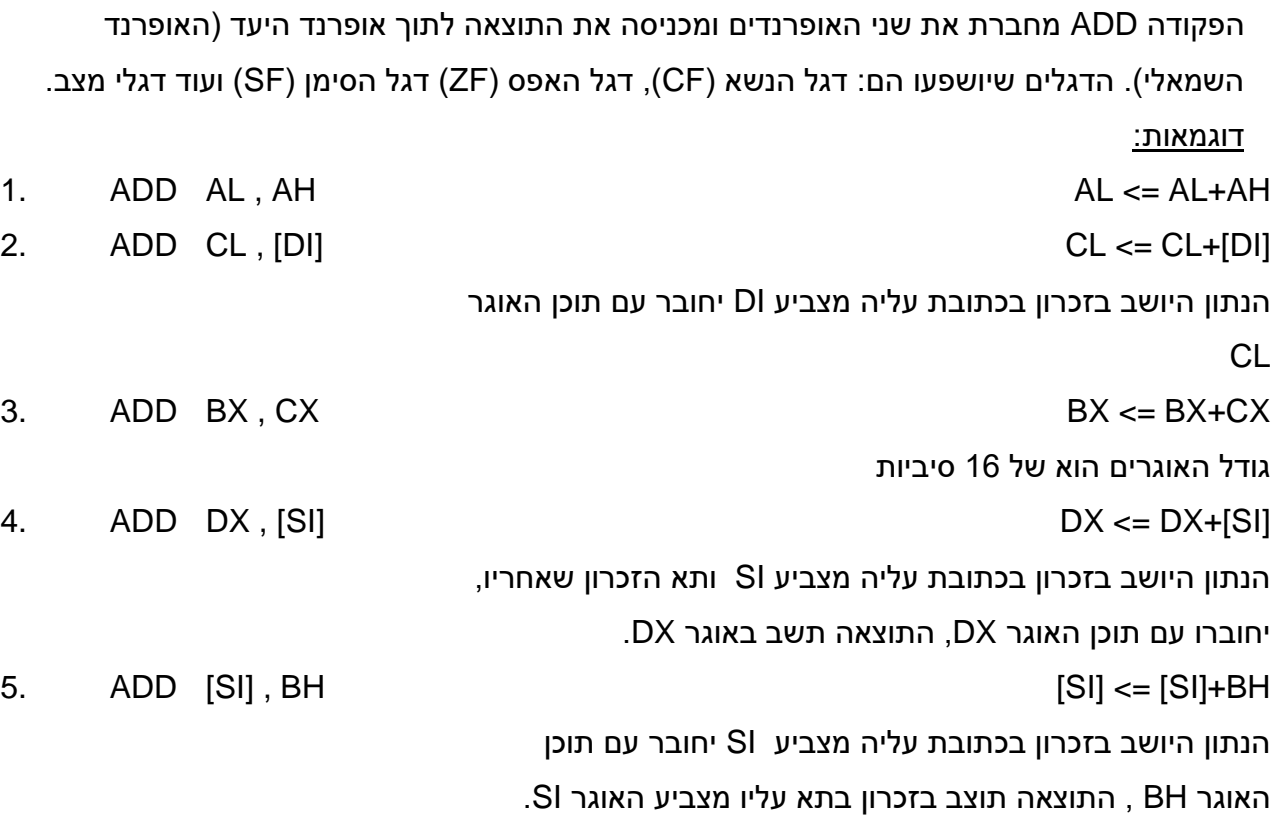

# הפקודה **SUB**

# **SUB OP1 , OP2**

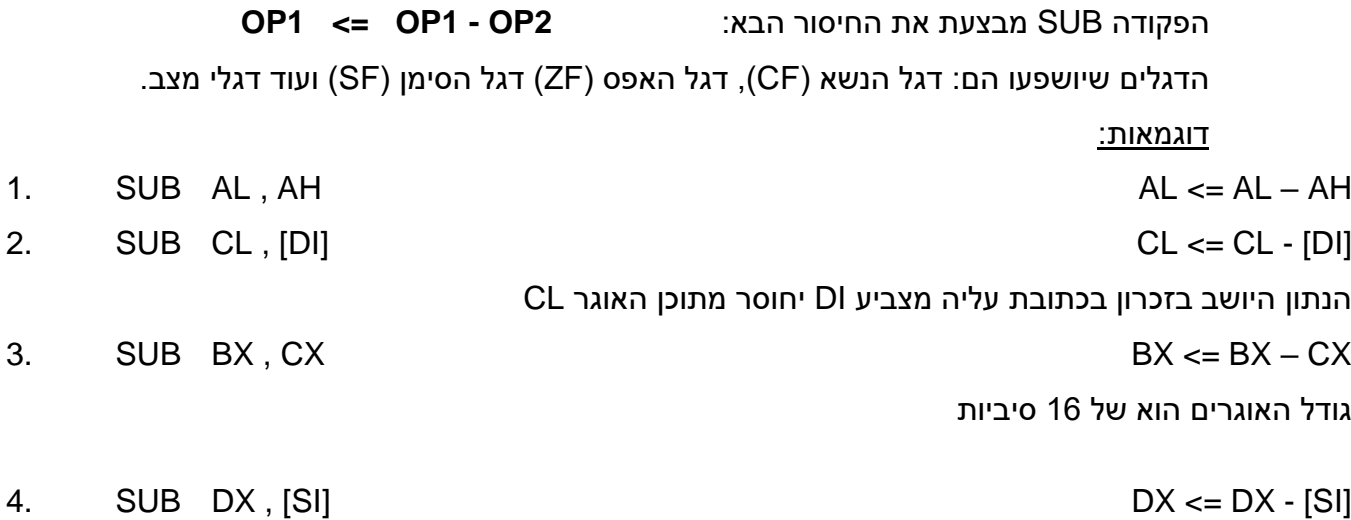

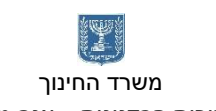

# <u>מח</u>⁄ובה

משרד החינוך הטכניון – מכון טכנולוגי לישראל מנהלת מל"מ, המרכז הישראלי

המזכירות הפדגוגית – אגף מדעים מרכז המורים הארצי למדעי המחשב לחינוך מדעי טכנולוגי ע"ש עמוס דה שליט

הנתון היושב בזכרון בכתובת עליה מצביע SI ותא הזכרון שאחריו, יחוסרו

מתוכן האוגר DX, התוצאה תשב באוגר DX.

5. SUB [SI] , BH [SI] 25. SUB [SI] - BH

הנתון היושב באוגר BH יחוסר מתוכן תא הזכרון עליו מצביע האוגר SI התוצאה

תוצב בזכרון בתא עליו מצביע האוגר SI.

# תרגיל

.1 כתוב תוכנית המוסיפה 4 לתוכן תא זכרון h.990

.2 כתוב תוכנית הכופלת פי 2 את הערך שנמצא בתא h558 ואח"כ מציבה את התוצאה בתא h560 בזכרון.

.3 כתוב תוכנית המחברת את תוכן תא זכרון h1200 עם תוכן תא h1201 ומציבה את התוצאה בתא h.1203

.4 כתוב תוכנית המחליפה בין תוכן תא h700 לבין תוכן תא h.800

.5 כתוב תוכנית שתמצא מהו ההפרש בין תוכן תא h3000 לבין תוכן תא h,200 ותציב את התוצאה בתאים h100 ו- h.102

פתרונות:

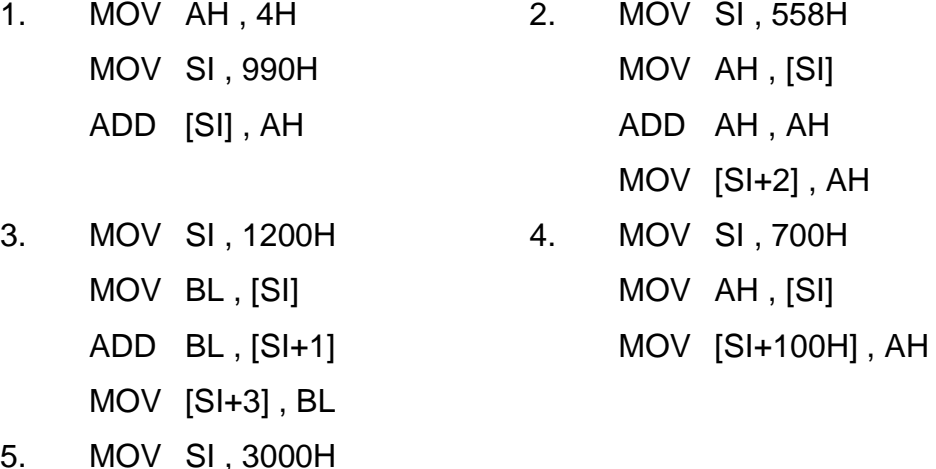

5. MOV SI , 3000H MOV DI , 200H MOV BX , 100H MOV AL , [SI] SUB AL , [DI] MOV [BX] , AL MOV [BX+2] , AL

<u>מח</u>⁄ובה משרד החינוך הטכניון – מכון טכנולוגי לישראל מנהלת מל"מ, המרכז הישראלי המזכירות הפדגוגית – אגף מדעים מרכז המורים הארצי למדעי המחשב לחינוך מדעי טכנולוגי ע"ש עמוס דה שליט

הפקודה **INC**

דוגמאות:

# **INC OP1**

הפקודה INC מוסיפה 1 לתוכן האופרנד המופיע בפקודה. הדגלים שיושפעו הם: דגל האפס )ZF )

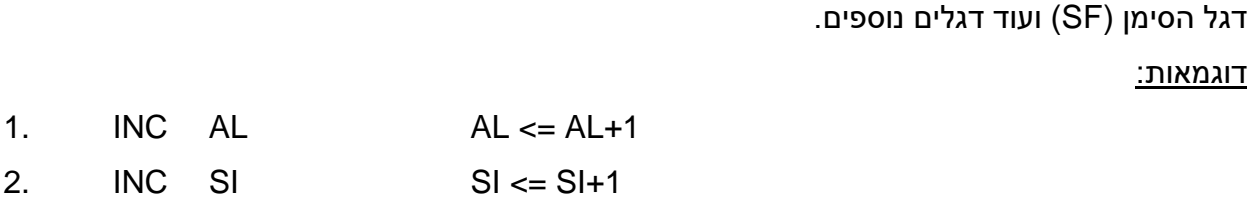

הפקודה **DEC**

# **DEC OP1**

הפקודה DEC מחסירה 1 מערך האופרנד המופיע בפקודה. הדגלים שיושפעו הם: דגל האפס )ZF ) דגל הסימן )SF )ועוד דגלים נוספים.

דוגמאות:

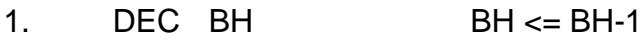

2. DEC DI DI <= DI-1

# תרגיל

.1 כתוב תוכנית המקדמת ב- 1 את ערכו של תא זכרון h.754

.2 כתוב תוכנית המחברת את ערכי התאים h305 ו- h306 ומחסירה מהסכום .1 את התוצאה יש להציב בתא זכרון h.100

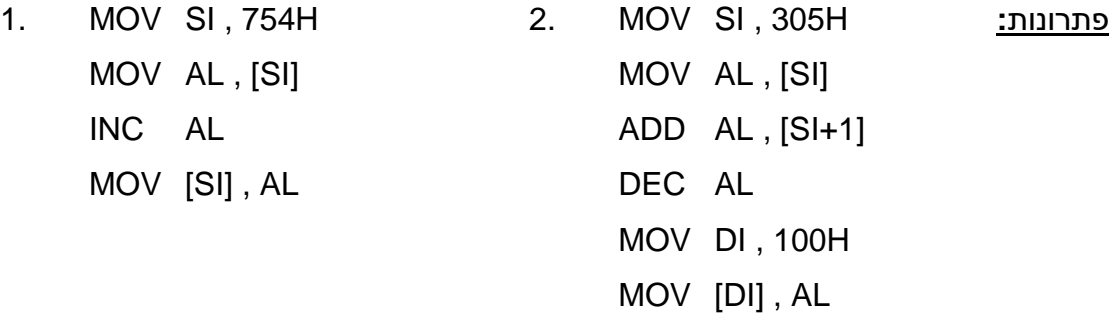

הערה: השימוש בפקודה INC בשאלה 1 אינו יעיל במקרה זה, כיוון שללא הפקודה INC ניתן לכתוב את התוכנית ב- 3 פקודות.

המזכירות הפדגוגית – אגף מדעים מרכז המורים הארצי למדעי המחשב לחינוך מדעי טכנולוגי ע"ש עמוס דה שליט

# מערכים – עמליה אפל

הצהרה על משתנים נעשית בסגמנט הנתונים – Segment Data.

name type value num db 5

הצהרה על מערך

מערך הוא אוסף של איברים בעלי גודל זהה. לכל איבר במערך יש אינדקס המצביע על מיקומו במערך.

הצהרה על מערך

name type value1, value2, value3 array1 db 2, 4, 6 array $2$  db  $5$  dup  $(0)$ יוצר מערך של 5 איברים בגודל byte המאותחלים בערך 0 array3 dw  $4$  dup  $(?)$ יוצר מערך של 4 איברים בגודל word שאין להם ערכים התחלתיים array4 db  $6$  dup ('X') יוצר מערך של 6 איברים בגודל byte המכילים את האות X.

לכל איבר במערך יש אינדקס המצביע על מיקומו במערך והכתובת שלו:

array1 db 2, 4, 6

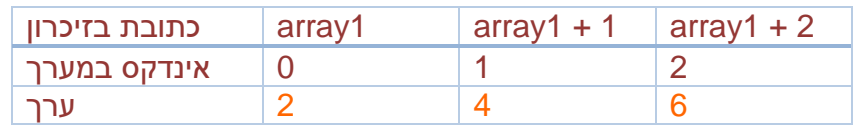

מצביע **bx**

bx הוא רגיסטר מיוחד. הוא משמש בעיקר כמצביע לכתובת בזיכרון.

פקודת **offset**

פקודת ה – offset מעתיקה לרגיסטר bx את הכתובת של תחילת המערך, האיבר הראשון במערך הוא באינדקס .0

דרך נפוצה לטיפול במערכים היא להעתיק ל-bx את כתובת תחילת המערך:

mov bx, offset array

לרגיסטר bx תועתק כתובת תחילת המערך, כתובת האיבר הראשון במערך היא כתובת האיבר שנמצא באינדקס .0

# מח<sup>0</sup>⊏ה

 משרד החינוך הטכניון – מכון טכנולוגי לישראל מנהלת מל"מ, המרכז הישראלי המזכירות הפדגוגית – אגף מדעים מרכז המורים הארצי למדעי המחשב לחינוך מדעי טכנולוגי ע"ש עמוס דה שליט

mov al, [bx+2]

העתקת האיבר באינדקס 2 של המערך לתוך al:

תרגילים

א. הצהירו על מערך בן 4 איברים. השמו בו ערכים בסדר עולה מ 1 עד .4 הגדילו כל תא ב – 10h.

כאשר רוצים להוסיף למשתנה במערך, שפנינו לכתובת שלו בעזרת רגיסטר ]bx], מספר קבוע. add [bx], 10h

בהרצת התוכנית נקבל הודעת שגיאה.

*ARGUMENT NEEDS TYPE OVERRIDE*

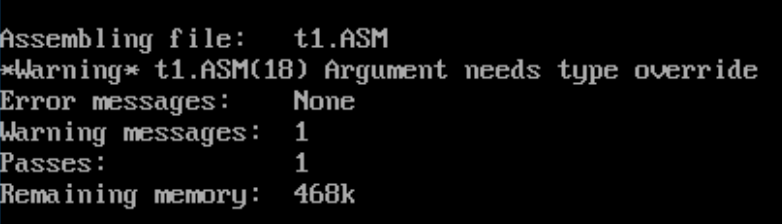

הודעה זו היא מאחר והאסמבלי לא יודע האם התא שהפנינו אליו את הוא בגודל מילה, בית או מילה כפולה. לכן יש להודיע לו לאיזה גודל משתנה אנו רוצים לפנות וזאת נעשה ע"י פקודת: *BYTE PTR / WORD PTR*

add [byte ptr bx], 10h

.6 הצהירו על מערך של 5 אותיות.

השמו בו את האותיות: 'd','c','b','a'.

הפרש בייצוג של אותיות "גדולות" ו"קטנות" הוא .32 הפחיתו מכל אות 32 ובדקו את הייצוג של מערך ב – Segment Data האם מראה הייצוג של הנתונים השתנה?

כדי לראות את התוצאה בסגמנט הנתונים )*SEGMENT DATA* )הקישו *TAB* עד שתגיעו לייצוג של הזיכרון ב – *TD* אח"כ הקישו *G + CTRL* ואז בשורת התפריט הקישו *ENTER* ⇦ *:0DS*. חזרו לסגמנט הפקודות שוב ע"י הקשה על *TAB*.

בתרגילים עם מערכים כדי לקצר את התנית ניתן לבצע פעולות שחוזרות על עצמם משתמשים בלולאות. לולאה היא פקודה החזרת על עצמה מספר פעמים.

רגיסטר *CX* משמש כמונה הלולאה. )סופר כמה פעמים נבצע את הפעולה(. הוא מתחיל מהמספר שהצבנו לו ויורד בכל ביצוע ב – 1 עד שערכו .0 לתחילת הלולאה נרשום תווית – שם לפעולה ונקודתיים - *change*: ובסופה נרשום פקודה אשר תסמן לאסמבלי שמיקום זה הוא סוף הלולאה )ביצוע חוזר( *loop change*

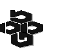

 משרד החינוך הטכניון – מכון טכנולוגי לישראל מנהלת מל"מ, המרכז הישראלי המזכירות הפדגוגית – אגף מדעים מרכז המורים הארצי למדעי המחשב לחינוך מדעי טכנולוגי ע"ש עמוס דה שליט

<u>מח⁄י</u>בה

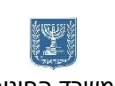

## נריץ את התכנית הקודמת שוב אבל בסיוע לולאה.

# DATASEG

; --------------------------

; Your variables here

array1 db 'a','b','c','d'

# CODESEG

start:

mov ax, @data

mov ds, ax ; --------------------------

; Your code here

mov bx, offset array1 mov cx, 4

# change:

sub [byte ptr bx], 32 inc bx loop change ; --------------------------

> $4 = cx$  בתחילת הלולאה רגיסטר רגיסטר bx מצביע על תא בכתובת ]00[ )תחילת המערך( הערכים בזיכרון הם של אותיות "קטנות" = abcd.

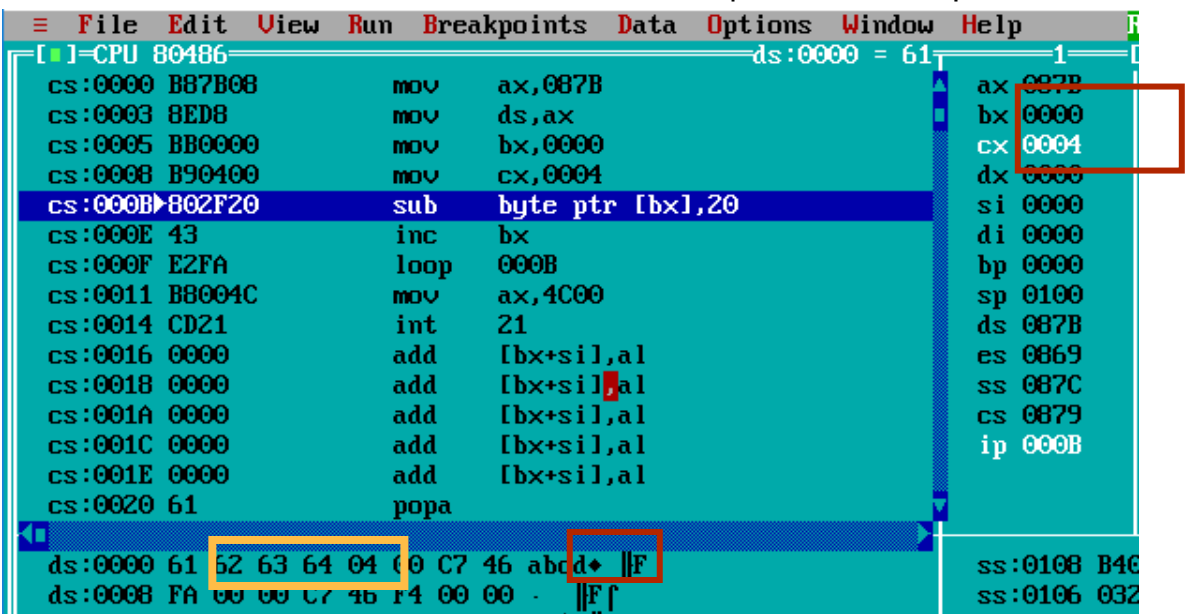

 $0 = cx$  בסוף הלולאה רגיסטר

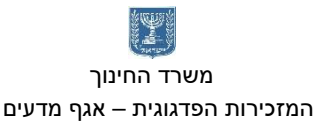

רגיסטר bx מצביע על תא בכתובת ]04[ תא אחד אחרי סוף המערך, עברנו על כל תאי המערך(

הערכים בזיכרון הם של אותיות "גדולות" = ABCD.

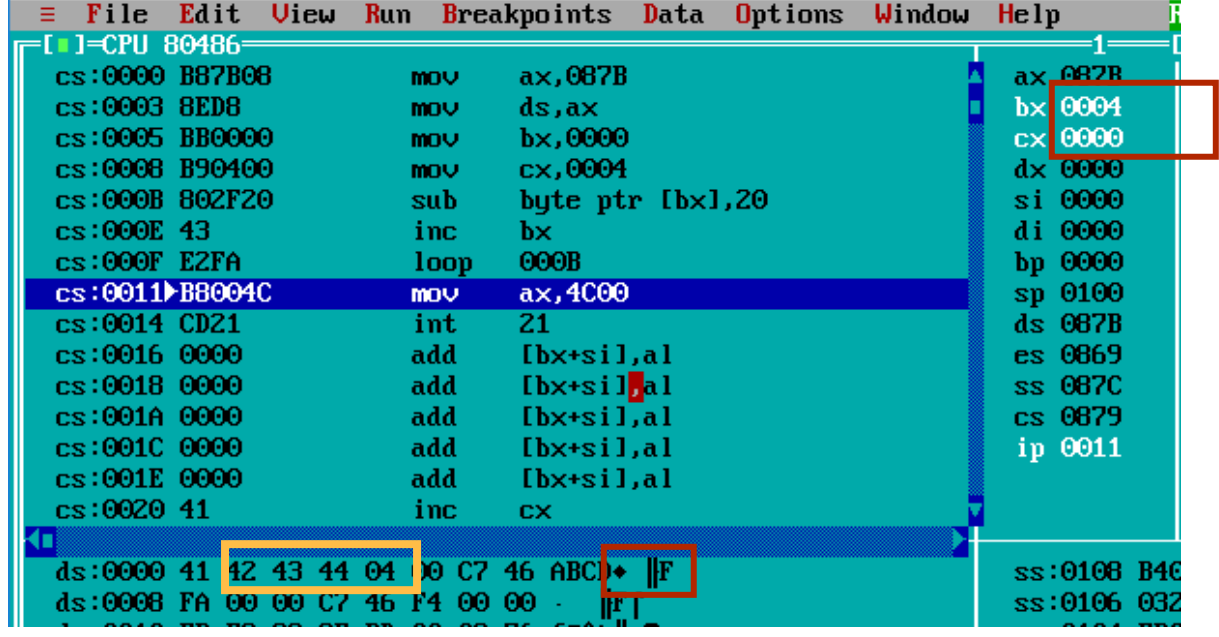

.7 כתבו תכנית המחשבת את סכום האיברים במערך.

המערך יהי מערך של בתים בעל 5 איברים. השמו במערך כל ערך.

.8 כתבו תכנית בה מערך של מספרים, בעל 8 תאים. החליפו את המיקום של כל זוג מספרים. )אינדקס 1 יוחלף עם אינדקס 2 וכך הלאה(.

.9 כתבו תכנית בה שני מערכים בעלי 8 בתים, ובכל אחד מהם ערכים שונים.

צרו מערך שלישי והשמו לכל תא את סכום שני המספרים שבאותו האינדקס במערכים שיצרתם. לדוגמה: אם בתא 0 במערך הראשון ערך 2, ובתא 0 במערך שני ערך 3, תא 0 במערך 3 יקבל את הערך 5 )2+3(.

ניתן לגשת לתא במערך בעזרת שם המערך + קבוע או שם המערך + רגיסטרים *si* או *di*. ]*array+si*[ :לדוגמה

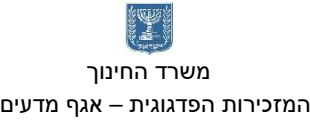

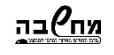

המזכירות הפדגוגית – אגף מדעים מרכז המורים הארצי למדעי המחשב לחינוך מדעי טכנולוגי ע"ש עמוס דה שליט

מערכים - תשובות

תרגילים

.1 הצהירו על מערך בן 4 איברים. השמו בו ערכים בסדר עולה מ 1 עד .4 הגדילו כל תא ב – 10h. כאשר רוצים להוסיף למשתנה במערך, שפנינו לכתובת שלו בעזרת רגיסטר ]bx], מספר קבוע. add [bx], 10h

בהרצת התוכנית נקבל הודעת שגיאה.

*ARGUMENT NEEDS TYPE OVERRIDE*

Assembling file: t1.ASM \*Warning\* t1.ASM(18) Argument needs type override Error messages: **None** Warning messages:  $\blacksquare$ Passes : 1 Remaining memory: 468k

הודעה זו היא מאחר והאסמבלי לא יודע האם התא שהפנינו אליו את הוא בגודל מילה, בית או מילה כפולה. לכן יש להודיע לו לאיזה גודל משתנה אנו רוצים לפנות וזאת נעשה ע"י פקודת: *BYTE PTR / WORD PTR*

add [byte ptr bx], 10h

DATASEG

; ------------------------- array1 db 1,2,3,4

CODESEG

start:

mov ax, @data mov ds, ax

; ---------------------------

; --------------------------

mov bx, offset array1 add [byte ptr bx], 10h inc bx add [byte ptr bx], 10h inc bx add [byte ptr bx], 10h inc bx add [byte ptr bx], 10h inc bx

27

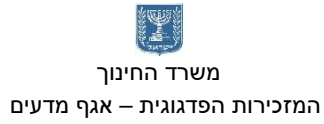

.2 הצהירו על מערך של 5 אותיות. השמו בו את האותיות: 'd','c','b','a'. הפרש בייצוג של אותיות "גדולות" ו"קטנות" הוא .32 הפחיתו מכל אות 32 ובדקו את הייצוג של מערך ב – Segment Data האם מראה הייצוג של הנתונים השתנה?

כדי לראות את התוצאה בסגמנט הנתונים )*SEGMENT DATA* )הקישו *TAB* עד שתגיעו לייצוג של הזיכרון ב – *TD* אח"כ הקישו *G + CTRL* ואז בשורת התפריט הקישו *ENTER* ⇦ *:0DS*. חזרו לסגמנט הפקודות שוב ע"י הקשה על *TAB*.

בתרגילים עם מערכים כדי לקצר את התנית ניתן לבצע פעולות שחוזרות על עצמם משתמשים בלולאות. לולאה היא פקודה החזרת על עצמה מספר פעמים.

רגיסטר CX משמש כמונה הלולאה. )סופר כמה פעמים נבצע את הפעולה(. הוא מתחיל מהמספר שהצבנו לו ויורד בכל ביצוע ב – 1 עד שערכו .0 לתחילת הלולאה נרשום תווית – שם לפעולה ונקודתיים - change: ובסופה נרשום פקודה אשר תסמן לאסמבלי שמיקום זה הוא סוף הלולאה )ביצוע חוזר( loop change

נריץ את התכנית הקודמת שוב אבל בסיוע לולאה.

DATASEG

; --------------------------

; Your variables here array1 db 'a','b','c','d'

CODESEG

start:

mov ax, @data

mov ds, ax ; --------------------------

; Your code here

mov bx, offset array1 mov cx, 4

change:

sub [byte ptr bx], 32 inc bx loop change

; --------------------------

בתחילת הלולאה רגיסטר cx = 4

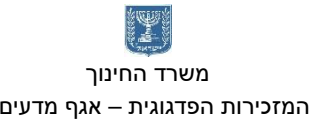

٠Ñ המזכירות הפדגוגית – אגף מדעים מרכז המורים הארצי למדעי המחשב לחינוך מדעי טכנולוגי ע"ש עמוס דה שליט

# רגיסטר bx מצביע על תא בכתובת ]00[ )תחילת המערך( הערכים בזיכרון הם של אותיות "קטנות" = abcd.

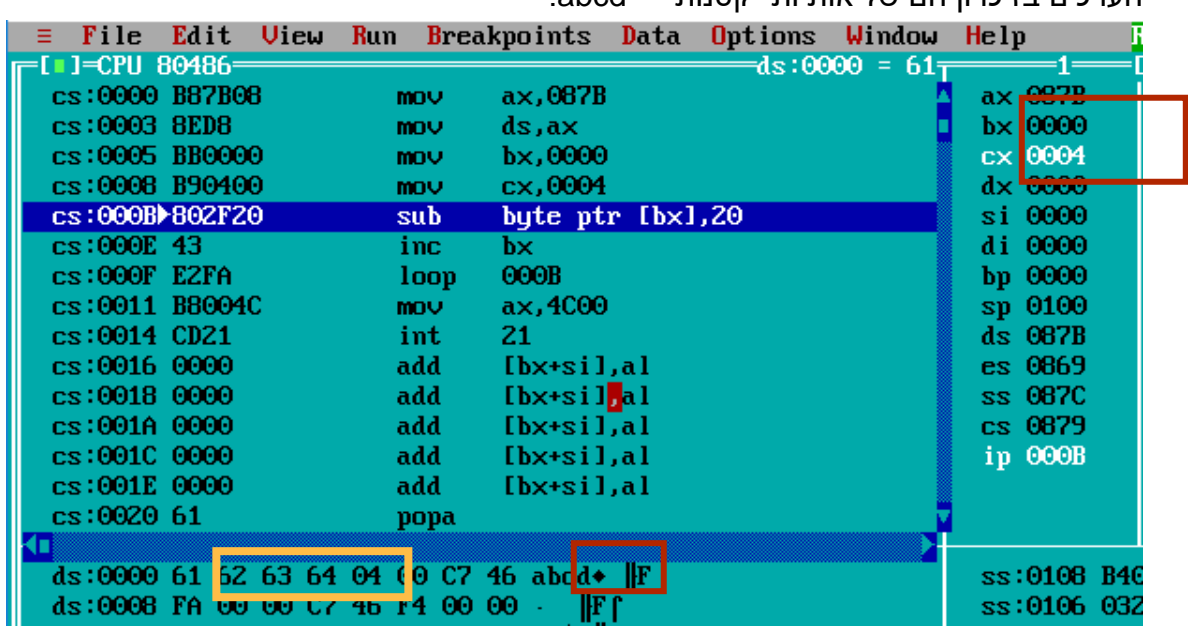

 $0 = cx$  בסוף הלולאה רגיסטר

רגיסטר bx מצביע על תא בכתובת ]04[ תא אחד אחרי סוף המערך, עברנו על כל תאי המערך(

הערכים בזיכרון הם של אותיות "גדולות" = ABCD.

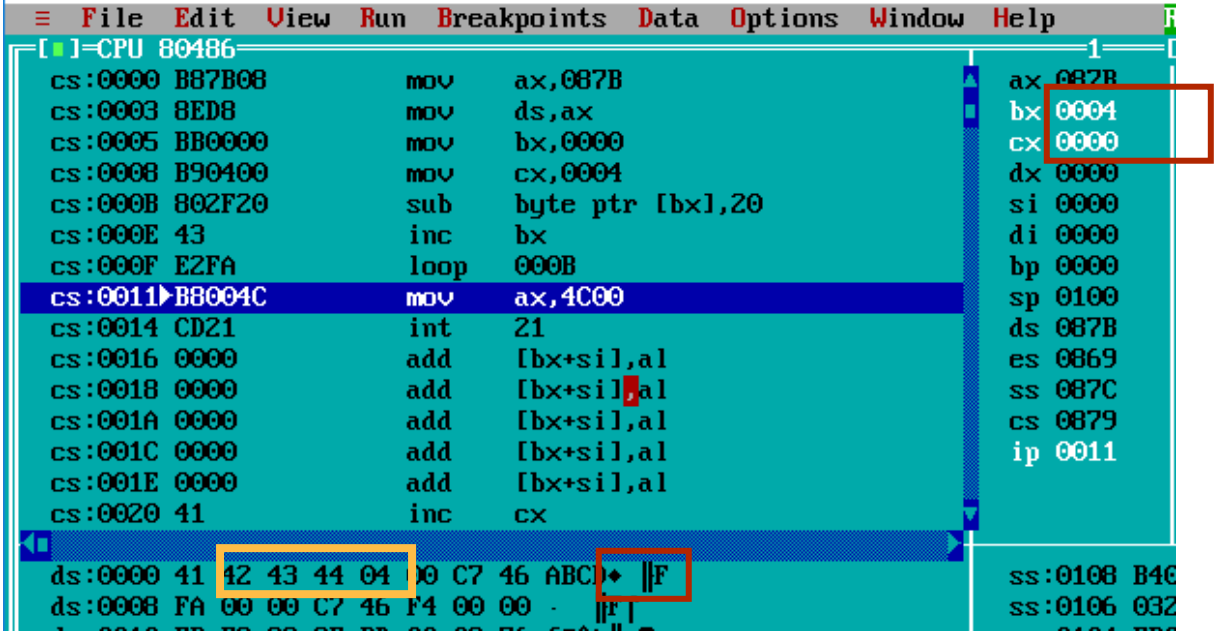

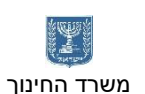

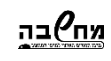

המזכירות הפדגוגית – אגף מדעים מרכז המורים הארצי למדעי המחשב לחינוך מדעי טכנולוגי ע"ש עמוס דה שליט

משרד החינוך הטכניון – מכון טכנולוגי לישראל מנהלת מל"מ, המרכז הישראלי

.3 כתבו תכנית המחשבת את סכום האיברים במערך. המערך יהי מערך של בתים בעל 5 איברים. השמו במערך כל ערך.

# DATASEG

; -------------------------- ; Your variables here array db 5 dup (5)

# CODESEG

start:

sum:

mov ax, @data mov ds, ax

; --------------------------

; Your code here

mov bx, offset array mov cx, 5 mov al, 0 mov ah, [bx] add al, ah

loop sum ; --------------------------

inc bx

.4 כתבו תכנית בה מערך של מספרים, בעל 8 תאים. החליפו את המיקום של כל זוג מספרים. אינדקס 1 יוחלף עם אינדקס 2 וכך הלאה).

# DATASEG

; -------------------------- ; Your variables here array db 2,4,6,8,10,12,14,16

CODESEG

start:

mov ax, @data mov ds, ax

; --------------------------

; Your code here

mov bx, offset array mov cx, 4

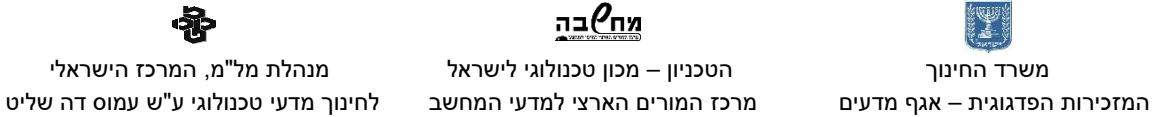

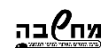

change:

mov ah, [bx] mov al, [bx+1] mov [bx], al mov [bx+1], ah add bx,2 loop change

; --------------------------

.5 כתבו תכנית בה שני מערכים בעלי 8 בתים, ובכל אחד מהם ערכים שונים. צרו מערך שלישי והשמו לכל תא את סכום שני המספרים שבאותו האינדקס במערכים שיצרתם. לדוגמה: אם בתא 0 במערך הראשון ערך ,2 ובתא 0 במערך שני ערך ,3 תא 0 במערך 3 יקבל את הערך 5 )2+3(. ניתן לגשת לתא במערך בעזרת שם המערך + קבוע או שם המערך + רגיסטרים *si* או *di*.

]*array+si*[ :לדוגמה

# DATASEG

; --------------------------

; Your variables here array1 db 8 dup (3) array2  $db$  8 dup  $(2)$ array3 db 8 dup (?)

# CODESEG

start:

mov ax, @data mov ds, ax

; -------------------------- ; Your code here

> mov cx, 8 mov si, 0

; --------------------------

sum:

mov al, [array1+si] add al, [array2+si] mov [array3+si], al inc si loop sum

 משרד החינוך הטכניון – מכון טכנולוגי לישראל מנהלת מל"מ, המרכז הישראלי המזכירות הפדגוגית – אגף מדעים מרכז המורים הארצי למדעי המחשב לחינוך מדעי טכנולוגי ע"ש עמוס דה שליט

תנאים ולולאות - עמליה אפל

# תוויות

באסמבלי ניתן לקפוץ לפקודה אחרת הסגמנט הפקודות (code segment). כדי להקל על הקפיצה אנו נותנים למקום שאליו נרצה לעבור תווית עם שם.

פקודת המעבר לתווית היא פקודת קפיצה jmp.

jmp lable

**label:**

פקודה זו תקפוץ לתווית ותבצע את הפעולות הבאות בתכנית. פקודת הקפיצה מסייעת לנו בפעולות של השוואה, (תנאי) cmp. התווית יכולה לסייע לנו ביצירת לולאות.

פעולת השוואה, תנאי

פעולת cmp מאפשרת לנו להשוות בין ערכים.

פעולה זו מתבצעת ע"י פעולת חיסור בין האופרנדים, אם נדלק דגל האפס ⇦ האופרנדים שווים. הדלקה של דגלים אחרים (גלישה, נשא, סימן) מאפשרת למעבד לבדוק איזה אופרנד גדול יותר.

אופרנד יעד, אופרנד מקור cmp

ישנם כמה קפיצות על פי תוצאת ההשוואה. אם התנאי מתקיים ה – ip יקפוץ למיקום שהוגדר מראש. אחרת נמשיך לפקודה הבאה שלאחר פקודת הקפיצה.

cmp ax, 5 je Equal

 $E$ 4x אם הערך של ax = 5 נקפוץ לתווית

# לולאה

כאשר נרצה לבצע מספר פקודות כמה פעמים נבצע לולה. הלולאה יכולה להתקיים כל עוד תנאי מתבצע מספר קבוע של פעמים. לולאה המתקיימת כל עוד תנאי מתבצע:

```
mov al, 10
```
check:

```
cmp al, [num]
je sof ; Jump Equal
dec al
jmp check
```
sof:

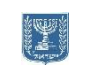

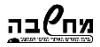

המזכירות הפדגוגית – אגף מדעים מרכז המורים הארצי למדעי המחשב לחינוך מדעי טכנולוגי ע"ש עמוס דה שליט

לולאה המתבצעת מספר פעמים: מונה הלולאה יהיה רגיסטר .**cx** cx - יקבל את מספר הפעמים לביצוע הלולאה, בכל סבב של פקודות הוא יפחת באחד עד שיגיע ל - .0

mov cx, 5

**check:**

**dec al**

**loop check**

## ריכוז פקודות *JMP*

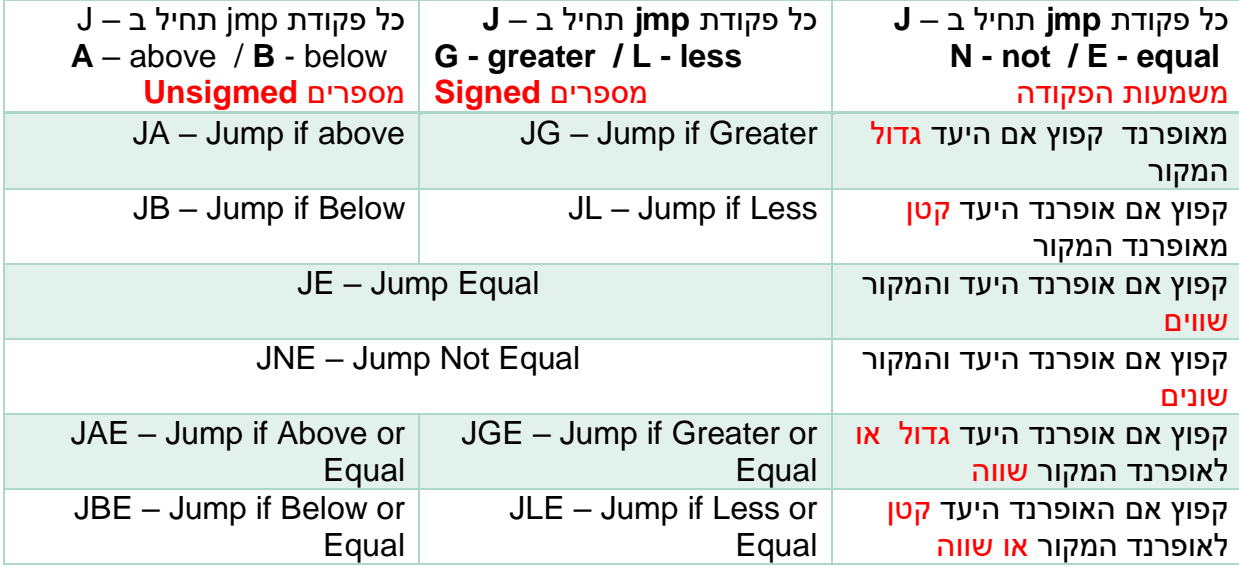

שאלה 1 - קפיצה

לפניכם קטע תכנית. בסופה ערך רגיסטר d16 = ax.

הוסיפו לתכנית פקודת jmp כך שערך רגיסטר ax בסוף ההרצה יהיה 10d.

mov ax, 5 add ax, 5 add ax, 6

שאלה 2 – יצירת תנאי

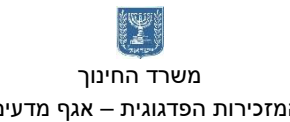

שנו את התכנית שכתבתם כך שאם ערך רגיסטר ax גדול או שווה ל – 10 רגיסטר bx יקבל את הערך 10 אחרת רגיסטר bx יקבל את הערך .15

שמו ערכים שונים לרגיסטר ax ובדקו את תוצאת הריצה.

הרחיבו את התכנית: כך שאם רגיסטר ax מקבל ערך קטן או שווה ל – 10 רגיסטר bx יקבל את הערך 10, אם רגיסטר ax יקבל ערך שבין 11 ל – 20 (כולל) רגיסטר bx יקבל את הערך 20. אחרת יקבל את הערך .30

שאלה 3 – לולאות

הפסיקה (הוראות) להדפסת תו למסך היא: התו שיודפס למסך הוא התו שבמרכאות "#"

mov dl,'#' mov ah, 2h int 21h

כתבו תכנית הדפיסה למסך 5 תווים.

שימו ל! בפסיקה יש שימוש ברגיסטר ah, עליכם להשתמש ברגיסטר אחר או משתנה לצורך ההשוואה כמות התווים שהודפסו

בהרצת התכנית ב – **5F + Alt** TD מציג את המסך, **Esc** מחזיר חזרה למסך ה – TD.

שנו את התכנית כך שנדפיס את התווים למסך בעזרת לולאת חזור

שאלה 4 – לולאות מקוננות

כתבו תכנית שתציג למסך את ריבוע של 4 תווים על 4 תווים. בחרו איזה תו שתרצו.

לדוגמה: תו מספר 3 מצייר למסך

לצורך ציור ריבוע תווים למסך יש צורך בשתי לולאות .חשבו כיצד לצייר את הריבוע:

הפסיקה למעבר שורה היא:

mov dl, 0ah ; new line mov ah, 2h int 21h

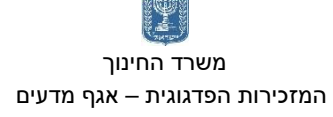

המזכירות הפדגוגית – אגף מדעים מרכז המורים הארצי למדעי המחשב לחינוך מדעי טכנולוגי ע"ש עמוס דה שליט

טבלת אסקי

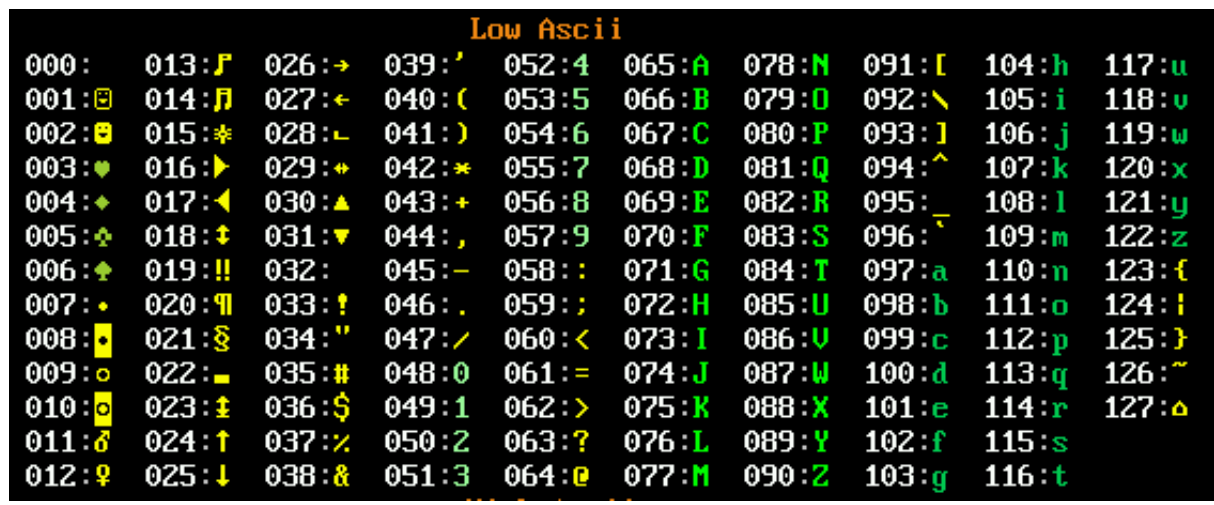

שנו אתה התכנית כך שתצייר משולש של סימנים:

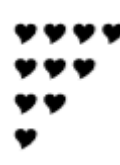

שאלה 5 לולאות ומערכים

צרו מערך של 6 מספרים, הגדילו כל ערך במערך ב – .2 בדקו את התוצאה. מצאו את המספר הגדול במערך ושמרו אותו למשתנה max. הריצו ובדקו. מצאו את המספר הקטן במערך ושמרו אותו למשתנה min.

 $\odot$  שאלה 6 – מערך של

 $\odot$ לפניכם תכנית המציירת על המסך מערך של 4  $\odot$ . תצוגת המסך של ה – box dos היא 80 תווים לרוחב המסך על 25 תווים בגובה המסך. ניתן למקם את סמן על פני המסך בציר x ובציר y. יצרנו מערך של 4 מיקומים של הסמן על ציר x( עמודות שונות למיקום הסמן( ומשתנה לציר y. הפעלנו פיסקה (סט פקודות) המציירות את סימן ה - $\mathbb{G}\in \mathbb{Z}$  באסקי, במיקום הסמן. כתבו את תכנית והריצו. אין צורך להיכנס ל – *td*. לאחר הפעלת *name\_file tasm* נוצר קובץ *obj.name\_file* . לאחר הפעלת *name\_file tlink*, נוצר קובץ *exe.name\_file*. קובץ בסיומת *exe* הוא קובץ להפעלת התכנית במחשב. הריצו את הקובץ (רק את שמו) ובדקו את התוצאה.

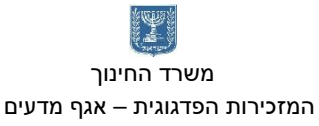

המזכירות הפדגוגית – אגף מדעים מרכז המורים הארצי למדעי המחשב לחינוך מדעי טכנולוגי ע"ש עמוס דה שליט

אם התכנית לא עובדת כמצופה היכנסו ל – debugger Turbo ובדקו אותה. שנו את הערכים במערך ובדקו את התוצאה על המסך. נסו לשנות את משתנה y למערך ומקמו את התווים על פני המסך במיקומים שונים. הוסיפו לולאה שתצייר עוד תווים במיקומים שונים על פני המסך.

```
DATASEG
; --------------------------
; Your variables here
      arrayX db 10, 12, 14, 17
      y db 10
CODESEG
start:
      mov ax, @data
      mov ds, ax
    ; --------------------------
; Your code here
      mov al, 03h ; set screen mode 80 * 25 
      mov ah, 0
      int 10h
      mov cx, 4
      mov si, 0
print:
      mov dh, [y] ; place cursor on raw
      mov dl, [arrayX + si] ; place cursor on column
      mov bh, 0 ; page number
      mov ah, 2 ; place the cursor on the screen
      int 10h
      mov dl, 2 ; print sign
      mov ah, 2h
      int 21h
      inc si
      loop print
; --------------------------
exit:
      mov ax, 4c00h
      int 21h
END start
```
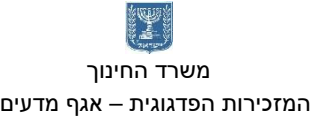

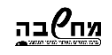

משרד החינוך הטכניון – מכון טכנולוגי לישראל מנהלת מל"מ, המרכז הישראלי

4 המזכירות הפדגוגית – אגף מדעים מרכז המורים הארצי למדעי המחשב לחינוך מדעי טכנולוגי ע"ש עמוס דה שליט

תנאים ולולאות - תשובות

**notation** 

שאלה 1 - קפיצה

לפניכם קטע תכנית. בסופה ערך רגיסטר d16 = ax.

הוסיפו לתכנית פקודת jmp כך שערך רגיסטר ax בסוף ההרצה יהיה 10d.

- **לתווית קפיצה** 6 ,ax add mov ax, 5 add ax, 5 **jmp not\_add** add ax, 6 **הקוד במקטע ip - לקפיצה** mov ax, 5 add ax, 5 jmp cs:11h add ax, 6
- mov ax, 5 add ax, 5
- 

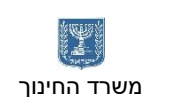

## <u>מח</u>⁄ובה

 משרד החינוך הטכניון – מכון טכנולוגי לישראל מנהלת מל"מ, המרכז הישראלי המזכירות הפדגוגית – אגף מדעים מרכז המורים הארצי למדעי המחשב לחינוך מדעי טכנולוגי ע"ש עמוס דה שליט

> mov ax, 5 add ax, 5 cmp ax, 10 jae bigger mov bx, 15 jmp the\_end

mov bx, 10

bigger:

#### שאלה 2 – יצירת תנאי

שנו את התכנית שכתבתם כך שאם ערך רגיסטר ax גדול או שווה ל – 10 רגיסטר bx יקבל את הערך 10 אחרת רגיסטר bx יקבל את הערך .15

שמו ערכים שונים לרגיסטר ax ובדקו את תוצאת הריצה.

הרחיבו את התכנית: כך שאם רגיסטר ax מקבל ערך קטן או שווה ל – 10 רגיסטר bx יקבל את הערך ,10 אם רגיסטר ax יקבל ערך שבין 11 ל – 20 )כולל( רגיסטר bx יקבל את הערך .20 אחרת יקבל את הערך .30

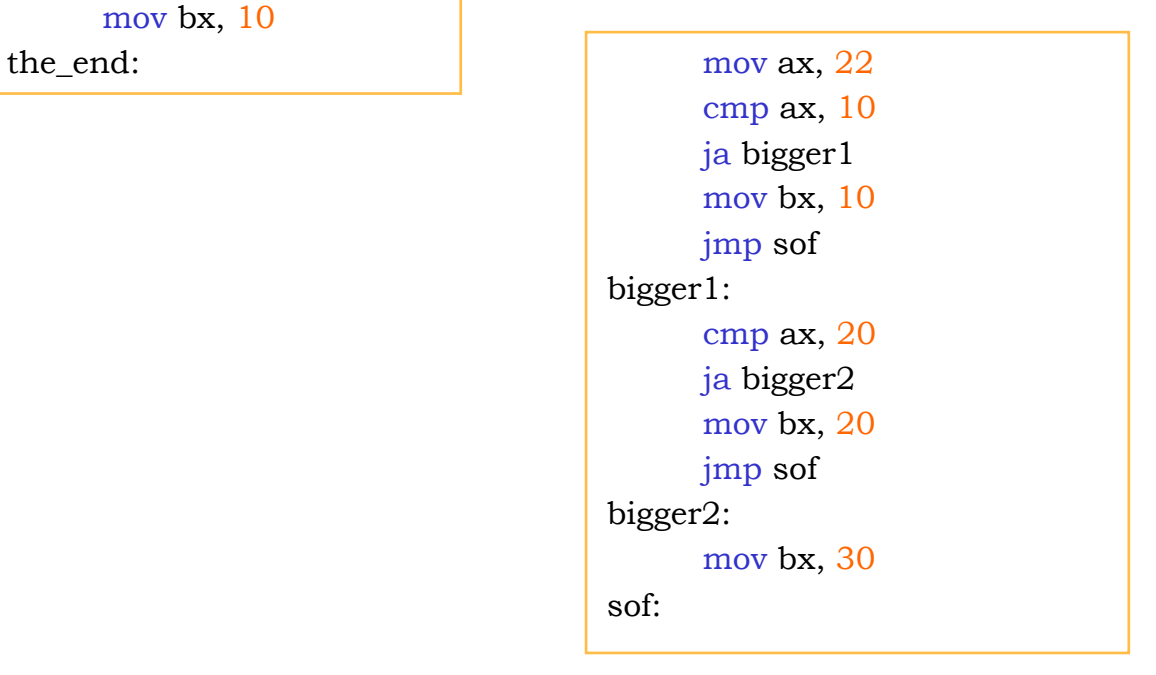

שאלה 3 – לולאות

הפסיקה (הוראות) להדפסת תו למסך היא: התו שיודפס למסך הוא התו שבמרכאות "#"

mov dl,'#' mov ah, 2h int 21h

> כתבו תכנית הדפיסה למסך 5 תווים. שימו לב! בפסיקה יש שימוש ברגיסטר ah, עליכם להשתמש ברגיסטר אחר או משתנה לצורך ההשוואה כמות התווים שהודפסו

בהרצת התכנית ב **5F + Alt** TD מציג את המסך, **Esc** מחזיר חזרה למסך ה – TD.

<u>מח⁄</u>בה משרד החינוך הטכניון – מכון טכנולוגי לישראל מנהלת מל"מ, המרכז הישראלי

#### שנו את התכנית כך שנדפיס את התווים למסך בעזרת לולאת חזור

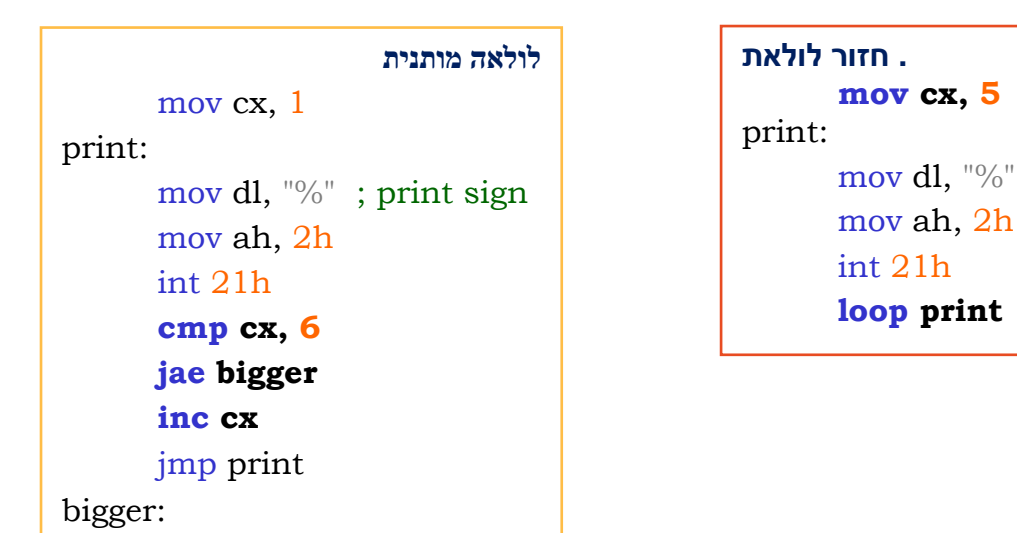

שאלה 4 – לולאות מקוננות

כתבו תכנית שתציג למסך את ריבוע של 4 תווים על 4 תווים. בחרו איזה תו שתרצו.

לדוגמה: תו מספר 3 מצייר למסך

:לולאות .חשבו כיצד לצייר את הריבוע לצורך ציור ריבוע תווים למסך יש צורך בשתי

mov dl, 0ah ; new line mov ah, 2h int 21h

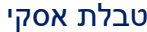

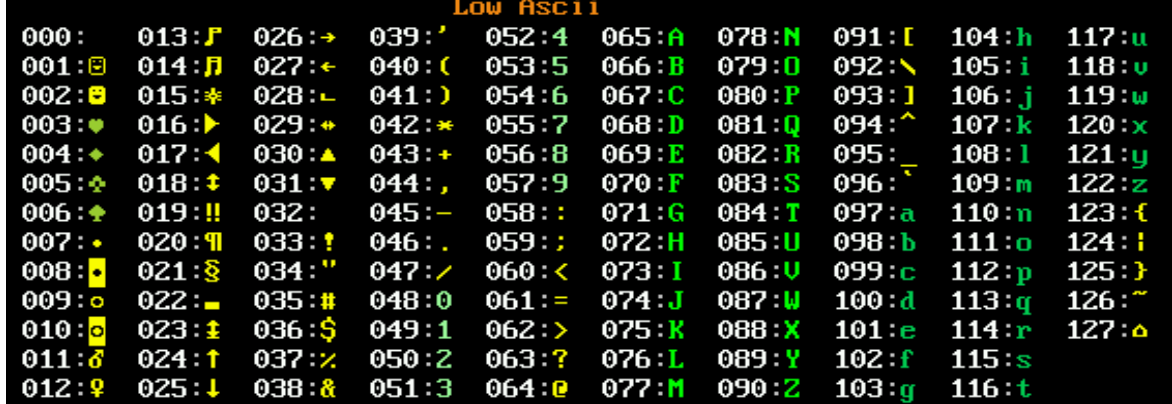

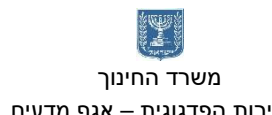

<u>מח</u>⁄ובה משרד החינוך הטכניון – מכון טכנולוגי לישראל מנהלת מל"מ, המרכז הישראלי

המזכירות הפדגוגית – אגף מדעים מרכז המורים הארצי למדעי המחשב לחינוך מדעי טכנולוגי ע"ש עמוס דה שליט

**ריבוע של תווים: שימוש במשתנה** row db 3 **לולאה חיצונית לולאה מותנית, לולאה פנימית לולאת חזור**. new\_row: mov dl, 0ah ; new line mov ah, 2h int 21h mov cx, 4 print\_line: mov dl, 3 ; print sign mov ah, 2h int 21h loop print\_line cmp [row], 0 je end\_print dec [row] jmp new\_row end\_print:

**משולש של תווים: שימוש במשתנה** in line db 3 חזור לולאת חיצונית לולאה ברגיסטר שימוש ,מותנית לולאה פנימית לולאה בשורה לציור התווים הפחתת לצורך bl mov cx, 4 new\_row: mov bl, [in\_line] mov dl, 0ah mov ah, 2h int 21h print\_line: mov dl, 3 mov ah, 2h int 21h cmp bl, 0 je continu dec bl jmp print\_line continu: dec [in\_line] loop new\_row

שנו את התכנית כך שתצייר משולש של סימנים

שאלה 5 לולאות ומערכים

צרו מערך של 6 מספרים, הגדילו כל ערך במערך ב – .2 בדקו את התוצאה. מצאו את המספר הגדול במערך ושמרו אותו למשתנה max \הריצו ובדקו. מצאו את המספר הקטן במערך ושמרו אותו למשתנה min. בעמוד הבא

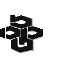

<u>מח⁄י</u>בה

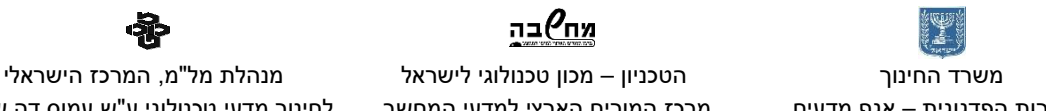

המזכירות הפדגוגית – אגף מדעים מרכז המורים הארצי למדעי המחשב לחינוך מדעי טכנולוגי ע"ש עמוס דה שליט DATASEG array db 10, 12, 14, 16, 18, 20 min db? max db? CODESEG start: mov ax, @data mov ds, ax ; ------------------------- mov bx, offset array mov cx, 6 add2: add [byte ptr bx], 2 inc bx loop add2 mov cx, 5 mov si, 0 mov al, [array + si] inc si find\_min: cmp [array + si], al jae bigger mov al, [array + si] bigger: inc si loop find\_min mov [min], al mov cx, 5 mov si, 0 mov al, [array + si] inc si find\_nax: cmp [array+si], al jbe smaller mov al, [array + si]

smaller:

inc si loop find\_nax mov [max], al

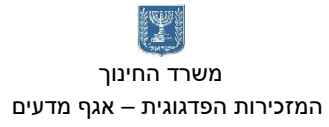

<u>מח⁄</u>בה משרד החינוך הטכניון – מכון טכנולוגי לישראל מנהלת מל"מ, המרכז הישראלי

帝 המזכירות הפדגוגית – אגף מדעים מרכז המורים הארצי למדעי המחשב לחינוך מדעי טכנולוגי ע"ש עמוס דה שליט

 $\odot$  שאלה 6 – מערך של

 $\odot$  לפניכם תכנית המציירת על המסך מערך של 4  $\odot$ . תצוגת המסך של ה – box dos היא 80 תווים לרוחב המסך על 25 תווים בגובה המסך. ניתן למקם את סמן על פני המסך בציר x ובציר y. יצרנו מערך של 4 מיקומים של הסמן על ציר x( עמודות שונות למיקום הסמן( ומשתנה לציר y.

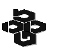

 משרד החינוך הטכניון – מכון טכנולוגי לישראל מנהלת מל"מ, המרכז הישראלי המזכירות הפדגוגית – אגף מדעים מרכז המורים הארצי למדעי המחשב לחינוך מדעי טכנולוגי ע"ש עמוס דה שליט

start:

print:

## <u>מח</u>⁄ובה

הפעלנו פיסקה (סט פקודות) המציירות את סימן ה - ☺ (2 באסקי) במיקום הסמן. כתבו את תכנית והריצו. אין צורך להיכנס ל – *td* ! לאחר הפעלת *tasm name\_file* נוצר קובץ לאחר ,*file\_name.obj* הפעלת *tlink name\_file*, נוצר קובץ קובץ .*file\_name.exe* בסיומת *exe* הוא קובץ להפעלת התכנית במחשב. הריצו את הקובץ (רק את שמו) ובדקו את התוצאה. אם התכנית לא עובדת כמצופה היכנסו ל – Turbo Debugger ובדקו אותה. שנו את הערכים במערך ובדקו את התוצאה על המסך. נסו לשנות את משתנה y למערך ומקמו את התווים על פני המסך במיקומים שונים. הוסיפו לולאה שתצייר עוד תווים במיקומים שונים על פני המסך. DATASEG ; -------------------------- ; Your variables here arrayX db 10, 12, 14, 17 y db 10 CODESEG mov ax, @data mov ds, ax ; -------------------------- ; Your code here mov al, 03h ; set screen mode 80 \* 25 mov ah, 0 int 10h mov cx, 4 mov si, 0 mov dh, [y] ; place cursor on raw mov dl, [arrayX + si] ; place cursor on column mov bh, 0 ; page number mov ah, 2 ; place the cursor on the screen int 10h mov dl, 2 ; print sign mov ah, 2h int 21h inc si loop print ; ------------------------- mov ax, 4c00h int 21h END start

ציור של סמיילי על המסך לולאות מקוננות.

DATASEG

exit:

המזכירות הפדגוגית – אגף מדעים מרכז המורים הארצי למדעי המחשב לחינוך מדעי טכנולוגי ע"ש עמוס דה שליט

משרד החינוך הטכניון – מכון טכנולוגי לישראל מנהלת מל"מ, המרכז הישראלי

<u>מח</u>⁄ובה

; Your variables here

arrayX db 10, 12, 14, 16 y db 10, 12, 14, 16 num db 4

CODESEG

#### start:

mov ax, @data mov ds, ax ; Your code here

> mov al, 03h ; set screen mode 80 \* 25 mov ah, 0 int 10h

#### add\_print:

mov cx, 4 mov si, 0

#### print:

mov dh, [y+si] ; raw mov dl, [arrayX + si] ; column mov bh,  $0$  ; page number mov ah, 2 ; place the cursor on the screen int 10h mov dl, 2 ; print sign mov ah, 2h int 21h inc si loop print mov cx, 4 mov si, 0 add [ $arrayX + *s*i$ ], 2 inc si loop add2 dec [num] cmp [num], 0

jmp add\_print

je end\_loop

end\_loop:

add2:

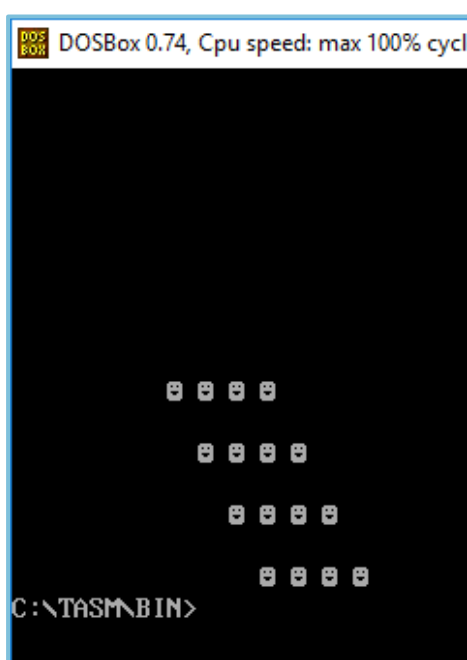

# <u>מח⁄י</u>בה

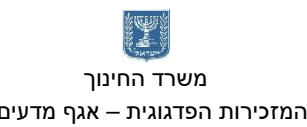

#### הוראת תנאי – רחל פרלמן

תרגיל 1 כתבו תוכנית באסמבלי שמבצעת את ההוראות הבאות:

```
int max, no1=5, 
no2=6; 
if (no1>no2){ 
 max=no1 ;
} 
else{ 
  max=no2; 
}
```
תרגיל 2

#### כתבו תוכנית באסמבלי שמבצעת את ההוראות הבאות:

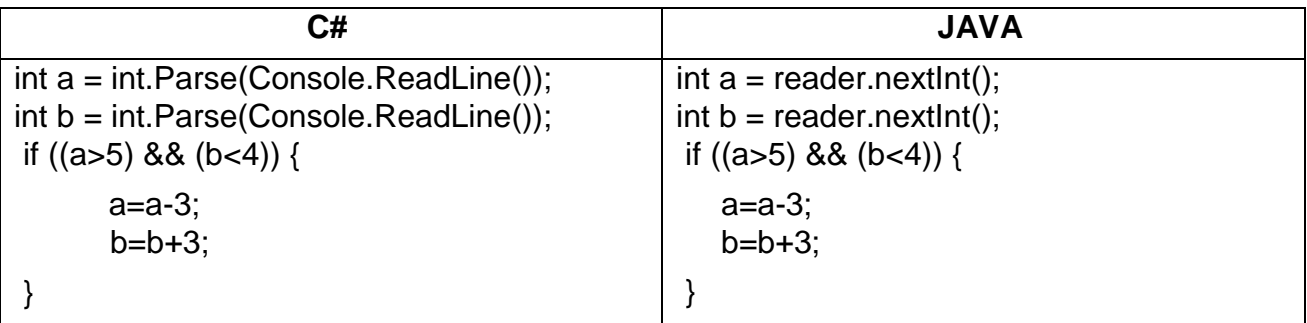

תרגיל 3 כתבו תוכנית באסמבלי שמבצעת את ההוראות הבאות:

```
int 
number=4,su
m=0;
for (int i=1;i\leq=4;i++){
   sum=sum+number; 
   number=number+4;
```
}

המזכירות הפדגוגית – אגף מדעים מרכז המורים הארצי למדעי המחשב לחינוך מדעי טכנולוגי ע"ש עמוס דה שליט

## <u>מח</u>⁄ובה משרד החינוך הטכניון – מכון טכנולוגי לישראל מנהלת מל"מ, המרכז הישראלי

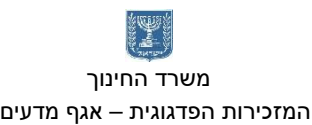

#### לולאות – רחל פרלמן

תרגיל 4 כתבו תוכנית באסמבלי שמבצעת את ההוראות הבאות:

```
int number=4,sum=0; 
  for (int 
  i=1;i=-4;i++){
        sum = sum +number; 
        number = number +4;
}
```
תרגיל **5** כתבו תוכנית באסמבלי שמבצעת את ההוראות הבאות:

```
int num = 15:
while (num>10){ 
      num=num-1; 
}
```
תרגיל 6

כתבו תוכנית באסמבלי שמבצעת את ההוראות הבאות:

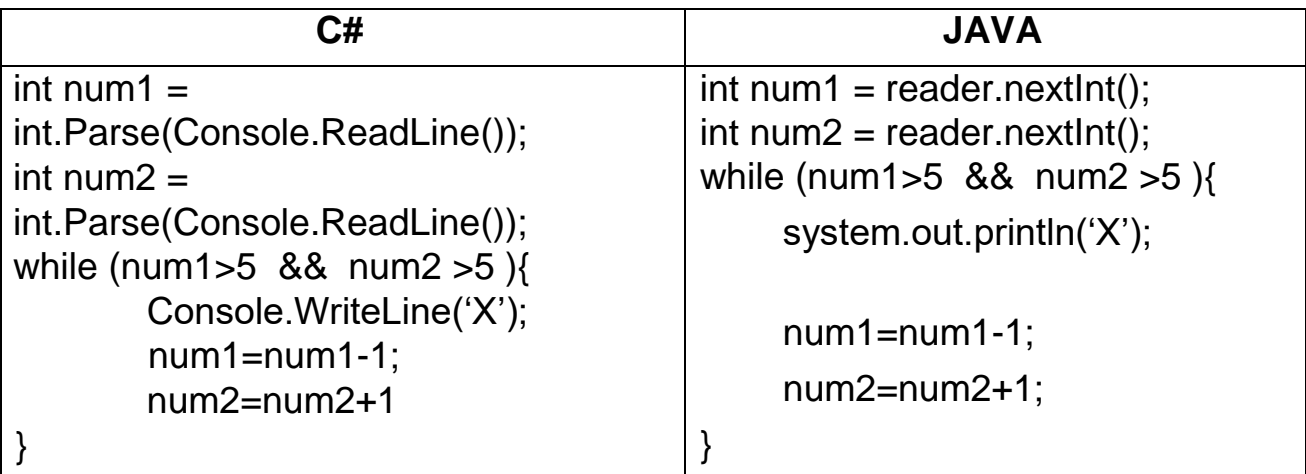

תרגיל 7

כתבו תוכנית באסמבלי שמבצעת את ההוראות הבאות:

int  $a = 30$ ; int  $x = 60$ ; while (a>20)**{**

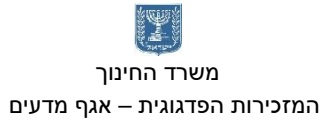

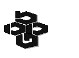

 משרד החינוך הטכניון – מכון טכנולוגי לישראל מנהלת מל"מ, המרכז הישראלי המזכירות הפדגוגית – אגף מדעים מרכז המורים הארצי למדעי המחשב לחינוך מדעי טכנולוגי ע"ש עמוס דה שליט

<u> אח⁄יבה</u>

if 
$$
(x>50)
$$
  
\n $x=x-10$ ;  
\n}  
\nelse  $x=x+1$ ;  
\na = a-2;  
\n}

תרגיל 8

#### כתבו תוכנית באסמבלי שמבצעת את ההוראות הבאות:

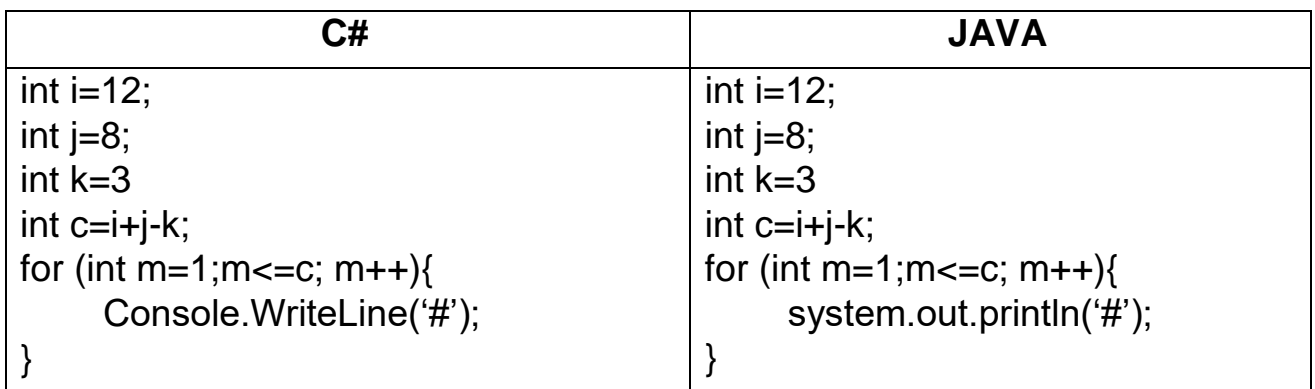

### תרגיל **8**

 $\Box$ 

#### כתוב תוכנית באסמבלי שתציג את הפלט הבא :

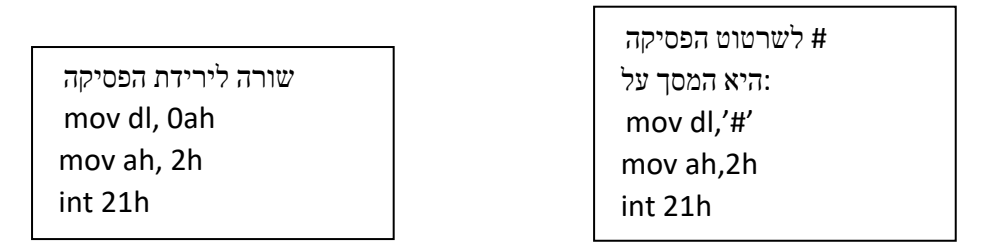

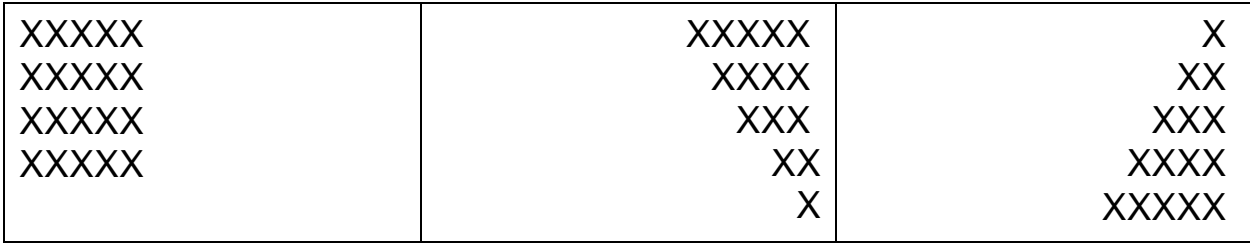

#### הוראות תנאי – סוניה שמאי

בד"כ סדר ביצוע ההוראות בתוכנית הוא כסדר מיקומן בזכרון. אולם לעיתים צריכים לשבור את הסדר הזה לבצע קפיצה - כלומר להמשיך את התוכנית בהוראה שאינה נמצאת בזכרון מיד לאחר ההוראה הנוכחית.

קפיצה מבוצעת ע"י טעינת הכתובת ממנה יש להמשיך את התוכנית לתוך האוגר IP.

2 סוגי הוראות קפיצה:

- .1 קפיצה שאינה מותנית JMP.
- .2 קפיצה מותנית תנאיJ או באנגלית .Jcond

קפיצה שאינה מותנית תתבצע תמיד ואילו קפיצה מותנית תתבצע רק אם התנאי שהיא מציבה יתקיים.

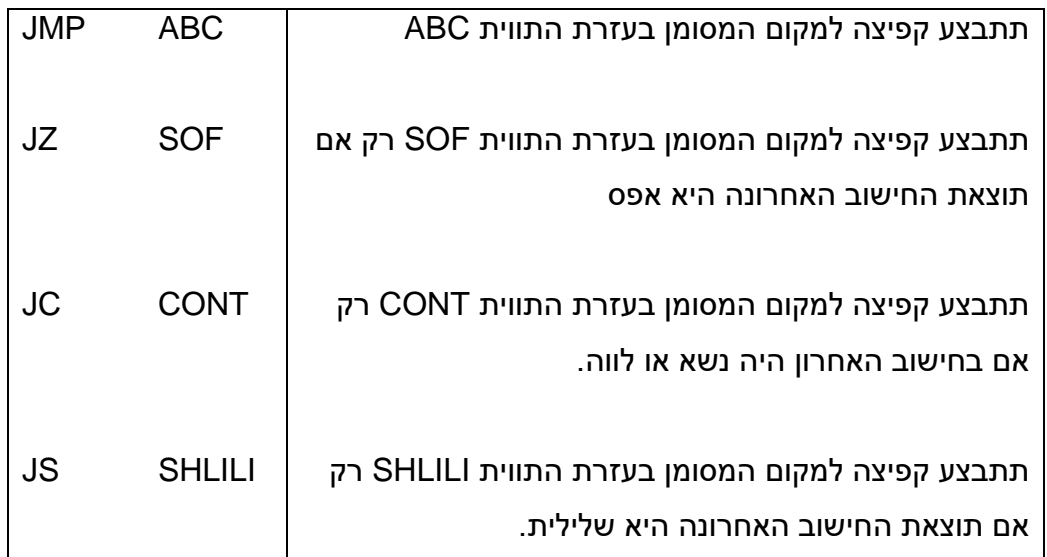

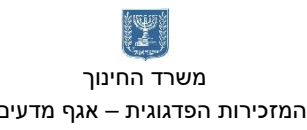

<u>מח⁄) בה</u> משרד החינוך הטכניון – מכון טכנולוגי לישראל מנהלת מל"מ, המרכז הישראלי

٠Ñ המזכירות הפדגוגית – אגף מדעים מרכז המורים הארצי למדעי המחשב לחינוך מדעי טכנולוגי ע"ש עמוס דה שליט

#### שימוש בפקודות קפיצה מותנית ולא מותנית

נתון קטע התוכנית הבא:

התוכנית בודקת אם הערכים של האוגרים AX ו- BX שווים. אם שווים מכניס לאוגר CL את הערך .2 אם לא שווים מכניס ל- CL את הערך .1

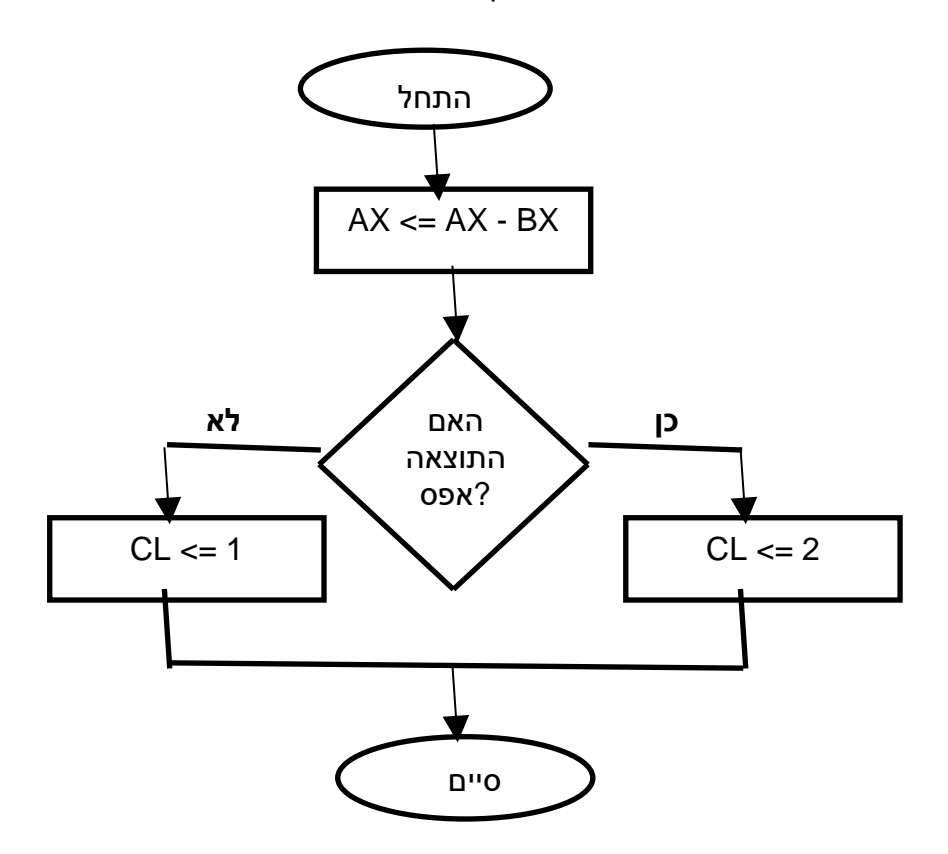

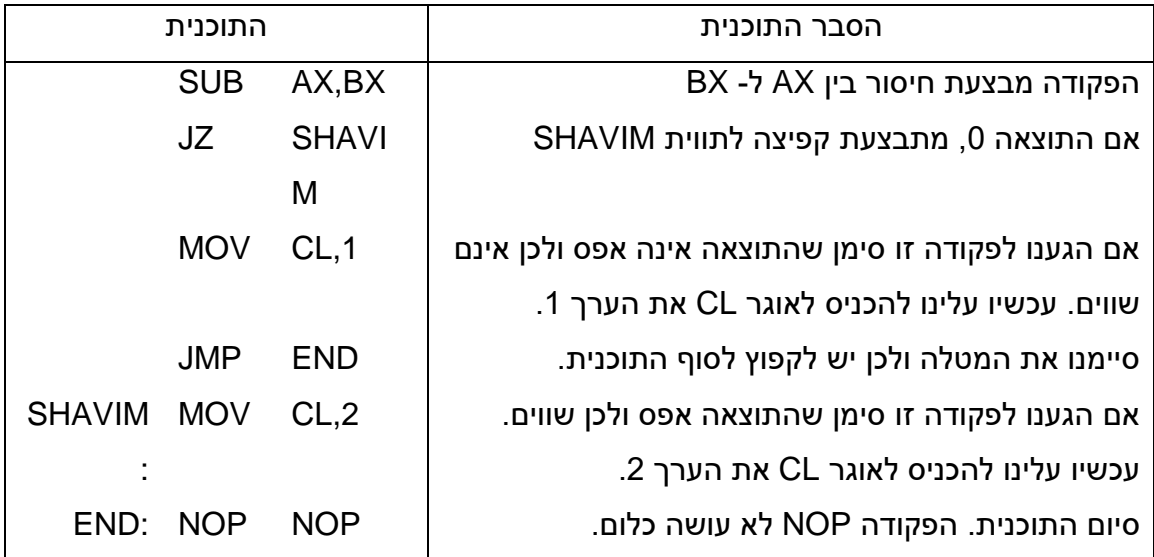

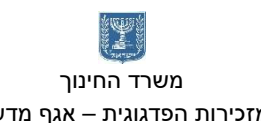

בעצם כאשר מתבצעת קפיצה למשל: SHAVIM JZ היע"מ בודק איזה כתובת מסתתרת מאחורי התווית SHAVIM ומחליף אותה. למשל אם התווית SHAVIM מייצגת את הכתובת הלוגית 0CH1A אז הפקודה תתורגם כך: CH1A0 JZ.

אח"כ IP מקבל את ערך הכתובת החדשה ומתבצעת קפיצה.

#### תרגילים

הערה: רצוי לצרף לכל תוכנית תרשים זרימה.

- .1 כתוב תוכנית הבודקת אם הערך שבתא h234 הוא .3 אם כן התוכנית מציבה FFH בתא 800H, אם לא – היא מסתיימת.
- .2 כתוב תוכנית שבודקת אם תא זכרון h159 מכיל ערך גדול מזה של תא h.357 אם כן הצב 1 בתא זכרון h,300 אם לא – הצב 0 בתא זכרון h.300
- .3 כתוב תוכנית הבודקת אם הסכום של ערכי התאים h220 ו- h,221 גדול מערך התא h.500 אם כן – התוכנית תציב 0 בתאים h600 ו- h.601 אם לא – התוכנית תציב 99 בתאים אלו.
- .4 כתוב תוכנית הבודקת אם תאי זכרון בכתובות h666 ו- h777 מכילים ערכים זהים. אם כן יש להציב בכתובת h1000 את הערך הזהה, אחרת הצב את ההפרש ביניהם בכתובת זו.
- .5 כתוב תוכנית הבודקת את הנתון היושב בתא h100 והנתון היושב בכתובת h200 ופועל ע"פ הטבלה הבאה:

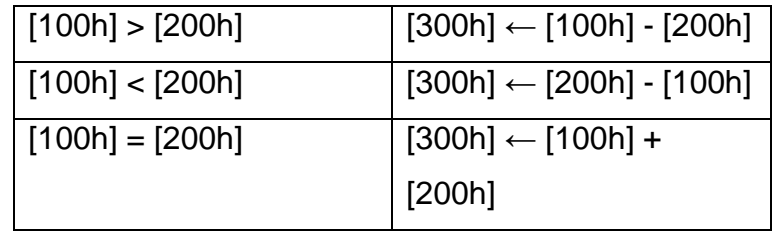

- .6 כתוב תוכנית הבודקת אם ערך התא המסומן ע"י התוית NUMBER, הוא בתחום שבין 50 ל- .70 אם כן יש להציב ערך זה בתא המסומן באמצעות התווית RANGE\_IN.
	- .7 כתוב תוכנית המציבה בתא 900h את הערך הגבוה מבין התאים 402h, 401h, 402h.

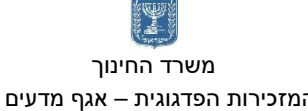

## <u>מח@בה</u>

 משרד החינוך הטכניון – מכון טכנולוגי לישראל מנהלת מל"מ, המרכז הישראלי המזכירות הפדגוגית – אגף מדעים מרכז המורים הארצי למדעי המחשב לחינוך מדעי טכנולוגי ע"ש עמוס דה שליט

**备** 

#### .8 בדוק מה מבצעת כל אחת מהתוכניות הבאות:

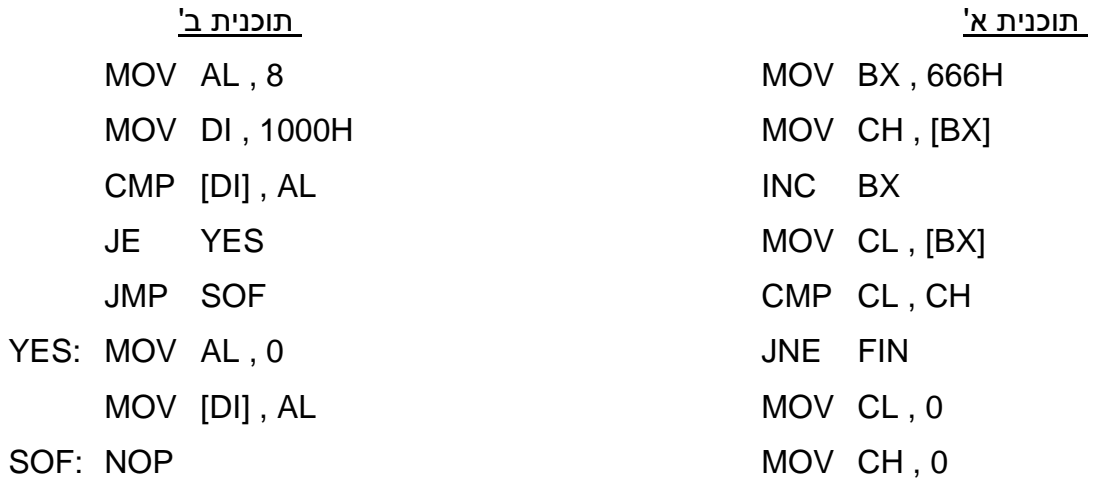

FIN: NOP

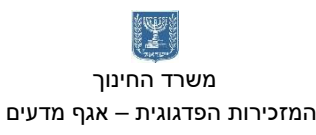

<u>מח⁄יבה</u> משרד החינוך הטכניון – מכון טכנולוגי לישראל מנהלת מל"מ, המרכז הישראלי

המזכירות הפדגוגית – אגף מדעים מרכז המורים הארצי למדעי המחשב לחינוך מדעי טכנולוגי ע"ש עמוס דה שליט

#### תרגיל מס' 1

כתוב תוכנית מלאה מלווה בתרשים זרימה, המגדירה שדה של מס' המוצרים הנמכרים במפעל. אם מס' המוצרים גדול מ- 1000 "הדלק" את הבית שבשדה FAIL ו"כבה" את הבית שבשדה SUCCESS. אחרת, "הדלק" את SUCCESS ו"כבה" את FAIL.

#### תרשים זרימה

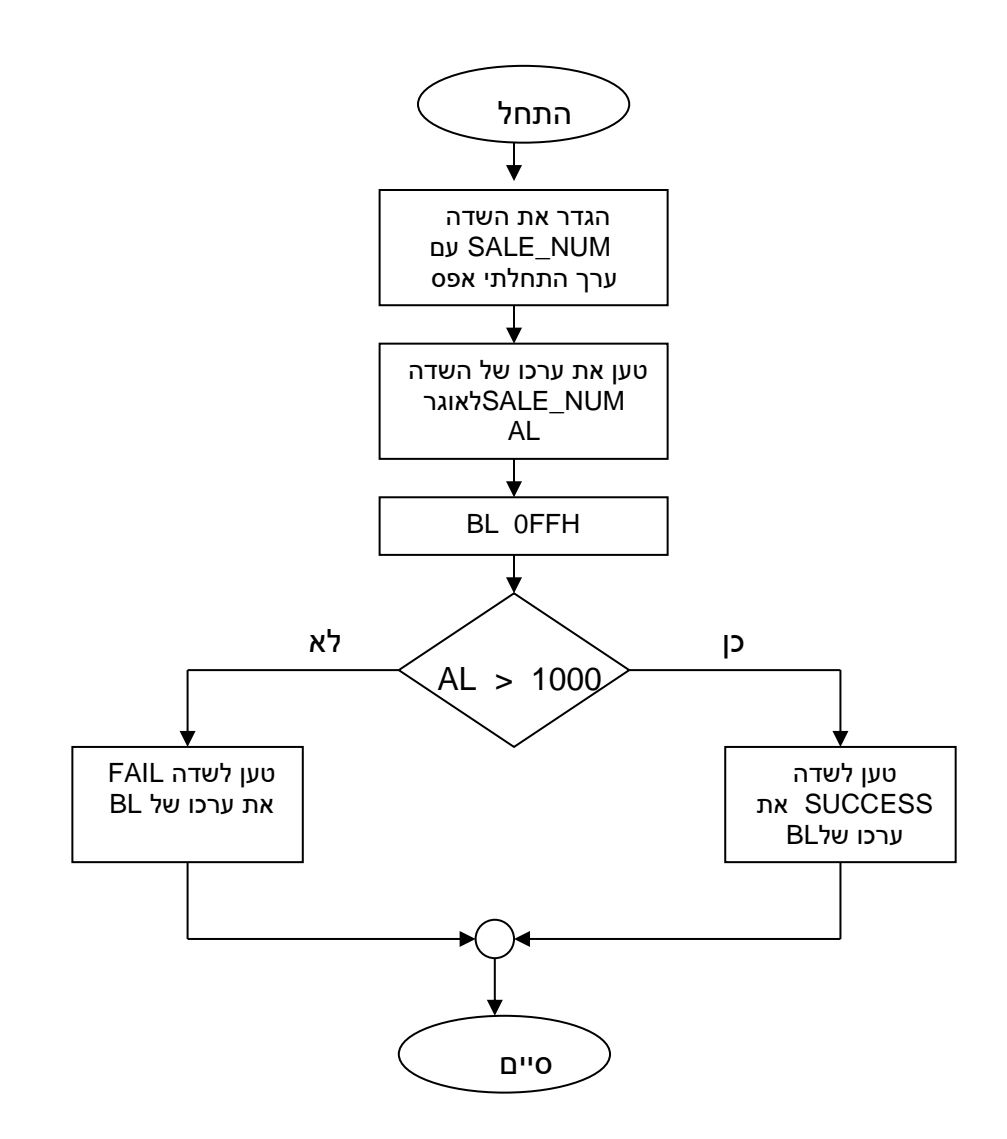

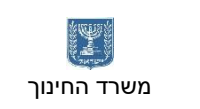

## <u>מח</u>⁄ובה

 משרד החינוך הטכניון – מכון טכנולוגי לישראל מנהלת מל"מ, המרכז הישראלי המזכירות הפדגוגית – אגף מדעים מרכז המורים הארצי למדעי המחשב לחינוך מדעי טכנולוגי ע"ש עמוס דה שליט

#### תוכנית מס' 1

זוהי תוכנית הבודקת האם מספר המכירות גבוה מ- ,1000 אם כן מדליקה את SUCESS ואם לא מדליקה את FAIL.

- SSEG SEGMENT
	- DB 100H DUP(?)
- SSEG ENDS
- DSEG SEGMENT
- SALE\_NUM DW 1700 ; המכירות מספר
- SUCCESS DB 00000000B
- FAIL DB 00000000B
- DSEG ENDS
- CSEG SEGMENT ASSUME CS:CSEG , DS:DSEG , SS:SSEG
- START: MOV AX , DSEG
	- MOV DS , AX
		- MOV AL , SALE\_NUM
	- MOV BL , 0FFH
	- CMP AL , 1000
	- JH GOOD
	- MOV FAIL , BL
	- JMP FIN
- GOOD: MOV SUCCESS , BL
- FIN: MOV AH , 4CH
	- INT 21H
- CSEG ENDS
	- END START

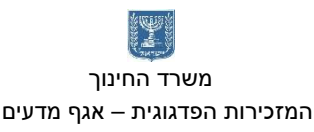

## <u>מח⁄יבה</u>

משרד החינוך הטכניון – מכון טכנולוגי לישראל מנהלת מל"מ, המרכז הישראלי

המזכירות הפדגוגית – אגף מדעים מרכז המורים הארצי למדעי המחשב לחינוך מדעי טכנולוגי ע"ש עמוס דה שליט

#### תרגיל מס' 2

כתוב תוכנית מלאה מלווה בתרשים זרימה, המגדירה 3 שדות של מספר וטוענת את המספר הגבוה לשדה BIGGER.

תרשים זרימה

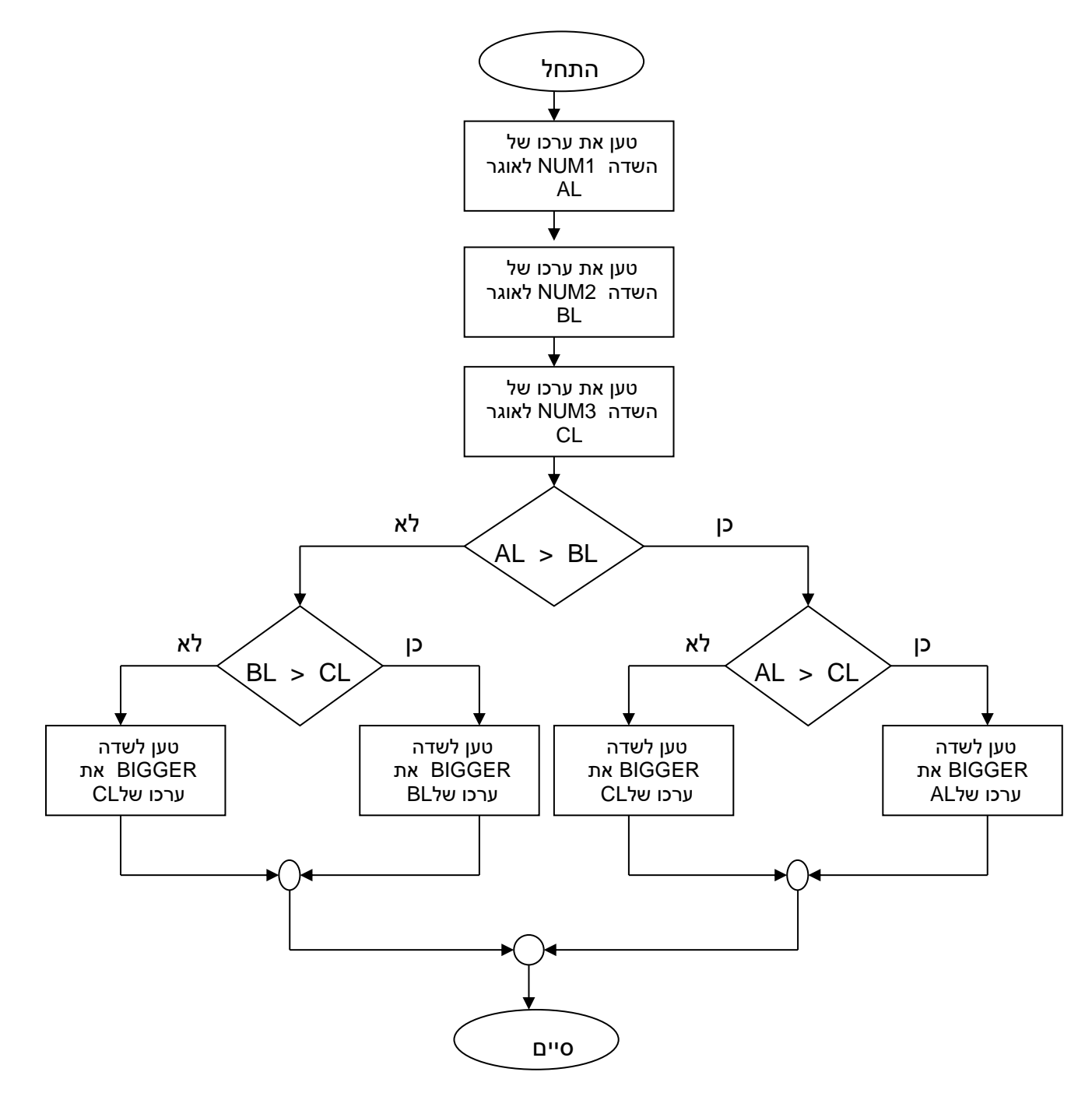

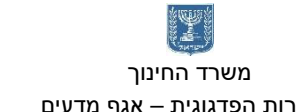

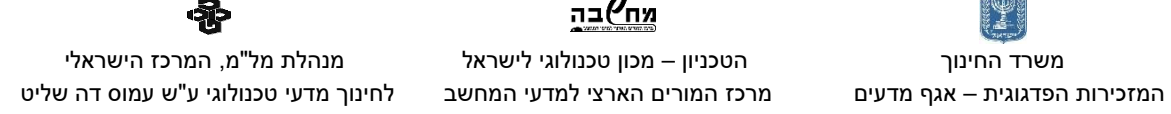

<u> אח⁄יבה</u>

#### תוכנית מס' 2

התוכנית טוענת שלושה מספרים הנמצאים בזיכרון וטוענת את הגדול מביניהם ל**bigger**.

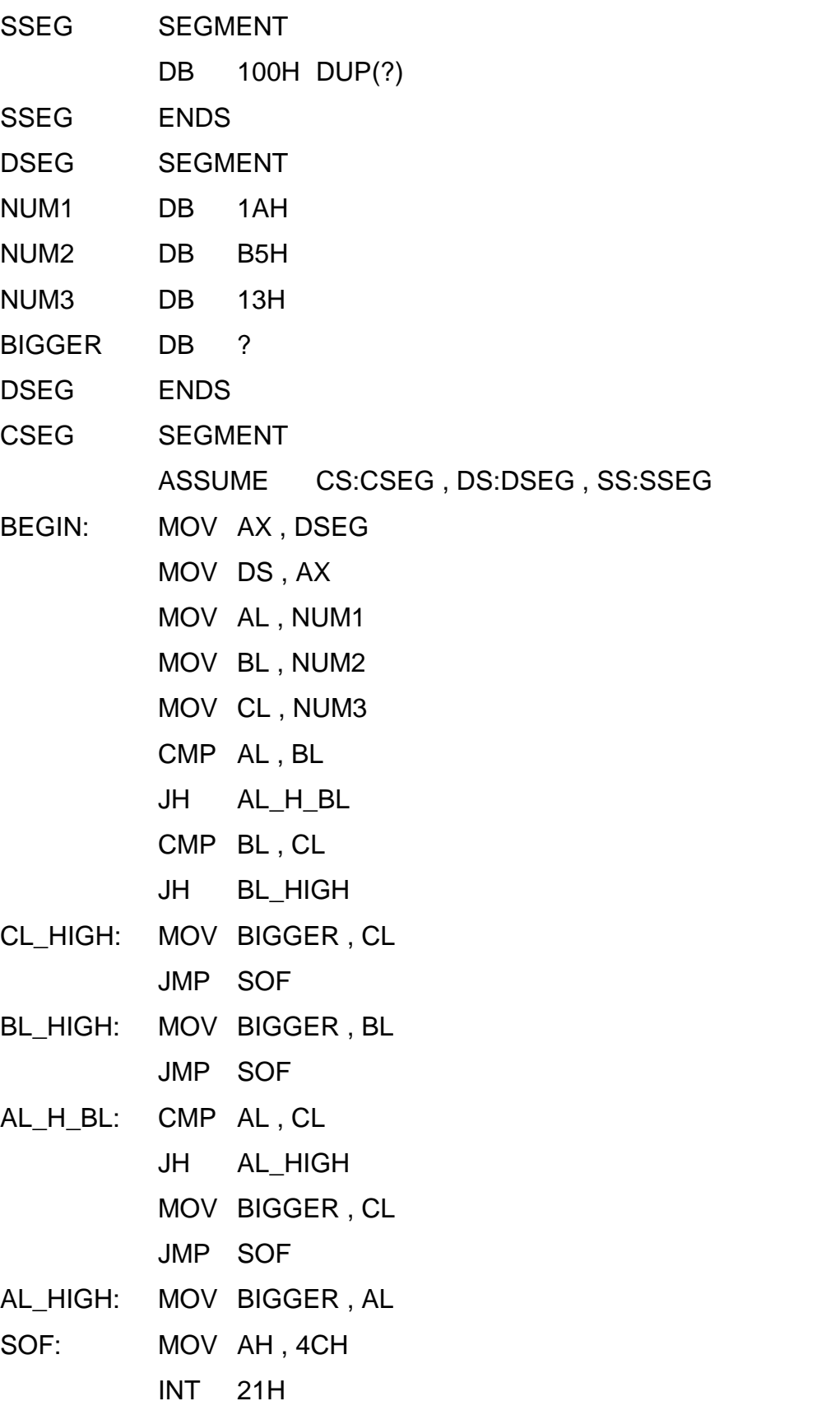

55

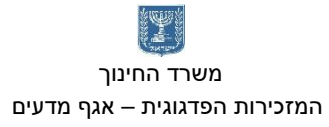

<u>מח</u>⁄ובה

 משרד החינוך הטכניון – מכון טכנולוגי לישראל מנהלת מל"מ, המרכז הישראלי המזכירות הפדגוגית – אגף מדעים מרכז המורים הארצי למדעי המחשב לחינוך מדעי טכנולוגי ע"ש עמוס דה שליט

CSEG ENDS

END BEGIN

#### תרגיל בונוס

כתוב תוכנית מלאה מלווה בתרשים זרימה, המגדירה שדה ציון ובודקת האם הציון הוא שלילי, בינוני, מצטיין או שגוי ומדווחת בהתאם בשדה CONTROL.

- אם שלילי )0-54( יש לטעון 1 לשדה CONTROL.
- אם בינוני )55-85( יש לטעון 2 לשדה CONTROL.
- אם מצטיין )86-100( יש לטעון 3 לשדה CONTROL.
- אם שגוי )לא בתחום שבין 0 ל- 100( יש לטעון FFH לשדה CONTROL.

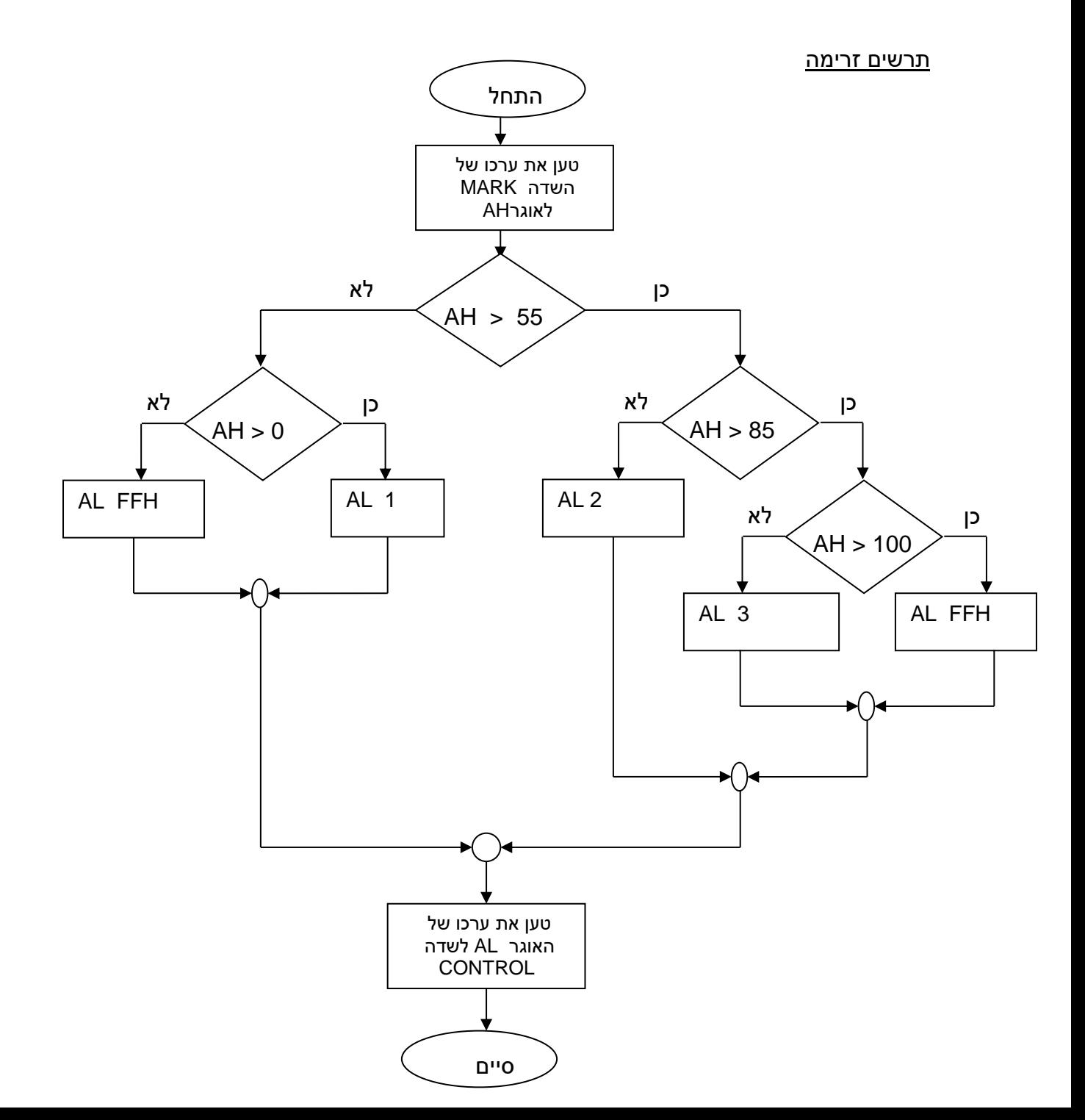

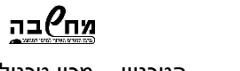

 משרד החינוך הטכניון – מכון טכנולוגי לישראל מנהלת מל"מ, המרכז הישראלי המזכירות הפדגוגית – אגף מדעים מרכז המורים הארצי למדעי המחשב לחינוך מדעי טכנולוגי ע"ש עמוס דה שליט

**备** 

#### תוכנית בונוס

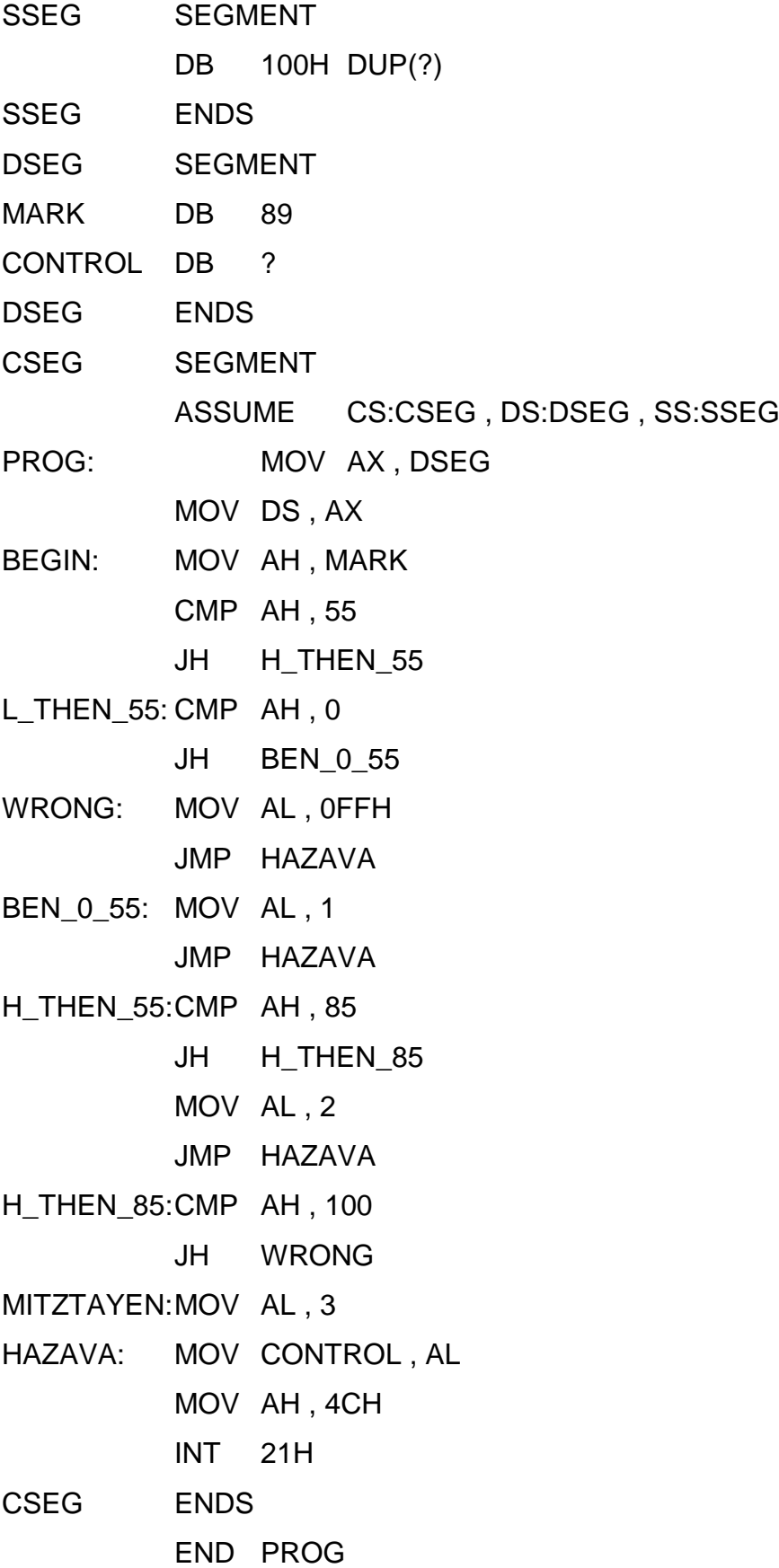

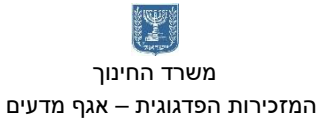

תרגיל פעולות לוגיות ופקודות בקרה - דנה אבן חיים

א. סוכנים וסוכנות יקרים,

נבחרתם להישלח למשימה בה אתם צריכים להעביר חבילת כספים למקום מסוים בשעה מדויקת. קיבלתם מה - FBI מזוודה המכילה שני פריטים:

.1 מסר טקסטואלי המכיל את השעה בה תצטרכו לבצע את המשימה, אך מטעמי אבטחה הוא

מוצפן. כנסו לקישור הזה כדי להיכנס לתוכנית:

**<https://drive.google.com/open?id=1EFVcRK7-2VOVyTSJ6nZ5bMID9-pCGQ-q>**

תוכלו לראות את המסר הסודי ב - DATASEG כמשתנה הנקרא "clock"

.2 מכתב עם התוכן הבא:

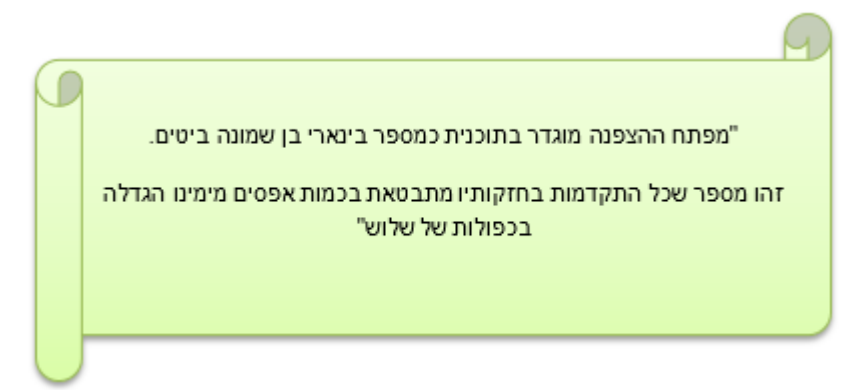

.3 על מנת לבצע את המשימה בהצלחה**,** תצטרכו לפתוח את ההצפנה באמצעות המפתח. לאחר שתפענחו, המסר יהפוך משרבוט לא קריא לשעה המדויקת! בשביל לראות את המסר לאחר ההצפנה, תוכלו להדפיס אותו ע"י הוספת הפקודות הבאות )בסוף התוכנית( כדי לוודא שאכן הצלחתם. – בשלב זה לא חשוב להבין מה פקודות אלו מבצעות.

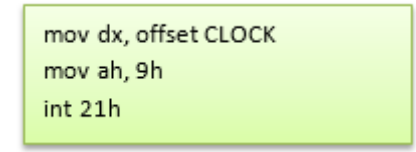

מספר דגשים:

א. אין להשתמש בלולאות.

ב. כדי לדעת שהגעתם לסוף מערך המחרוזות ב – DS, תוכלו להשתמש בתו ה – '\$' הייחודי שנמצא בסיומו.

ג. כדי להקל על העבודה, תוכלו להשתמש בפקודות בקרה כדי לבצע דה – הצפנה על כל המערך.

ב. הכניסו את השעה שמצאתם לרגיסטר AL.

כעת, הציגו את המספר בצורתו השלילית (סימן מינוס) באמצעות שיטת המשלים ל $-2$ , ללא שימוש בפקודת **Neg**, או רגיסטרים נוספים.

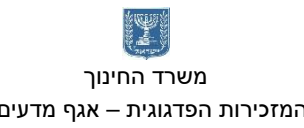

 משרד החינוך הטכניון – מכון טכנולוגי לישראל מנהלת מל"מ, המרכז הישראלי המזכירות הפדגוגית – אגף מדעים מרכז המורים הארצי למדעי המחשב לחינוך מדעי טכנולוגי ע"ש עמוס דה שליט

פרוצדורות ומערכים – סוניה שמאי

תרגיל :1

כתוב תכנית שתזמן את הפרוצדורה:

**SWAPBYREG**(a, b)

המחליפה בין ערכי שני פרמטרים ומממשת העברת פרמטרים לפי השיטה של Address By . לפני הזימון של הפרוצדורה עלינו לדחוף למחסנית את הכתובות של המשתנים a ו- b . להלן הגדרות הנתונים:

.MODEL SMALL .STACK 100h .DATA a DW 12h b DW A9h

.CODE

#### תרגיל :2

א. נניח שהמשתנים a ו- b- שכתבנו בדוגמה 1 הם מטיפוס בית, האם צריך להכניס שינויים בתכנית? אם לא – הסבירו מדוע, ואם כן – בצעו את השינויים הדרושים. ב. השתמשו בפרוצדורה **SWAPBYREF** כדי לכתוב תכנית שתמיין שלושה משתנים c ,b ,a מטיפוס מילה, בסדר עולה.

#### תרגיל :3

כתוב תכנית שתסכם את n האיברים הראשונים בסדרת המספרים ... 1,3,5,7 . התכנית תשתמש בפרוצדורה **SUMNUM** המסכמת n איברים בסדרה. הפרוצדורה תקבל את הפרמטרים האלה: n כפרמטר לפי ערך ו - sum כפרמטר לפי כתובת. בתכנית מוגדרים שני משתנים:

• משתנה n מטיפוס מילה המכיל את מספר האיברים בסדרה

• משתנה sum מטיפוס מילה שבו יישמר סכום הסדרה.

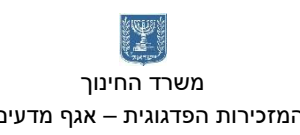

## <u>מח</u>⁄יבה

#### תרגיל :4

כתוב תכנית שתזמן פרוצדורה המסכמת איברים במערך, החל מהאיבר ה- iעד האיבר האחרון ) n ). הפרוצדורה מחזירה את התוצאה במשתנה sumarr.

בתכנית מוגדרים המשתנים האלה:

- מערך a מטיפוס מילה
- משתנה n מטיפוס מילה, המכיל את מספר האיברים במערך.
	- משתנה i מטיפוס מילה, שהוא אינדקס של איבר במערך.
	- משתנה sumarr מטיפוס מילה, שיכיל את סכום האיברים.

התכנית תשתמש בפרוצדורה sum המסכמת ומחזירה את סכום האיברים במערך a , החל

מהאיבר ה -i ועד סוף המערך. הפרוצדורה תקבל כפרמטרים את הנתונים האלה:

- n ו- i כפרמטר לפי ערך.
- כתובת המערך a וכתובת משתנה sumarr כפרמטר לפי כתובת.
	- הפרוצדורה תחזיר את סכום הסדרה שחושבה.

#### תרגיל בנושא מערך "מסוג מחרוזת"

#### שאלה:

כתוב תוכנית המוצאת את אינדקס התו \* במחרוזת STR1( מחרוזת המוגדרת באמצעות DB )בגודל LEN( LEN זהו משתנה המוגדר EQU). את אינדקס התו במחרוזת יש להציב במשתנה INDEX המוגדר בגודל בית. הערה: אינדקס המחרוזת הוא מקומה של הכוכבית מתחילת המחרוזת ולא כתובתה.

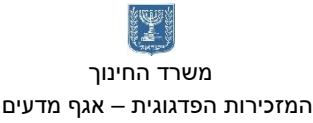

קליק עכבר ופרויקט **Paint** - דנה אבן חיים ורחל פרלמן

<u>מח</u>⁄ובה

#### שאלה 1

לפניכם תוכנית שצובעת פיקסל במקום ספציפי שנלחץ בעכבר בצבע אדום. (עמוד 300 בספר) שנו את התוכנית כך שתדפיס ריבוע בגודל 5\*5 בכל מקום שתהיה בו לחיצת עכבר. (הכניסו ללולאה) כנסו לקישור הבא בשביל להוריד את התוכנית:

<https://drive.google.com/open?id=1pa6Dsno0Xh7Ov0qRmwYVthXSL2cgwO4O>

#### שאלה 2

כל לחיצה על העכבר תשנה את צבעו מאדום לכחול לחילופין.

שאלה 3

כל לחיצה על העכבר תשנה את מיקומו של הריבוע ימינה x2+

שאלה 4

הכינו צייר עם 5 אפשרויות צבע

אלגוריתם:

לולאה המתן\_ללחיצה:

המתן ללחיצת עכבר

אם נלחץ עכבר:

האם הלחיצה הייתה באזור הפלטה?

אם כן,שמור את הצבע וחזור ללולאת "המתן ללחיצה"

אם לא, תצייר פיקסל.

קריאת צבע ערך פיקסל מהמסך )הצבע יכנס לרגיסטר **al**):

Mov bh, 0h Mov cx, [x] Mov dx, [y] Mov ah, 0Dh Int 10h

#### נתקלתם בבעיה ? קראו כאן:

[https://stackoverflow.com/questions/38505867/wrong-data-when-reading-pixels-in](https://stackoverflow.com/questions/38505867/wrong-data-when-reading-pixels-in-mode-13-386-assembly-dos)[mode-13-386-assembly-dos](https://stackoverflow.com/questions/38505867/wrong-data-when-reading-pixels-in-mode-13-386-assembly-dos)

דוגמה:

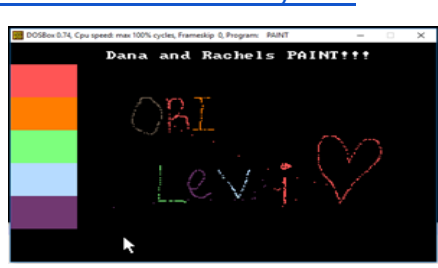

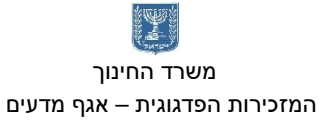

#### מקשי מקלדת – דנה אבן חיים ורחל פרלמן

על מנת לבדוק לחיצה במקשי המקלדת, נשתמש בשתי פסיקות:

א. פסיקה שבודקת אם יש בבאפר תו חדש )רצה בלולאה(.

in al, 64h cmp al, 10b

ב. אם יש תו חדש – פסיקה נוספת שתגלה לנו מהו אותו תו.

לתוך al יכנס ערך התו, ה-code scan

in al, 60h

לאחר שיש לנו את התו, נוכל לבדוק מהו ערכו ע"י השוואה לערך ה-scan code שלו. כלומר, קיימת טבלה המראה לנו את ערכו של כל תו (גם בלחיצה, וגם בשחרור). בטבלה הבאה נוכל לראות:

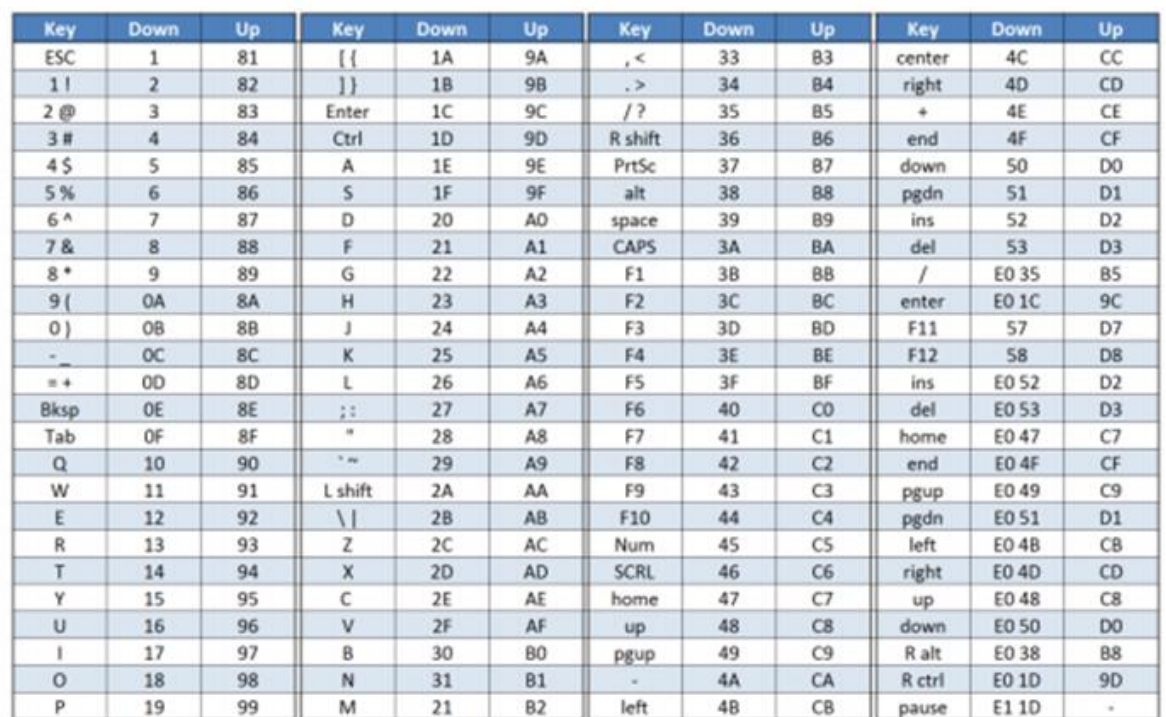

לדוגמה, אם נרצה לראות אם נלחץ מקש ESC, נשווה את ערך התו שהתקבל מהפסיקה ל – .1 ואם נרצה לראות שהמקש שוחרר, נשווה את ערך התו שהתקבל מהפסיקה ל81. שימו לב – הערכים בטבלה נמצאים בפורמט של הקסה דצימלי.

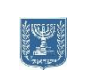

### <u>מח⁄יבה</u>

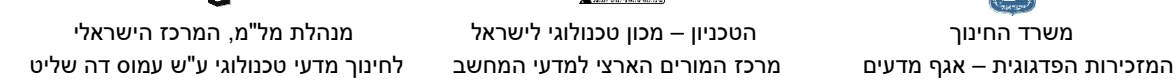

בדף הבא תוכלו לראות דוגמה לתכנית שמדפיסה בלולאה; אם נלחץ ESC – תדפיס " pressed You

"You released ESC" וכשהמקש ישוחרר יודפס "You released ESC".

התכנית: לחצו על האייקון!

#### המשימות שלכם:

#### משימה :1

עליכם לכתוב תוכנית, שאם לוחצים על מקש: A יודפס "Left", אם יילחץ מקש "D "יודפס "right", אם יילחץ מקש "w "יודפס "up "ואם יילחץ מקש "s "יודפס "down".

העזרו בשלד התוכנית הבא:

<https://drive.google.com/open?id=1WlvAfNieZBKxamP7urlndZVC7DptO450> <u>משימה 2:</u>

- א. השתמשו בידע שרכשתם בשיעור שעבר לגבי ציור פיקסל על מסך. ציירו ריבוע בגודל 100\*100 בצבע אדום.
	- ב. כאשר ילחץ מקש a הריבוע יעלם מהמסך.

#### משימה :3

עכשיו לאחר הידע שרכשתם ציירו אורגן עם 8 קלידים, לחיצה על מקש 1-8 תגרום לקליד ספציפי לשנות צבע בהתאמה, יש לחזור לצבע המקורי כשהמקש משתחרר.

לעיונכם, מצרפים בדף הבא דוגמת הרצה, וכן רשימה של צבעים שונים והקוד שלהם.

# <u>מח⁄</u>בה

List of BIOS color attributes [6]

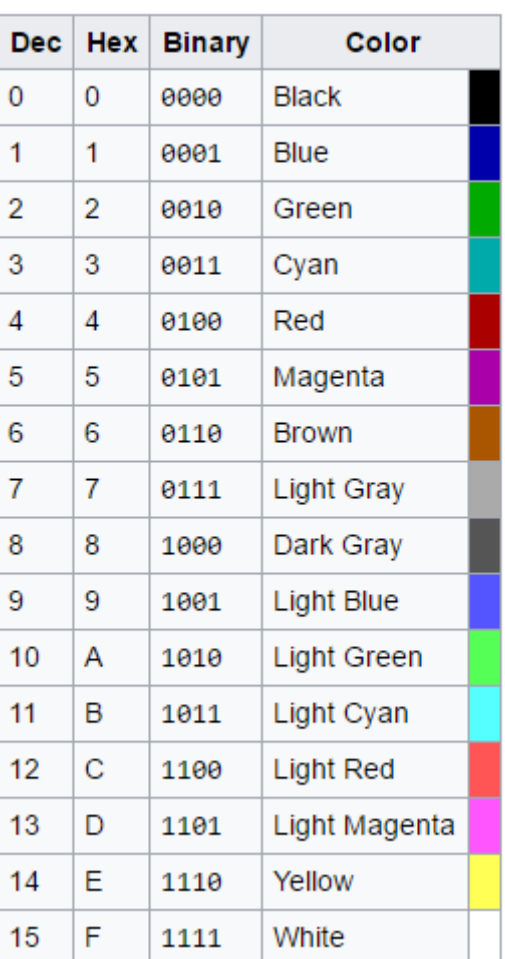

#### דוגמת הרצה

תמונה של הפסנתר לפני ואחרי הלחיצה על מקש "1":

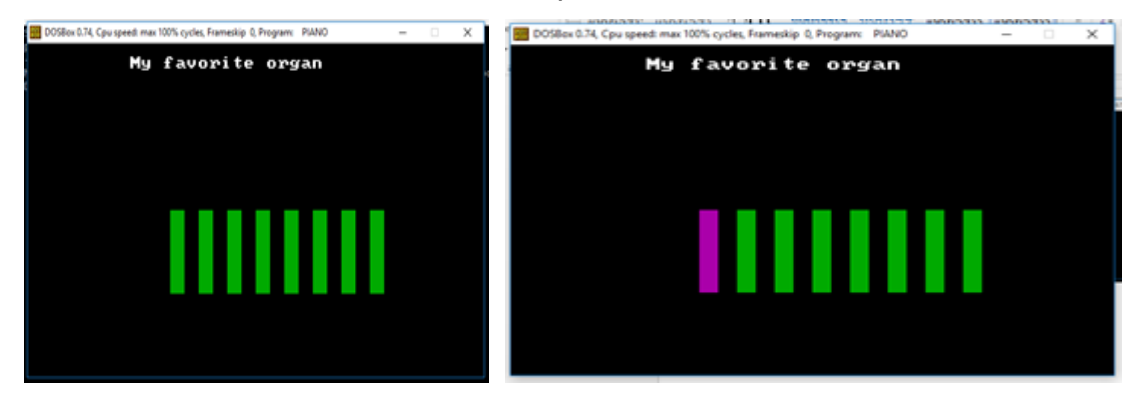

בהצלחה!

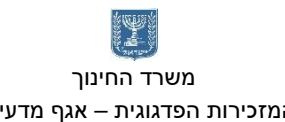

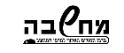

משרד החינוך הטכניון – מכון טכנולוגי לישראל מנהלת מל"מ, המרכז הישראלי

פרויקט **draw** – מדריך לתלמיד - עמליה אפל

בדף עבודה זה נתנסה בעבודה במצב גראפי. (בשונה למצב טקסט) נצייר ביחד ריבוע, קווים אנכיים וקווים אופקיים.

מעבר למצב גרפי

המעבד יכול לעבוד בשני מצבים הראשון מצב טקסט (בו עבדנו עד היום) והשני מצב גרפי בו משתמשים בגרפיקה (ציור ושרטוט על המסך) כדי לעבור למוד גראפי נשתמש בפסיקת ה bios 10h

mov ax, 13h int 10h

> צרו תכנית העוברת למוד גראפי. בדקו בעזרת ה 5f +Alt שב – debugger turbo, מה קורה למסך ה – DosBox במוד זה?

> > חזרה ממצב גרפי:

mov ax, 2 int 10h

> הוסיפו בסוף התוכנית שלכם את ה interrupt החוזר למצב text. הריצו את התכנית ב – Debugger Turbo, כדי לצפות במסך המשתמש הקישו **5F + Alt** חזרה למסך ה – TD הקישו **Esc**

> > ציור במצב גרפי – ציור פיקסל )נקודה על המסך(

המסך מורכב מנקודות. כל נקודה נקראת פיקסל. במצב גרפי המסך מורכב מ 200 שורות ו 320 עמודות של פיקסלים. לכל פיקסל מיקום וצבע.

המיקום מורכב משורה ועמודה -< column ,row

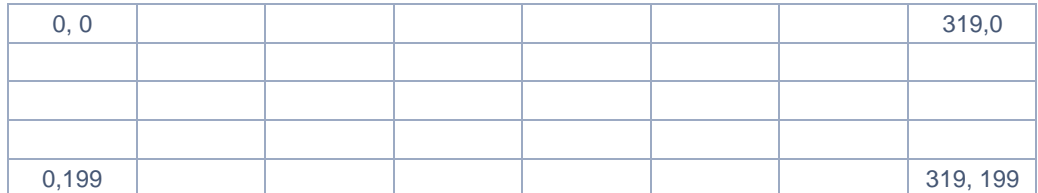

הצבע:

בזיכרון המחשב יש טבלה בגודל 256 תאים ובכל תא שלה מצוי מספר המייצג צבע. כדי לצייר פיקסל ניתן מיקום וצבע.

לדוגמה: שורה 0

עמודה 0 צבע 4

#### יצבע בצבע אדום את הפיקסל בפינה השמאלית העליונה

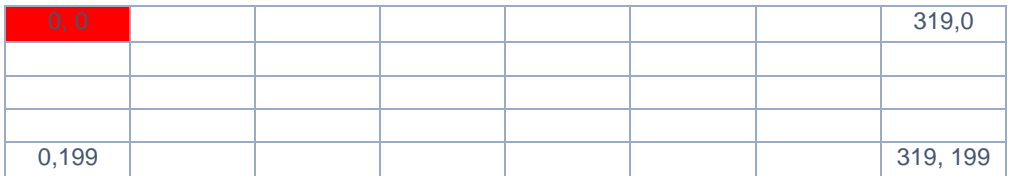

האינטרפט )פסיקה( המצייר פיקסל למסך, הוא פסיקת **h10 int** - bois הפרמטרים עבור אינטרפט זה:

ch0 = ah – קוד הפסיקה

bh = 0 – איפוס רגיסטר bh

cx – עמודה

dx – שורה

ax - צבע

כתבו תכנית המציירת פיקסל אדום (תא 4 בפלטת הצבעים) בשורה 20 עמודה 50.

xor bh, bh mov cx, [x\_coordinate] mov dx, [y\_coordinate] mov ax, [color] mov ah, 0ch int 10h

בהרצת התכנית ב – TD ניתן לראות את הציור על מסך (לאחר הפעלת הפסיקה) ע"י הקשה על המקשים **5F+Alt**

או בחירה בתפריט Window ו - screen User.

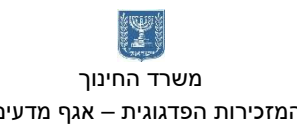

פרוצדורה

שנו את קטע הקוד לפרוצדורה העושה שימוש במשתנים לקואורדינטות x ו y של פיקסל ואת צבעו ומציירת אותו על המסך.

כדי לשמר את מצב הרגיסטרים בכל פעולה של פרוצדורה נבצע פעולות push ו – pop לכל הרגיסטרים. ניתן לבצע push וpop לכל הרגיסטרים יחד. נוסיף בתחילת התכנית את הפקודה p186( לפני ה – DATASEGMENT).

הוספת מקש

נוסיף לתכנית פסיקה אשר בהקשה על מקש היא יוצאת מהמצב הגרפי וחוזרת למצב טקסט.

הפסיקה הבודקת אם הוקש מקש במקלדת היא:

; Wait for key press mov ah,00h int 16h

> הוסיפו פסיקה זו לאחר הקריאה של הפרוצדורה לציור פיקסל. ולפני הפקודה של חזרה למצב של טקסט.

> > במצב זה ניתן להריץ את התכנית ללא ה – Turbo .Debugger

> > > הריצו את התכנית שוב ישירות

הריצו את הקובץ ב – tasm. הריצו את הקובץ ב – tlink. הריצו את הקובץ - רשמו את שמו בלבד ו – ]Enter]

ליציאה מהתכנית הקישו על מקש (כל מקש). הריצו ובדקו. שמרו את הקובץ, לשם חדש והמשיכו בקובץ החדש.

start: mov ax, @data mov ds, ax ; -------------------------- ; Enter Graphic mod mov ax, 13h int 10h call drawPixel **; Wait for key press mov ah,00h int 16h** ;Retern text mod mov ax, 2 int 10h ; ------------------------- exit: mov ax, 4c00h int 21h

 $\equiv$   $\equiv$   $\pm$   $\pm$ 

ציור קו אופקי

#### קו הוא אוסף של נקודות ............... על ציר ה – x

כתבו פרוצדורה המציירת קו על המסך (לרוחב). הפרוצדורה עושה שימוש בקואורדינטת תחילת השורה אורך הקו, ובצבע הפיקסל ומציירת את השורה.

● לצורך ביצוע השרטוט הקו עלינו ליצור משתנה חדש שבו נשמור את ארוך הקו, ]len]

ניצור פרוצדורה חדשה המציירת קו למסך - **drawHorizontalLine**

- בתחילת הפרוצדורה נבצע פקודת push לכל הרגיסטרים כדי לשמור את ערכם למחסנית.
- בתחילת התכנית )לפני ה DATASEGMENT )נוסיף את ההוראה p186 בפרוצדורה זו יש שימוש בלולאה ולכן חשוב מאוד לשמר את הרגיסטרים בכלל ואת רגיסטר cx בפרט.
	- בתחילת הפרוצדורה נכתב את הפקודה **pusha** פקודה העושה push לכל הרגיסטרים.
	- ניצור לולאה שערכה הוא כאורך הקו בפיקסלים )נעביר לרגיסטר cx את הערך של משתנה .(len
		- o נזמן את הפעולה של ציור הפיקסל מתוך פרוצדורה זו.
			- $\sigma$  נגדיל את ערכו של  $\sigma$
		- בסיום הפרוצדורה נבצע פעולת **popa** לערכים של כל הרגיסטרים.

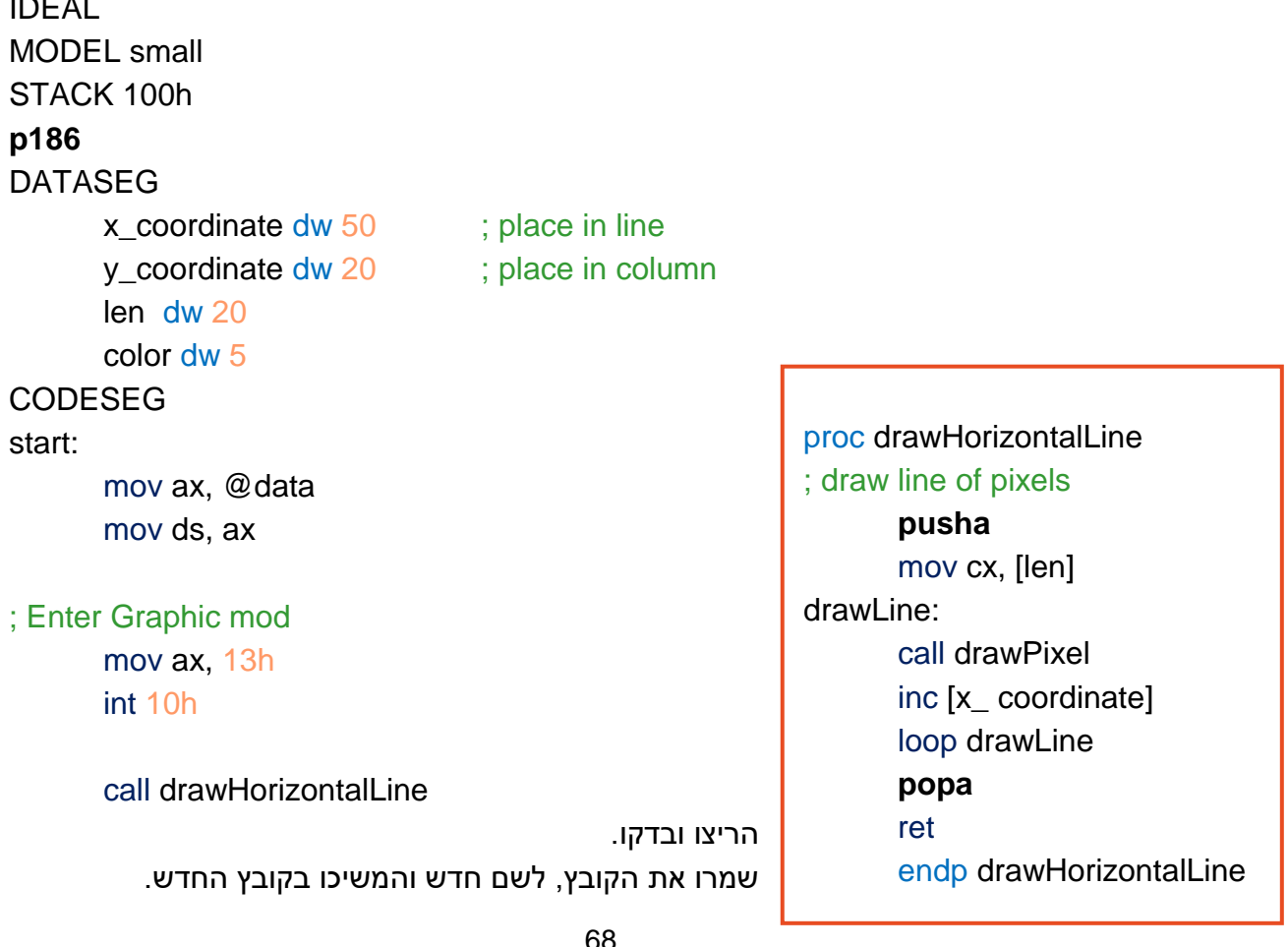

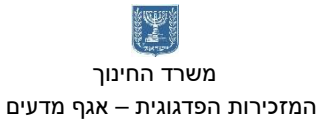

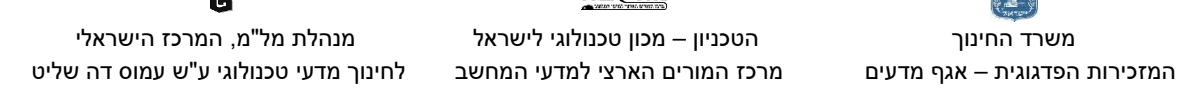

ציור קו אנכי

כתבו פעולה המציירת קו אנכי. קו אנכי הוא אוסף נקודות על ציר y כתבו פרוצדורה חדשה drawVerticalLine

אל תשכחו לפני הקריאה לפרוצדורה להשים ערכים למשתנים של תחילת ציור הקו על ציר ה – x ועל ציר ה – y.

<u>מח⁄יבה</u>

הריצו ובדקו. שמרו את הקובץ, לשם חדש והמשיכו בקובץ החדש.

ציור מסגרת למסך

גודל המסך הוא רוחב 320 פיקסלים וגובה 200 פיקסלים. ציירו מסגרת למסך כל צבע שתבחרו.

השאירו שוליים צרים מכל צד של מסגרת ה – DoxBox. חשבו כך שגודל המסגרת יהי זוגי ויתחיל בנקודה זוגית בנקודות ציר

ה – x וציר ה – y.

הריצו ובדקו. שמרו את הקובץ, לשם חדש והמשיכו בקובץ החדש.

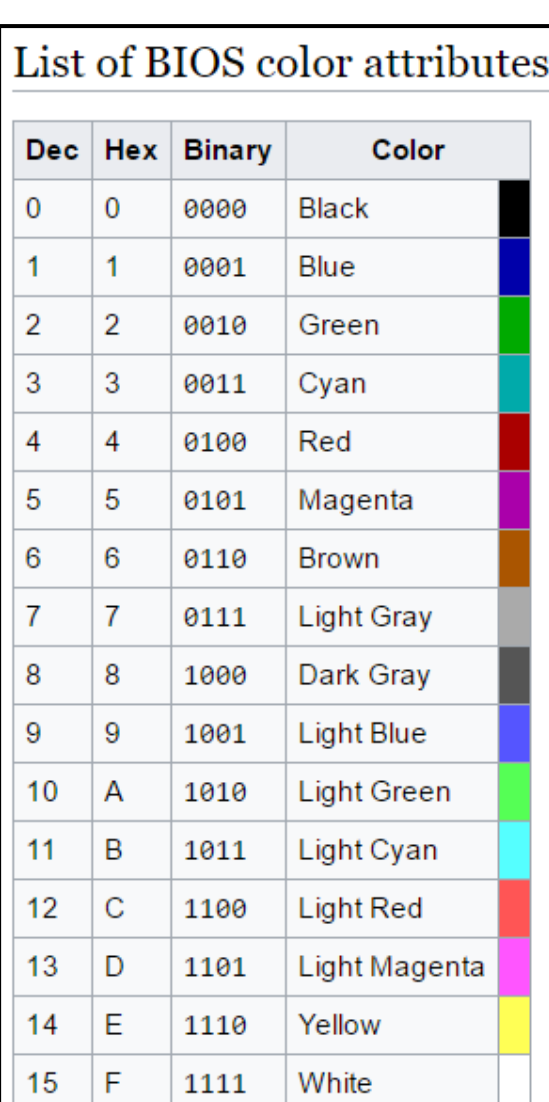

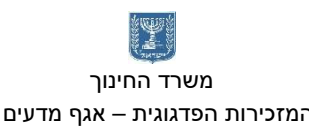

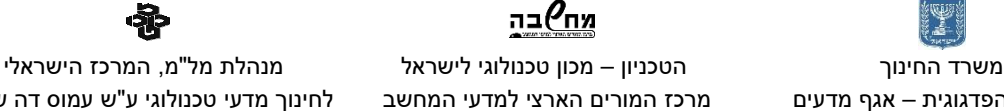

המזכירות הפדגוגית – אגף מדעים מרכז המורים הארצי למדעי המחשב לחינוך מדעי טכנולוגי ע"ש עמוס דה שליט

ציור ריבוע

 $\cdots$ ריבוע הוא אוסף של קווים

בציור הריבוע נשתמש בטכניקה שונה. זה יהיה השחקן שלנו שיזוז בתוך המסגרת. לכן חשוב לנו לשמור את נקודת ה – x וה – y של מיקום תחילת ציור הריבוע. תזוזה של הריבוע על פני המסך היא ציור ריבוע שוחר על הריבוע הקיים – מחיקת הריבוע וציור ריבוע חדש בנקודה אחרת על המסך.

ניצור פרוצדורה חדשה לציור הריבוע. לצורך ציור הריבוע נשתמש בשתי לולאות מותנות. נקבע 4 משתנים חשים: מיקום תחילת הריבוע על ציר x, מיקום תחילת הריבוע על ציר y, משתנה שיהיה מונה הלולאה של ציור הקו האופקי משתנה שיהיה מונה הלולאה על הציר האנכי )ציור הקווים(

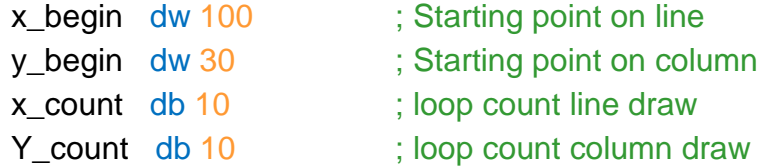

#### פרוצדורה לציור ריבוע בשתי לולאות מותנות:

#### Proc DrawRectangle ; Draw square at x\_begin, y\_begin position, size 10\*10 mov [x\_count], 10 mov [y\_count], 10 mov ax, [x\_begin] mov [x\_coordinate], ax mov ax,[y\_begin] mov [y\_coordinate], ax line\_loop: ; Print one dot on screen call drawPixel inc [x\_coordinate] dec [x\_count] cmp [x\_count], 0 jnz line\_loop קביעת גודל הריבוע והעברת הערכים של מיקם תחילת הריבוע ל משתנים y\_coordinate – ו x\_coordinate לאחר ציור נקודה אחת על המסך ,מגדילים את הערך של (מיקום הנקודה על ציר האיקס (מיקום על השורה) ומקטינים את מונה הלולאה של ציור הקו האופקי ב 1 – כאשר מונה הלולאה מגיע ל 0 – יוצאים ממנה.

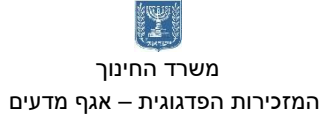

מח<sup>0</sup>בה משרד החינוך הטכניון – מכון טכנולוגי לישראל מנהלת מל"מ, המרכז הישראלי

המזכירות הפדגוגית – אגף מדעים מרכז המורים הארצי למדעי המחשב לחינוך מדעי טכנולוגי ע"ש עמוס דה שליט

mov ax, [x\_begin] ; reset line counters

לאחר ציור קו אחד למסך, מאפסים את תחילת ציור הקו על ציר איקס.

מאפסים את מונה הלולאה המותנית של ציור קו אופקי. מגדלים את מיקום ציור הנקודה על ציר y – ציר אופקי, עמודה.

מקטינים את מונה הלולאה של ציור הקווים – ציר אופקי. כאשר מונה הלולאה של ציור הקווים מגיע לאפס ,יוצאים משתי הלולאות.

mov [x\_coordinate], ax mov [x\_count],10 ;reset column counters inc [y\_coordinate] dec [y\_count] cmp [y count], 0 jnz line\_loop

ret endp DrawRectangle

> הריצו ובדקו. שמרו את הקובץ, לשם חדש והמשיכו בקובץ החדש.

> > הזזת השחקן על פני המסך בעזרת מקשים

לצורך הזזת הריבוע על המסך עלינו תחילה לצייר ריבוע שחור על הריבוע הצבעוני ולאחר מכן לצייר את הריבוע החדש במיקום הבא.

#### **Scan codes**

כל לחיצה או שחרור של מקש במקלדת מייצרים קוד מיוחד – .**code scan** המספר שנוצר נשמר בזיכרון מיוחד של המעבד שנקרא זיכרון (Output/Input (**O/I**

#### תהליך ההקלדה

- המשתמש לוחץ או משחרר מקש
- בזיכרון ה **O/I** נכתב ה **code scan** המתאים
	- ה־PIC מקבל אינטרפט מהמקלדת.
- ה־ PIC שולח למעבד אינטרפט )int 9), שאומר למעבד שיש מידע בזיכרון ה O/I של המקלדת
- כתגובה לפסיקה, המעבד מריץ ISR שמטפל בפסיקה .9 ה־ISR" מעתיק" ה־scan code אל מקום מוגדר בזיכרון שנקרא Buffer Ahead Type

#### **Type Ahead Buffer**

מקום בזיכרון בו המעבד שומר את המידע מהמקלדת. עבור כל תו המעבד שומר את ה Code Scan ואת התרגום שלו ל ASCII כלומר לכל תו נשמרים 2 בתים גודל הבאפר הוא 32 בתים. כלומר יש מקום ל 16 תווים.

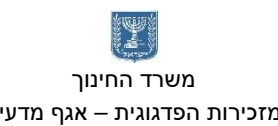

<u>מח</u>⁄ובה

לכן עלינו לדאוג לנקות את הבאפר.

יש לנו בתכנית כבר פסיקה הממתינה למקש, וכאשר מקישים על מקש (כל מקש) אנחנו יוצאים מתצוגה גרפית וחוזרים לתצוגת טקסט רגילה.

נוסף לפסיקה הוראה שתבדוק האם הקישו על מקש Esc אם הקישו על מקש Esc נצא למצב טקסט.

נוסיף לפני הפסיקה של ההמתנה למקש תווית:

**WaitForKeyPress:**

אם המשתמש הקיש על מקש הבאפר (זיכרון) המקלדת מיכל את הערך של המקש.

הפסיקה:

mov ah, 1h int 16h מדליקה את ה zero flag– אם יש תו מוכן לקריאה (1 = zf) , ומכבה אם אין תו מוכן (0 = zf). אם יש תו מוכן, al ו-ah יקבלו את ערכי ה־ASCII וה־scan code של התו. )הפסיקה אינה "מנקה" את התו מהבאפר של המקלדת(.

האם מקש **Esc** נלחץ?

ניצור רצף פקודות שאם הקישו על מקש Esc נצא מהתכנית.

כדי לבדוק האם הקישו תו במקלדת נבדקו את דגל האפס -< zf = .1 אם דגל האפס = 0 לא הוקש מקש במקלדת, נמשיך למתקין למקש. אחרת:

נעביר לרגיסטר ah את ערך המקש.

```
נבדק אם הערך של h1=ah( נלחץ על ESC ליציאה מהלולאה(
```
; Wait for key press WaitForKeyPress: mov ah,1 int 16h jz WaitForKeyPress mov ah,0 int 16h cmp ah,1h je TheEnd jmp WaitForKeyPress
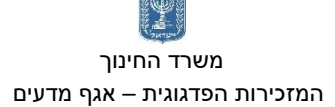

<u>מח</u>⁄ובה

 משרד החינוך הטכניון – מכון טכנולוגי לישראל מנהלת מל"מ, המרכז הישראלי המזכירות הפדגוגית – אגף מדעים מרכז המורים הארצי למדעי המחשב לחינוך מדעי טכנולוגי ע"ש עמוס דה שליט

TheEnd: ;Retern to text mod

> mov ax, 2 int 10h

> > הריצו ובדקו. שמרו את הקובץ, לשם חדש והמשיכו בקובץ החדש.

> > > הזזת השחקן למעלה

ניצור פעולה של הזזת הריבוע למעלה: UpKeyPress תחילה נמחק את הריבוע הקיים. נצייר את הריבוע בצבע שחור. נזיז את תחיל ציור הריבוע במינו שני פיקסלים על ציר ה – [begin\_y[y

mov [color], 0 call DrawRectangle sub [y\_begin], 2 mov [color], 15 call DrawRectangle ret endp UpKeyPress

proc UpKeyPress

נחזור לתכנית הראשית ונוסיף בדיקה האם הקישו על מקש חץ למעלה -< **h048**

; Wait for key press WaitForKeyPress: mov ah,1 int 16h jz WaitForKeyPress mov ah,0 int 16h cmp ah,1h je TheEnd cmp ah, 048h je up jmp WaitForKeyPress

לב התכנית:

ממתינים להקשת תו אם הוקש Esc יציאה מהתכנית אם הוקש - חץ מעלה קפיצה לתווית חץ מעלה חזרה להמתנה למקש.

up:

call UpKeyPress

jmp WaitForKeyPress

TheEnd:

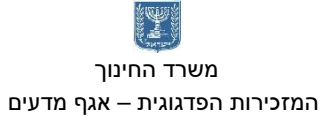

<u>מח</u>⁄ובה

משרד החינוך הטכניון – מכון טכנולוגי לישראל מנהלת מל"מ, המרכז הישראלי

המזכירות הפדגוגית – אגף מדעים מרכז המורים הארצי למדעי המחשב לחינוך מדעי טכנולוגי ע"ש עמוס דה שליט

;Retern to text mod mov ax, 2 int 10h

הרחיבו את התכנית, היספו תנאים ופרוצדורות למקשים של שאר החיצים.

חץ מטה – O50h

חץ שמאלה – 04bh

חץ ימינה - 04dh

**בדקו אחר כל הוספת תנאי ופרוצדורה והריצו את התכנית. שמרו את התכנית בשם חדש והמשיכו לשלב הבא.**

האם נוגע בצבע

במשק שיצרנו עם השחקן עולה על המסגרת הוא צבוע אותה בשחור ויכול לצאת ממסגרת המסך ולחזור בצדו השני. אנחנו רוצים למנוע מצב זה.

לשם כך לפני תזוזת השחקן נבדוק מהו הצבע של הפיקסלים במיקום הבא שאליו השקן צריך להגיע אליו. אם הצבע כמו צבע הרקע השחקן ינוע למיקום הבא אם הצבע הוא צבע כצבע המסגרת לא נאפשר את תנועת השחקן.

פסיקת **dh0 = ah bios** מאפשרת לנו לקרא ערך צבע של פיקסל מהמסך. הפסיקה מחזירה את ערך הצבע בנקודה שמבצעים עליה לרגיסטר al.

הפסיקה:

mov bh, 0h mov cx, [x] mov dx, [y] mov ah, 0dh int 10h

ערך הצבע נשמר לרגיסטר al.

כתבו פעולה הבודקת את ערך הצבע בנקודה מסוימת על פני המסך ושומרת את הצבע למשתנה .]check[

נוסיף משתנים ]x ]ו – ]y ]שיצביעו על מיקום הבדיקה של הצבע.

74 mov [check], al ; save color of pixel proc CheckColor ; get color of a single pixel --> return it to al mov bh, 0h mov cx, [x] mov dx, [y] mov ah, 0dh int 10h ret endp checkColor

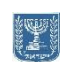

<u>מח</u>⁄ובה משרד החינוך הטכניון – מכון טכנולוגי לישראל מנהלת מל"מ, המרכז הישראלי

המזכירות הפדגוגית – אגף מדעים מרכז המורים הארצי למדעי המחשב לחינוך מדעי טכנולוגי ע"ש עמוס דה שליט

proc UpKeyPress

לפני כל תזוזה של השחקן (הריבוע) עלינו להעביר ל - ]x ]ול -]y ]את המיקום הפיקסל שנרצה לבדוק את צבעו. מיקום הפיקסל שנרצה לבדוק הוא המיקום הבא שאליו יזוז השחקן. נוסיף לכל פרוצדורה את הפקודות שיעזרו לנו לבדוק את הצבע בצעד הבא של השחקן.

> נעביר את הערך של תחילת ציור הריבוע למשתנים החדשים.[y] [x[

אנו רוצים להזיז את השחקן מעלה על כן נפחית 2 פיקסלים מהמיקום בעמודה )משתנה y)

נזמן את הפרוצדורה של בדיקת הצבע

נשווה את הצבע שהתקבל לצבע המסגרת. אם אותו צבע נצא מהפרוצדורה . אחרת נתקדם.

**mov ax, [y\_begin] mov [y], ax mov ax, [x\_begin] mov [x], ax sub [y], 2 ; sub 2 for 2 pixel move call CheckColor cmp [check], 5 je endUp** mov [color], 0 call DrawRectangle sub [y\_begin], 2 mov [color], 15 call DrawRectangle **endUp:**

ret endp UpKeyPress

תקנו את הפרוצדורות של שאר הכיוונים. שימו לב באיזה מיקום לבדוק את הפיקסל.

הרחבות

שפרו את התכנית. הוסיפו קווים לציור מבוך. אפשר לשנות את השחקן )ציור דמות( אפשר להוסיף ניקד.

ועד כיד הדמיון הטובה עליכם.

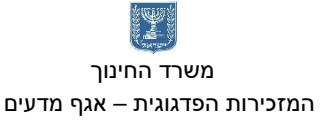

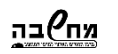

משרד החינוך הטכניון – מכון טכנולוגי לישראל מנהלת מל"מ, המרכז הישראלי

המזכירות הפדגוגית – אגף מדעים מרכז המורים הארצי למדעי המחשב לחינוך מדעי טכנולוגי ע"ש עמוס דה שליט

פרויקט Maze – עמליה אפל

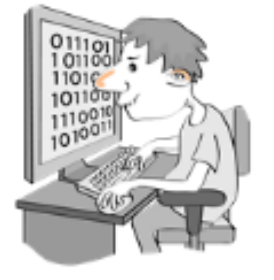

בדף עבודה זה נתנסה בעבודה במצב גראפי. (בשונה למצב טקסט) נצייר ביחד ריבוע, קווים אנכיים וקווים אופקיים.

מעבר למצב גרפי

המעבד יכול לעבוד בשני מצבים הראשון מצב טקסט (בו עבדנו עד היום) והשני מצב גרפי בו משתמשים בגרפיקה (ציור ושרטוט על המסך) כדי לעבור למוד גראפי נשתמש בפסיקת ה bios 10h

mov ax, 13h int 10h

> צרו תכנית העוברת למוד גראפי. בדקו בעזרת ה – 5F+ALT ב – debugger turbo. מה קורה למסך ה – DosBox במוד זה?

> > חזרה ממצב גרפי:

mov ax, 2 int 10h

> הוסיפו בסוף התוכנית שלכם את ה interrupt החוזר למצב text. הריצו את התכנית ב – Debugger Turbo, כדי לצפות במסך המשתמש הקישו **5**.**F + Alt** חזרה למסך ה – TD הקישו .**Esc**

> > ציור במצב גרפי – ציור פיקסל (נקודה על המסך)

המסך מורכב מנקודות. כל נקודה נקראת פיקסל. במצב גרפי המסך מורכב מ 200 שורות ו 320 עמודות של פיקסלים. לכל פיקסל מיקום וצבע.

המיקום מורכב משורה ועמודה -< column ,row

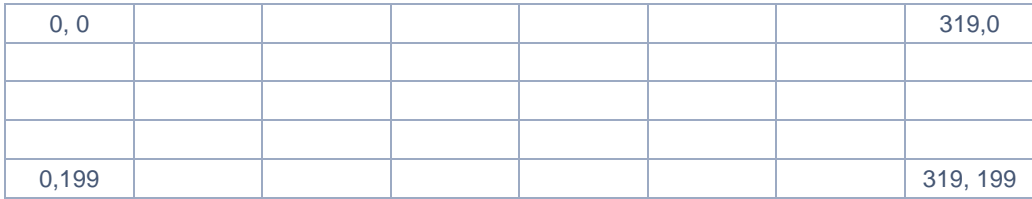

הצבע:

בזיכרון המחשב יש טבלה בגודל 256 תאים ובכל תא שלה מצוי מספר המייצג צבע. כדי לצייר פיקסל ניתן מיקום וצבע.

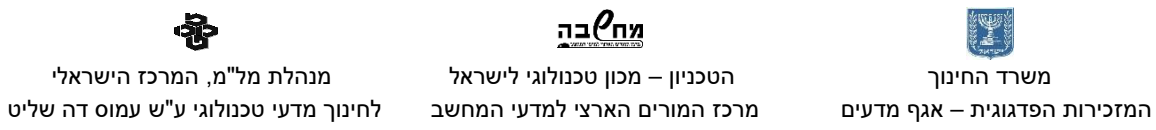

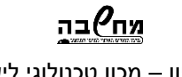

משרד החינוך הטכניון – מכון טכנולוגי לישראל מנהלת מל"מ, המרכז הישראלי

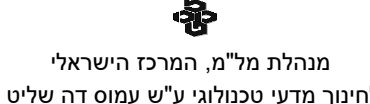

לדוגמה: שורה 0 עמודה 0

צבע 4

## יצבע בצבע אדום את הפיקסל בפינה השמאלית העליונה

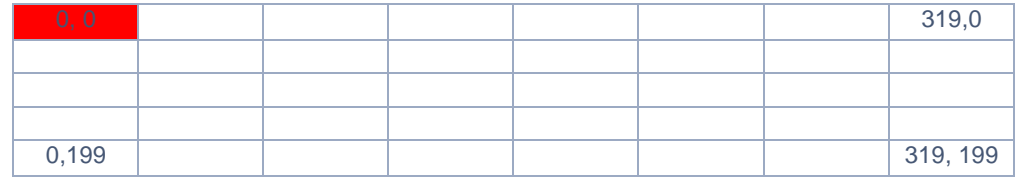

האינטרפט )פסיקה( המצייר פיקסל למסך, הוא פסיקת **h10 int** - bois

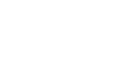

המזכירות הפדגוגית – אגף מדעים מרכז המורים הארצי למדעי המחשב לחינוך מדעי טכנולוגי ע"ש עמוס דה שליט

משרד החינוך הטכניון – מכון טכנולוגי לישראל מנהלת מל"מ, המרכז הישראלי

<u>מח</u>⁄ובה

## DATASEG

; -------------------------- ; Your variables here x coordinate dw 50 ; in column y\_coordinate dw 20 ; in line color dw 4 CODESEG start: mov ax, @data mov ds, ax ; -------------------------- ; Enter Graphic mod mov ax, 13h int 10h ; draw pixel xor bh, bh mov cx, [x\_coordinate] ;in column mov dx, [y\_coordinate] ; in line mov ax, [color] mov ah, 0ch int 10h ; Enter text mod mov ax, 2 int 10h ; --------------------------

הפרמטרים עבור אינטרפט זה: ch0 = ah – קוד הפסיקה bh = 0 – איפוס רגיסטר bh cx – עמודה dx – שורה ax - צבע כתבו תכנית המציירת פיקסל אדום )תא 4 בפלטת הצבעים) בשורה 20 עמודה 50.

xor bh, bh mov cx, [x\_coordinate] mov dx, [y\_coordinate] mov ax, [color] mov ah, 0ch int 10h

בהרצת התכנית ב – TD ניתן לראות את הציור על מסך )לאחר הפעלת הפסיקה) ע"י הקשה על המקשים **Alt+F5**

> או בחירה בתפריט Window User screen - ו

> > פרוצדורה

שנו את קטע הקוד לפרוצדורה העושה שימוש במשתנים לקואורדינטות x ו y של פיקסל ואת צבעו ומציירת אותו על המסך.

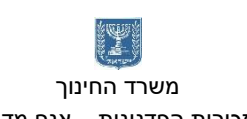

כדי לשמר את מצב הרגיסטרים בכל פעולה של פרוצדורה נבצע פעולות push ו – pop לכל הרגיסטרים. ניתן לבצע push וpop לכל

נוסיף בתחילת התכנית את הפקודה

<u>מח</u>⁄ובה

המזכירות הפדגוגית – אגף מדעים מרכז המורים הארצי למדעי המחשב לחינוך מדעי טכנולוגי ע"ש עמוס דה שליט

משרד החינוך הטכניון – מכון טכנולוגי לישראל מנהלת מל"מ, המרכז הישראלי

proc drawPixel ; draw pixel xor bh, bh mov cx, [x\_coordinate] ; place in column mov dx, [y\_coordinate] ; place in line mov ax, [color] mov ah, 0ch int 10h ret endp drawPixel

הוספת מקש

הרגיסטרים יחד.

p186( לפני ה – .)DATASEGMENT

נוסיף לתכנית פסיקה אשר בהקשה על מקש היא יוצאת מהמצב הגרפי וחוזרת למצב טקסט.

הפסיקה הבודקת אם הוקש מקש במקלדת היא:

; Wait for key press mov ah,00h int 16h

> הוסיפו פסיקה זו לאחר הקריאה של הפרוצדורה לציור פיקסל. ולפני הפקודה של חזרה למצב של טקסט. start:

> > במצב זה ניתן להריץ את התכנית ללא ה – Turbo .Debugger

> > > הריצו את התכנית שוב ישירות

הריצו את הקובץ ב – tasm. הריצו את הקובץ ב – tlink. הריצו את הקובץ - רשמו את שמו בלבד ו – ]Enter]

ליציאה מהתכנית הקישו על מקש (כל מקש).

הריצו ובדקו. שמרו את הקובץ, לשם חדש והמשיכו בקובץ החדש.

ציור קו אופקי

קו הוא אוסף של נקודות ............... על ציר ה – x

mov ax, @data mov ds, ax ; -------------------------- ; Enter Graphic mod mov ax, 13h int 10h call drawPixel **; Wait for key press mov ah,00h int 16h** ;Retern text mod mov ax, 2 int 10h ; ------------------------- exit:

mov ax, 4c00h int 21h END start

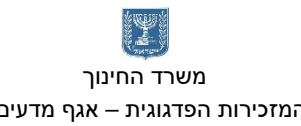

<u>מח</u>⁄ובה משרד החינוך הטכניון – מכון טכנולוגי לישראל מנהלת מל"מ, המרכז הישראלי

כתבו פרוצדורה המציירת קו על המסך (לרוחב). הפרוצדורה עושה שימוש בקואורדינטת תחילת השורה אורך הקו, ובצבע הפיקסל ומציירת את השורה.

● לצורך ביצוע השרטוט הקו עלינו ליצור משתנה חדש שבו נשמור את ארוך הקו, ]len]

ניצור פרוצדורה חדשה המציירת קו למסך - **drawHorizontalLine**

- בתחילת הפרוצדורה נבצע פקודת push לכל הרגיסטרים כדי לשמור את ערכם למחסנית.
- בתחילת התכנית )לפני ה DATASEGMENT )נוסיף את ההוראה p186 בפרוצדורה זו יש שימוש בלולאה ולכן חשוב מאוד לשמר את הרגיסטרים בכלל ואת רגיסטר cx בפרט.
	- בתחילת הפרוצדורה נכתב את הפקודה **pusha** פקודה העושה push לכל הרגיסטרים.
	- ניצור לולאה שערכה הוא כאורך הקו בפיקסלים )נעביר לרגיסטר cx את הערך של משתנה .(len
		- o נזמן את הפעולה של ציור הפיקסל מתוך פרוצדורה זו.
			- $[x \cdot \text{coordinate}]$  נגדיל את ערכו של  $\circ$
		- בסיום הפרוצדורה נבצע פעולת **popa** לערכים של כל הרגיסטרים.

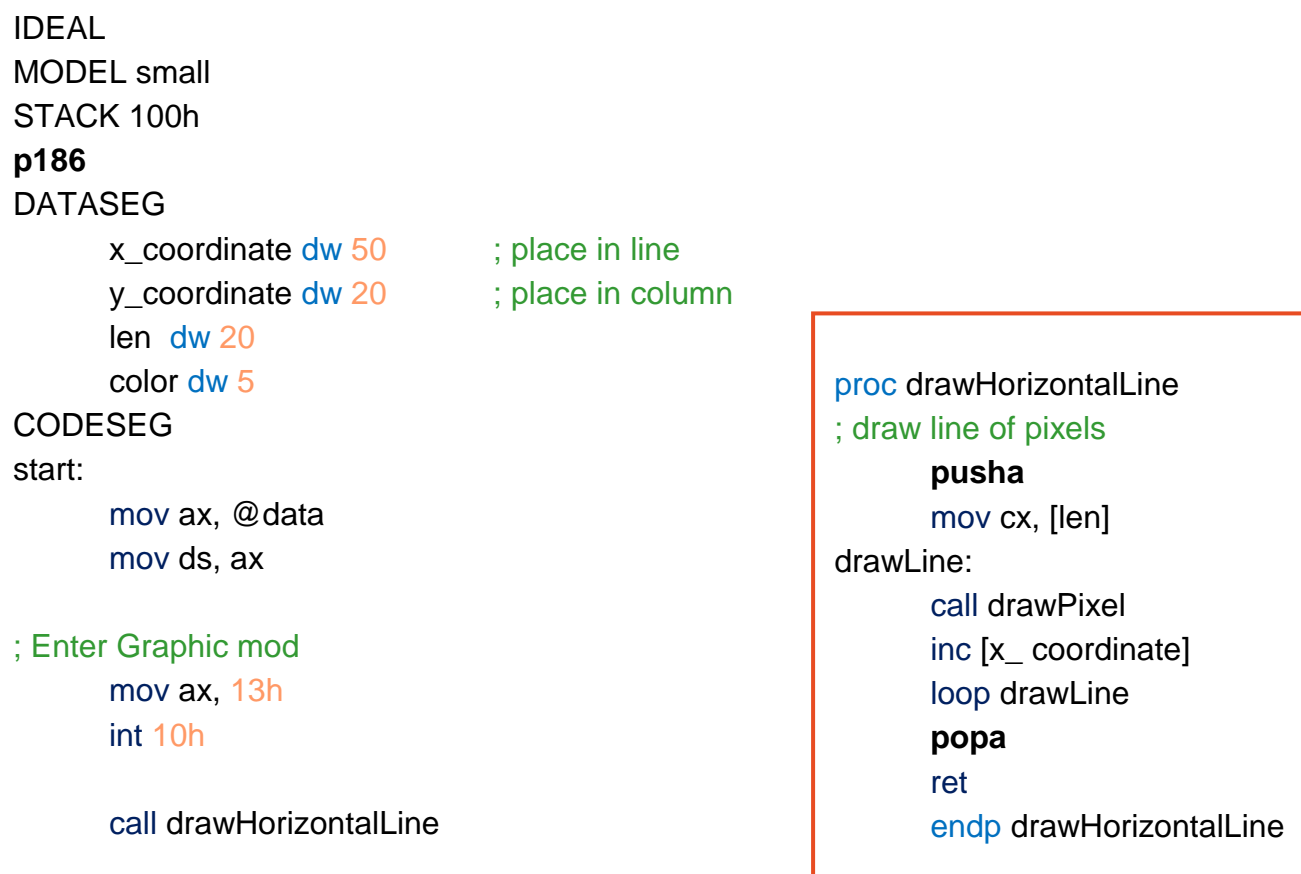

הריצו ובדקו. שמרו את הקובץ, לשם חדש והמשיכו בקובץ החדש.

ציור קו אנכי

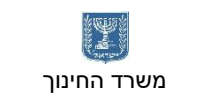

כתבו פעולה המציירת קו אנכי. קו אנכי הוא אוסף נקודות על ציר y כתבו פרוצדורה חדשה drawVerticalLine

אל תשכחו לפני הקריאה לפרוצדורה להשים ערכים למשתנים של תחילת ציור הקו על ציר ה – x ועל ציר ה – y.

> mov [x\_coordinate], 30 mov [y\_coordinate], 30 call drawVerticalLine

הריצו ובדקו. שמרו את הקובץ, לשם חדש והמשיכו בקובץ החדש.

ציור מסגרת למסך

גודל המסך הוא רוחב 320 פיקסלים וגובה 200 פיקסלים. ציירו מסגרת למסך כל צבע שתבחרו. השאירו שוליים צרים מכל צד של מסגרת ה – DoxBox. חשבו כך שגודל המסגרת יהי זוגי ויתחיל בנקודה זוגית בנקודות ציר ה – x וציר ה – y.

> הריצו ובדקו. שמרו את הקובץ, לשם חדש והמשיכו בקובץ החדש.

> > ציור ריבוע

ריבוע הוא אוסף של קווים

בציור הריבוע נשתמש בטכניקה שונה. זה יהיה השחקן שלנו שיזוז בתוך המסגרת. לכן חשוב לנו לשמור את נקודת ה – x וה – y של מיקום תחילת ציור הריבוע. תזוזה של הריבוע על פני המסך היא ציור ריבוע שוחר על הריבוע הקיים – מחיקת הריבוא וצייר ריבוע חדש בנקודה אחרת על המסך.

proc drawVerticalLine ; draw column of pixels pusha mov cx, [len] drawColum: call drawPixel inc [y\_ coordinate] loop drawColum popa ret endp drawVerticalLine

mov [x\_coordinate], 6 mov [y\_coordinate], 6 mov [len], 308 call drawHorizontalLine mov [x\_coordinate], 6 mov [y\_coordinate], 6 mov [len], 188 call drawVerticalLine mov [x\_coordinate], 6 mov [y\_coordinate], 194 mov [len], 308 call drawHorizontalLine mov [x\_coordinate], 314 mov [y\_coordinate], 6 mov [len], 189 call drawVerticalLine

 משרד החינוך הטכניון – מכון טכנולוגי לישראל מנהלת מל"מ, המרכז הישראלי המזכירות הפדגוגית – אגף מדעים מרכז המורים הארצי למדעי המחשב לחינוך מדעי טכנולוגי ע"ש עמוס דה שליט

מח*י)*בה

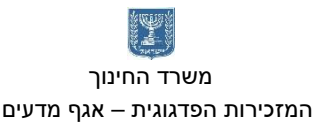

מח<sup>0</sup>⊏ה משרד החינוך הטכניון – מכון טכנולוגי לישראל מנהלת מל"מ, המרכז הישראלי

ניצור פרוצדורה חדשה לציור הריבוע. לצורך ציור הריבוע נשתמש בשתי לולאות מותנות. נקבע 4 משתנים חשים: מיקום תחילת הריבוע על ציר x, מיקום תחילת הריבוע על ציר y, משתנה שיהיה מונה הלולאה של ציור הקו האופקי משתנה שיהיה מונה הלולאה על הציר האנכי )ציור הקווים(

- x\_begin dw 100 ; Starting point on line y\_begin dw 30 ; Starting point on column x\_count db 10 ; loop count line draw
- Y count db 10 ; loop count column draw
	- פרוצדורה לציור ריבוע בשתי לולאות מותנות:

Proc DrawRectangle ; Draw square at x\_begin, y\_begin position, size 10\*10 mov [x\_count], 10 mov [y\_count], 10 mov ax, [x\_begin] mov [x\_coordinate], ax mov ax,[y\_begin] mov [y\_coordinate], ax line\_loop: ; Print one dot on screen call drawPixel inc [x\_coordinate] dec [x\_count] cmp [x\_count], 0 jnz line\_loop mov ax, [x\_begin] ; reset line mov [x\_coordinate], ax mov  $[x_{\text{count}}]$ , 10 ; reset connection contains the counters of  $x$ inc [y\_coordinate] dec [y\_count] cmp [y\_count], 0 jnz line\_loop ret endp DrawRectangle לאחר ציור קו אחד למסך ,מאפסים את תחילת ציור הקו על ציר איקס. מאפסים את מונה הלולאה המותנית של ציור קו אופקי. מגדלים את מיקום ציור הנקודה על ציר הy – ציר אופקי (עמודה) מקטינים את מונה הלולאה של ציור הקווים )ציר אופקי( כאשר מונה הלולאה של ציור הקווים מגיע לאפס ,יוצאים משתי הלולאות. קביעת גודל הריבוע והעברת הערכים של מיקם תחילת הריבוע ל משתנים: x\_coordinate, y\_coordinate לאחר ציור נקודה אחת על המסך ,מגדילים את הערך של מיקום הנקודה על ציר ה $X - X$ (מיקום על השורה) ומקטינים את מונה הלולאה של ציור הקו האופקי ב 1 – כאשר מונה הלולאה מגיע ל 0 – יוצאים ממנה.

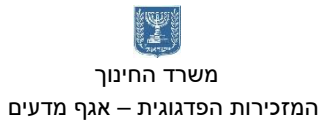

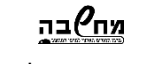

משרד החינוך הטכניון – מכון טכנולוגי לישראל מנהלת מל"מ, המרכז הישראלי

המזכירות הפדגוגית – אגף מדעים מרכז המורים הארצי למדעי המחשב לחינוך מדעי טכנולוגי ע"ש עמוס דה שליט

הריצו ובדקו. שמרו את הקובץ, לשם חדש והמשיכו בקובץ החדש.

הזזת השחקן על פני המסך בעזרת מקשים

לצורך הזזת הריבוע על המסך עלינו תחילה לצייר ריבוע שחור על הריבוע הצבעוני ולאחר מכן לצייר את הריבוע החדש במיקום הבא.

## **Scan codes**

כל לחיצה או שחרור של מקש במקלדת מייצרים קוד מיוחד – .**code scan** המספר שנוצר נשמר בזיכרון מיוחד של המעבד שנקרא זיכרון (Output/Input (**O/I**

## תהליך ההקלדה

- המשתמש לוחץ או משחרר מקש
- בזיכרון ה **O/I** נכתב ה **code scan** המתאים
	- ה־PIC מקבל אינטרפט מהמקלדת.
- ה־ PIC שולח למעבד אינטרפט )int 9), שאומר למעבד שיש מידע בזיכרון ה O/I של המקלדת
- כתגובה לפסיקה, המעבד מריץ ISR שמטפל בפסיקה .9 ה־ISR" מעתיק" ה־scan code אל מקום מוגדר בזיכרון שנקא Buffer Ahead Type

## **Type Ahead Buffer**

מקום בזיכרון בו המעבד שומר את המידע מהמקלדת. עבור כל תו המעבד שומר את ה Code Scan ואת התרגום שלו ל ASCII כלומר לכל תו נשמרים 2 בתים גודל הבאפר הוא 32 בתים. כלומר יש מקום ל 16 תווים. לכן עלינו לדאוג לנקות את הבאפר

יש לנו בתכנית כבר פסיקה הממתינה למקש, וכאשר מקישים על מקש (כל מקש) אנחנו יוצאים מתצוגה גרפית וחוזרים לתצוגת טקסט רגילה.

נוסף לפסיקה הוראה שתבדוק האם הקישו על מקש Esc אם הקישו על מקש Esc נצא למצב טקסט.

נוסיף לפני הפסיקה של ההמתנה למקש תווית:

### **WaitForKeyPress:**

אם המשתמש הקיש על מקש הבאפר (זיכרון) המקלדת מיכל את הערך של המקש.

הפסיקה:

<u>מח</u>⁄ובה משרד החינוך הטכניון – מכון טכנולוגי לישראל מנהלת מל"מ, המרכז הישראלי

המזכירות הפדגוגית – אגף מדעים מרכז המורים הארצי למדעי המחשב לחינוך מדעי טכנולוגי ע"ש עמוס דה שליט

mov ah, 1h int 16h

> מדליקה את ה flag zero –אם יש תו מוכן לקריאה )zf = 1 ), ומכבה אם אין תו מוכן )zf = 0). אם יש תו מוכן, al ו-ah יקבלו את ערכי ה־ASCII וה־scan code של התו. )הפסיקה אינה "מנקה" את התו מהבאפר של המקלדת(.

> > האם מקש **Esc** נלחץ?

ניצור רצף פקודות שאם הקישו על מקש Esc נצא מהתכנית.

כדי לבדוק האם הקישו תו במקלדת נבדקו את דגל האפס -< zf = .1 אם דגל האפס = 0 לא הוקש מקש במקלדת, נמשיך למתקין למקש. אחרת:

נעביר לרגיסטר ah את ערך המקש.

נבדק אם הערך של **h1 = ah**( נלחץ **ESC** כדי לצאת מלולאה(

; Wait for key press WaitForKeyPress: mov ah,1 int 16h jz WaitForKeyPress mov ah,0 int 16h cmp ah,1h je TheEnd jmp WaitForKeyPress

TheEnd:

;Retern to text mod

**בדקו והריצו: שמרו את הקובץ בשם חדש והמשיכו בקובץ החדש.**

mov ax, 2 int 10h

הזזת השחקן למעלה

ניצור פעולה של הזזת הריבוע למעלה: UpKeyPress תחילה נמחק את הריבוע הקיים. נצייר את הריבוע בצבע שחור. נזיז את תחיל ציור הריבוע במינו שני פיקסלים על ציר ה – [begin\_y[y proc UpKeyPress mov [color], 0 call DrawRectangle

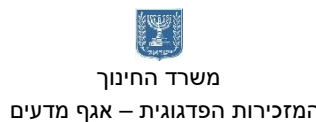

לב התכנית:

 משרד החינוך הטכניון – מכון טכנולוגי לישראל מנהלת מל"מ, המרכז הישראלי המזכירות הפדגוגית – אגף מדעים מרכז המורים הארצי למדעי המחשב לחינוך מדעי טכנולוגי ע"ש עמוס דה שליט

sub [y\_begin], 2 mov [color], 15 call DrawRectangle ret endp UpKeyPress

נחזור לתכנית הראשית ונוסיף בדיקה האם הקישו על מקש חץ למעלה -< **h048**

<u>מח</u>⁄ובה

## ; Wait for key press WaitForKeyPress:

mov ah,1 int 16h jz WaitForKeyPress mov ah,0 int 16h cmp ah,1h je TheEnd cmp ah, 048h je up jmp WaitForKeyPress

ממתינים להקשת תו אם הוקש Esc יציאה מהתכנית אם הוקש - חץ מעלה קפיצה לתווית חץ מעלה חזרה להמתנה למקש.

up:

call UpKeyPress

jmp WaitForKeyPress

TheEnd:

;Retern to text mod mov ax, 2 int 10h

הרחיבו את התכנית, היספו תנאים ופרוצדורות למקשים של שאר החיצים.

חץ מטה – O50h חץ שמאלה – O4bh חץ ימינה - 04dh

**בדקו אחר כל הוספת תנאי ופרוצדורה והריצו את התכנית. שמרו את התכנית בשם חדש והמשיכו לשלב הבא.**

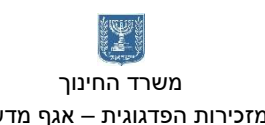

#### האם נוגע בצבע

במשק שיצרנו עם השחקן עולה על המסגרת הוא צבוע אותה בשחור ויכול לצאת ממסגרת המסך ולחזור בצדו השני. אנחנו רוצים למנוע מצב זה.

לשם כך לפני תזוזת השחקן נבדוק מהו הצבע של הפיקסלים במיקום הבא שאליו השקן צריך להגיע אליו. אם הצבע כמו צבע הרקע השחקן ינוע למיקום הבא אם הצבע הוא צבע כצבע המסגרת לא נאפשר את תנועת השחקן.

פסיקת **dh0 = ah bios** מאפשרת לנו לקרא ערך צבע של פיקסל מהמסך. הפסיקה מחזירה את ערך הצבע בנקודה שמבצעים עליה לרגיסטר al.

הפסיקה:

mov bh, 0h mov cx, [x] mov dx, [y] mov ah, 0dh int 10h

ערך הצבע נשמר לרגיסטר al.

כתבו פעולה הבודקת את ערך הצבע בנקודה מסוימת על פני המסך ושומרת את הצבע למשתנה .]check[

נוסיף משתנים  $[x] - [y] - [y]$  שיצביעו על מיקום הבדיקה של הצבע.

proc CheckColor ; get color of a single pixel --> return it to al mov bh, 0h mov cx, [x] mov dx, [y] mov ah, 0dh int 10h mov [check], al ; save color of pixel ret endp checkColor

> לפני כל תזוזה של השחקן (הריבוע) עלינו להעביר ל - ]x ]ול -]y ]את המיקום הפיקסל שנרצה לבדוק את צבעו. מיקום הפיקסל שנרצה לבדוק הוא המיקום הבא שאליו יזוז השחקן. נוסיף לכל פרוצדורה את הפקודות שיעזרו לנו לבדוק את הצבע בצעד הבא של השחקן.

<u>מח</u>⁄ובה

proc UpKeyPress **mov ax, [y\_begin] mov [y], ax mov ax, [x\_begin] mov [x], ax sub [y], 2 ; sub 2 for 2 pixel move call CheckColor cmp [check], 5 je endUp** mov [color], 0 call DrawRectangle sub [y\_begin], 2 mov [color], 15 call DrawRectangle **endUp:**

ret endp UpKeyPress נעביר את הערך של תחילת ציור הריבוע למשתנים החדשים [x[ [y]

אנו רוצים להזיז את השחקן מעלה על כן נפחית 2 פיקסלים מהמיקום בעמודה )משתנה y)

נזמן את הפרוצדורה של בדיקת הצבע

נשווה את הצבע שהתקבל לצבע המסגרת. אם אותו הצבע נצא מהפרוצדורה . אחרת נתקדם.

תקנו את הפרוצדורות של שאר הכיוונים. שימו לב באיזה מיקום לבדוק את הפיקסל. proc DownKeyPress mov ax, [y\_begin] mov [y], ax mov ax, [x\_begin] mov [x], ax **add [y], 12 ; add 2 for 2 pixel move & 10 for rec size** call CheckColor cmp [check], 5 je endDown mov [color], 0 call DrawRectangle add [y\_begin], 2 mov [color], 15 call DrawRectangle endDown: ret endp DownKeyPress

<u>מח⁄י</u>בה

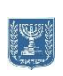

 משרד החינוך הטכניון – מכון טכנולוגי לישראל מנהלת מל"מ, המרכז הישראלי המזכירות הפדגוגית – אגף מדעים מרכז המורים הארצי למדעי המחשב לחינוך מדעי טכנולוגי ע"ש עמוס דה שליט

proc LeftKeyPress mov ax, [y\_begin] mov [y], ax mov ax, [x\_begin] mov [x], ax sub  $\overline{[x]}, 2$ ; sub 2 for 2 pixel move call CheckColor cmp [check], 5 je endLeft mov [color], 0 call DrawRectangle sub [x\_begin], 2 mov [color], 15 call DrawRectangle endLeft: ret endp LeftKeyPress

proc RightKeyPress mov ax, [y\_begin] mov [y], ax mov ax, [x\_begin] mov [x], ax add  $[x]$ , 12 ; add 2 for 2 pixel move & 10 for rec size call CheckColor cmp [check], 5 je endRight mov [color], 0 call DrawRectangle add [x\_begin], 2 mov [color], 15 call DrawRectangle endRight: ret endp RightKeyPress

# <u>מח</u>⁄ובה

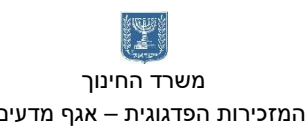

## קוד התכנית:

פתיח + משתנים

```
IDEAL
MODEL small
STACK 100h
p186
תרגיל מודרך ציור מבוך ;
ציור מסגרת למסך, ציור שחקן - ריבוע ;
הזזת הריבוע ;
נוגע בצבע ;
DATASEG
; --------------------------
; Your variables here
      x_coordinate dw ? ; place in line
      y_coordinate dw ? ; place in column
      len dw ?
      color dw 5
      x_begin dw 100 ; Starting point on line
     y_begin dw 30 ; Starting point on column
      x_count db 10 ; loop count line draw
      Y_count db 10 ;loop count column draw
      x dw ? : x coordinate for check if tach color on next step
      y dw ? ; y coordinate for check if tach color on next step
      check db ? ; save cheac coolor, color
```
## CODESEG

פעולות

## proc drawPixel

pusha xor bh, bh mov cx, [x\_coordinate] ; place in line mov dx, [y\_coordinate] ; place in column mov ax, [color] mov ah, 0ch int 10h popa ret

המזכירות הפדגוגית – אגף מדעים מרכז המורים הארצי למדעי המחשב לחינוך מדעי טכנולוגי ע"ש עמוס דה שליט

<u>מח</u>⁄ובה משרד החינוך הטכניון – מכון טכנולוגי לישראל מנהלת מל"מ, המרכז הישראלי

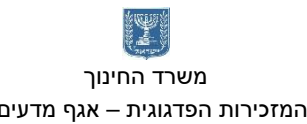

## endp drawPixel proc drawHorizontalLine

; draw line of pixels pusha mov cx, [len] drawl ine: call drawPixel inc [x\_coordinate] loop drawLine popa ret endp drawHorizontalLine

## proc drawVerticalLine

; draw column of pixels pusha mov cx, [len] drawColum: call drawPixel inc [y\_coordinate] loop drawColum popa ret endp drawVerticalLine

## Proc DrawRectangle

; Draw square at x\_begin, y\_begin position, size 10\*10 mov [x\_count],10 mov [Y\_count],10 mov ax,[x\_begin] mov [x\_coordinate], ax mov ax,[y\_begin] mov [y\_coordinate], ax line\_loop: ; Print one dot on screen call drawPixel inc [x\_coordinate] dec [x\_count] cmp [x\_count], 0 jnz line\_loop mov ax,[x\_begin] ;reset line counters mov [x\_coordinate], ax mov [x\_count],10 ;reset column counters inc [y\_coordinate] dec [y\_count] cmp [y\_count], 0 jnz line\_loop

ret endp DrawRectangle

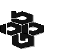

<u>מח</u>⁄ובה

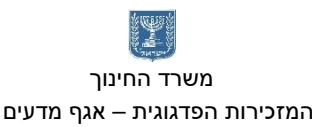

## proc UpKeyPress

mov ax, [y\_begin] mov [y], ax mov ax, [x\_begin] mov [x], ax sub  $[y]$ , 2 ; sub 2 for 2 pixel move call CheckColor cmp [check], 5 je endUp mov [color], 0 call DrawRectangle sub [y\_begin], 2 mov [color], 15 call DrawRectangle endUp:

ret

endp UpKeyPress

## proc DownKeyPress

mov ax, [y\_begin] mov [y], ax mov ax, [x\_begin] mov [x], ax add [y],  $12$  ; add 2 for 2 pixel move & 10 for rec size call CheckColor cmp [check], 5 je endDown mov [color], 0 call DrawRectangle add [y\_begin], 2 mov [color], 15 call DrawRectangle endDown: ret endp DownKeyPress

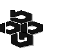

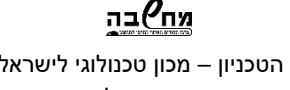

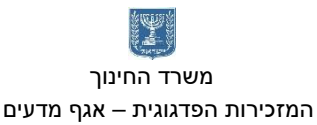

## proc LeftKeyPress

mov ax, [y\_begin] mov [y], ax mov ax, [x\_begin] mov [x], ax sub  $[x]$ , 2 ; sub 2 for 2 pixel move call CheckColor cmp [check], 5 je endLeft mov [color], 0 call DrawRectangle sub [x\_begin], 2 mov [color], 15 call DrawRectangle endLeft: ret

endp LeftKeyPress

## proc RightKeyPress

mov ax, [y\_begin] mov [y], ax mov ax, [x\_begin] mov [x], ax add  $[x]$ , 12 ; add 2 for 2 pixel move  $x$  10 for rec size call CheckColor cmp [check], 5 je endRight mov [color], 0 call DrawRectangle add [x\_begin], 2 mov [color], 15 call DrawRectangle endRight: ret endp RightKeyPress proc CheckColor int 10h

; get color of a single pixel --> return it to al mov bh, 0h mov cx, [x] mov dx, [y] mov ah, 0dh mov [check], al ; save color of pixel ret endp checkColor

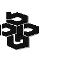

<u>מח</u>⁄ובה

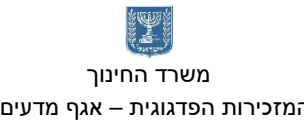

## תכנית ראשית

start:

mov ax, @data mov ds, ax

; --------------------------

; Enter Graphic mod 320 \* 200 pixels, 256 colors mov ax, 13h int 10h

## ציור מסגרת ושחקן

mov [x\_coordinate], 6 mov [y\_coordinate], 6 mov [len], 308 call drawHorizontalLine mov [x\_coordinate], 6 mov [y\_coordinate], 6 mov [len], 188 call drawVerticalLine mov [x\_coordinate], 6 mov [y\_coordinate], 194 mov [len], 308 call drawHorizontalLine mov [x\_coordinate], 314 mov [y\_coordinate], 6 mov [len], 189 call drawVerticalLine

mov [color], 15 call DrawRectangle

<u>מח</u>⁄ובה משרד החינוך הטכניון – מכון טכנולוגי לישראל מנהלת מל"מ, המרכז הישראלי

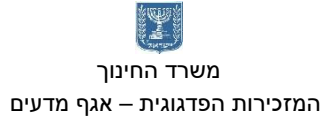

## לב המשחק, הקשת מקשים

## ; Wait for key press

WaitForKeyPress: mov ah,1 ; check for keystroke in the keyboard buffer int 16h jz WaitForKeyPress ; if keystroke is not available mov ah, 0 ; get keystroke from keyboard --> ah = BIOS scan code int 16h cmp ah, 1h ; Esc key je TheEnd cmp ah, 048h ; up key je up cmp ah, 050h ; down key je down cmp ah, 04bh ; left key je left cmp ah, 04dh ; right key je right jmp WaitForKeyPress

call UpKeyPress jmp WaitForKeyPress

### down:

up:

call DownKeyPress jmp WaitForKeyPress

## left:

call LeftKeyPress jmp WaitForKeyPress

## right:

call RightKeyPress jmp WaitForKeyPress

## TheEnd:

;Retern to text mod mov ax, 2 int 10h ; -------------------------- exit:

mov ax, 4c00h int 21h END start

פרויקט Pacman – סוניה שמאי

הערות:

- עקוב אחרי ההנחיות במדויק. ההנחיות כתובות מהקל אל הכבד ע"פ נושאי הלימוד בכיתה.
	- במקומות בהם כתוב "שנה את התוכנית" וודא שאתה שומר עותק במידה וקלקלת את התוכנית הקודמת.

להלן ההנחיות:

- 1. כתוב תוכנית prog1.asm. התוכנית מציגה נקודה צהובה על המסך.
- .. כתוב תוכנית prog2.asm המבוססת על שלב 1. התוכנית מציגה ריבוע צהוב על המסך. )שים לב, בתוכנית זו, הקוד להצגת נקודה צריך להיות כתוב כפונקציה, איזה עוד פונקציות תכתוב?).
- .3 כתוב תוכנית asm3.prog המבוססת על שלב .2 התוכנית מציגה ריבוע צהוב על המסך לחיצה על מקש a מעלימה אותו, לחיצה על מקש b מציגה אותו שוב. )שים לב, בתוכנית זו, הקוד להצגת ריבוע צריך להיות כתוב כפונקציה).
	- 4. <u>שנה</u> את התוכנית prog3.asm כך שתציג ריבוע צהוב, ניתן להזיז את הריבוע ימינה, שמאלה, למעלה או למטה בהתאם להקשה.
	- הזזה פרושה הצגת ריבוע שחור במקום הריבוע הצהוב ואח"כ הצגת ריבוע צהוב במקום החדש.
		- המלצה, למען נוחות העבודה, אפשר גם הקשה על Esc ליציאה מהתוכנית.
			- .5 כתוב תוכנית asm4.prog המגדירה את המטריצה הבאה:

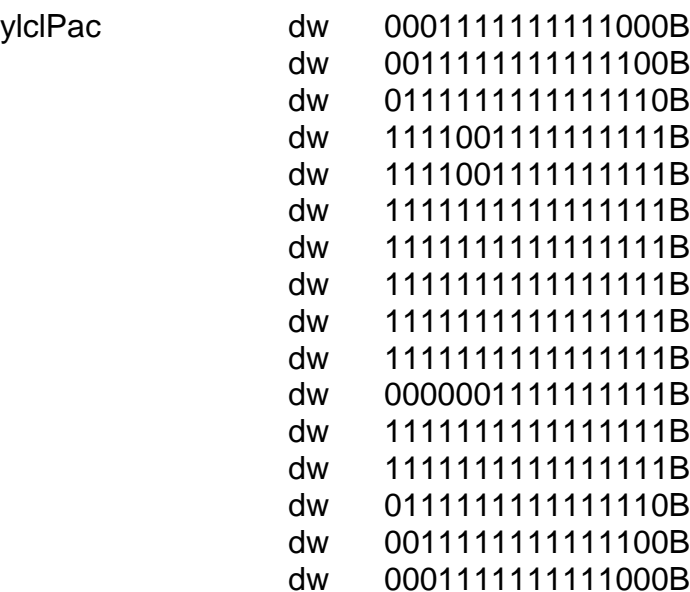

מח<sup>0</sup>בה משרד החינוך הטכניון – מכון טכנולוגי לישראל מנהלת מל"מ, המרכז הישראלי

התוכנית תציג את התמונה על המסך, כל סיבית מייצגת נקודה. סיבית 1 מייצגת נקודה צהובה, סיבית 0 מייצגת נקודה שחורה.

- העזר בפעולות למיסוך סיביות לפי בחירתך: SHR/ROL/ROR/TEST/AND
- כתוב פונקציה בשם Pac המקבלת כתובת של מטריצה באוגר SI ומדפיסה את הדמות.
- משמעות השם היא קיצור של השם: yellowClosePacman כלומר פאקמן צהוב עם פה סגור.
- 6. מזג את התוכנית prog4.asm עם התוכנית prog3.asm וכתוב תוכנית חדשה prog5.asm. התוכנית תציג את דמות הפאקמן. הקשה על מקש a תעלים אותו, הקשה על מקש b תציג את הדמות שוב.
- לצורך כך הגדר מטריצה של 16X16 אפסים (כאמור, 0 מייצג שחור) באופן הבא:
- blPac dw  $16$  dup(0)
	- משמעות השם היא קיצור של השם: blackPacman
	- 7. מעכשיו נעבוד על אותו הקובץ prog5.asm ונוסיף לו עוד ועוד אופציות. לכן דאג לגבות כל פעם את השלב הקודם. שמור את asm5.prog בשם asm.packman ובסיום כל שלב, לאחר שווידאת שאכן הכל עובד, שמור אותו בשם backup.asm והמשך לעבוד על .packman.asm
	- 8. שנה את התוכנית packman.asm כך שדמות הפאקמן תזוז ימינה/שמאלה/למעלה/למטה בהתאם להקשה על מקשי החצים בדומה למה שעית בסעיף .4

## פרויקט כדורים נופלים – חגית כהן

#### **שלב 1 – הסבר המשחק**

שני כדורים נופלים מהחלק העליון של המסך. מטרת המשחק הנה להכניס את הכדורים אל הסל. את הסל אנו יכולים להזיז ימינה ושמאלה. המשחק נגמר כאשר פספסנו כדור.

## **שלב 2 – הכנת תמונות לכדור, סל, הודעת משחק נגמר וריבוע שחור.**

ניצור תמונה של עיגול לבן ברקע שחור (כרקע המסך). נשאיר מרווח בחלק העליון של התמונה כך שכאשר הכדור נופל, לא נצטרך לצבוע את המקום הקודם שלו (מעליו) – הכדור יורד למטה בלבד.

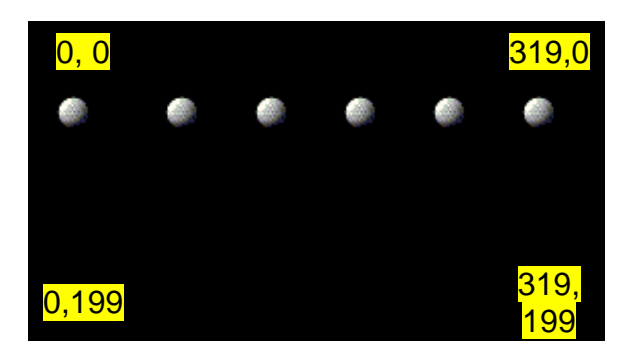

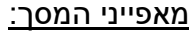

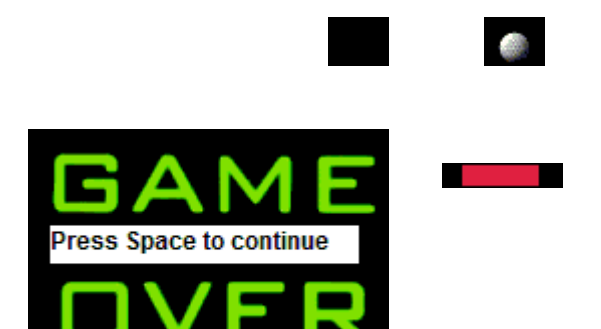

### **שלב 3 – טעינת תמונות:**

בשלב זה, נטען שתי תמונות כדורים לחלק העליון של המסך ותמונה של סל בחלק התחתון של המסך.

לשם כך, נשתמש בקוד טעינת תמונה אותו כבר כתבנו בתרגיל קודם. קוד זה מצורף בסוף המסמך. להלן הגדרת משתנים ושמות התמונות:

> proc pic3P **תמונה הטוענת פעולה** mov dx,offset Pic3 call OpenShowBmp endp pic3P

Pic1 db 'ball.bmp',0 Pic2 db 'ball.bmp',0 Pic3 db 'ballb.bmp',0 Busket db 'busket.bmp',0 GameOver db 'Gameover.bmp',0 clear db 'clear.bmp',0

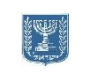

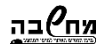

משרד החינוך הטכניון – מכון טכנולוגי לישראל מנהלת מל"מ, המרכז הישראלי

המזכירות הפדגוגית – אגף מדעים מרכז המורים הארצי למדעי המחשב לחינוך מדעי טכנולוגי ע"ש עמוס דה שליט

٠Ñ

## **שלב 4 – מאפיינים למיקום התמונות על המסך:**

עלינו לייצר 2 משתנים לכל תמונה – מיקום פינה שמאלית ציר X וציר Y. להלן הגדרת משתנים למיקום התמונות:

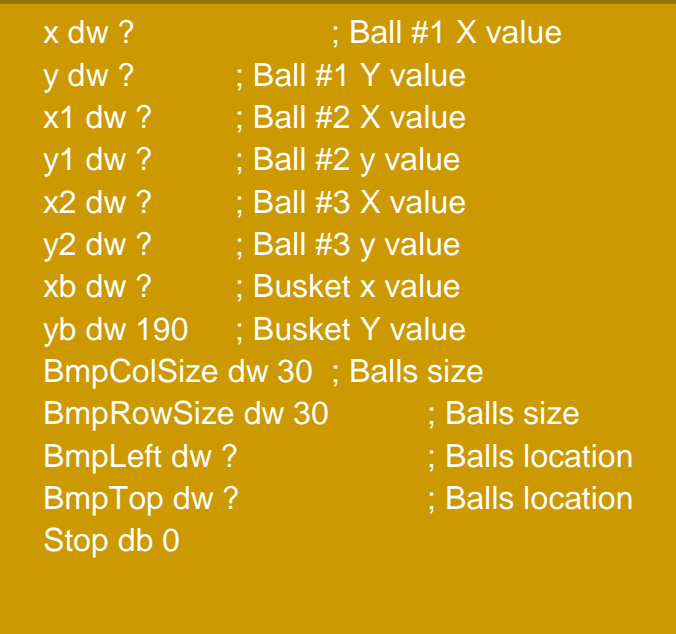

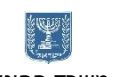

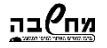

משרד החינוך הטכניון – מכון טכנולוגי לישראל מנהלת מל"מ, המרכז הישראלי

המזכירות הפדגוגית – אגף מדעים מרכז המורים הארצי למדעי המחשב לחינוך מדעי טכנולוגי ע"ש עמוס דה שליט

## **שלב 5 –יצירת תנועה של כדורים – מהחלק העליון לחלק התחתון:**

לשם יצירת תנועה של תמונה על המסך, עלינו להשתמש בפסיקה של שעון. נגדיר פעולה בה נשנה את ציר Y של הכדורים ונציג את התמונה מחדש כל שניה. שינוי ציר ה- Y של התמונה תייצר תנועה מעלה / מטה ואיללו שינוי ציר X של התמונה תייצר תנועה ימינה / שמאלה.

נשתמש בפסיקת שעון – השתמשנו בשיעור קודם.

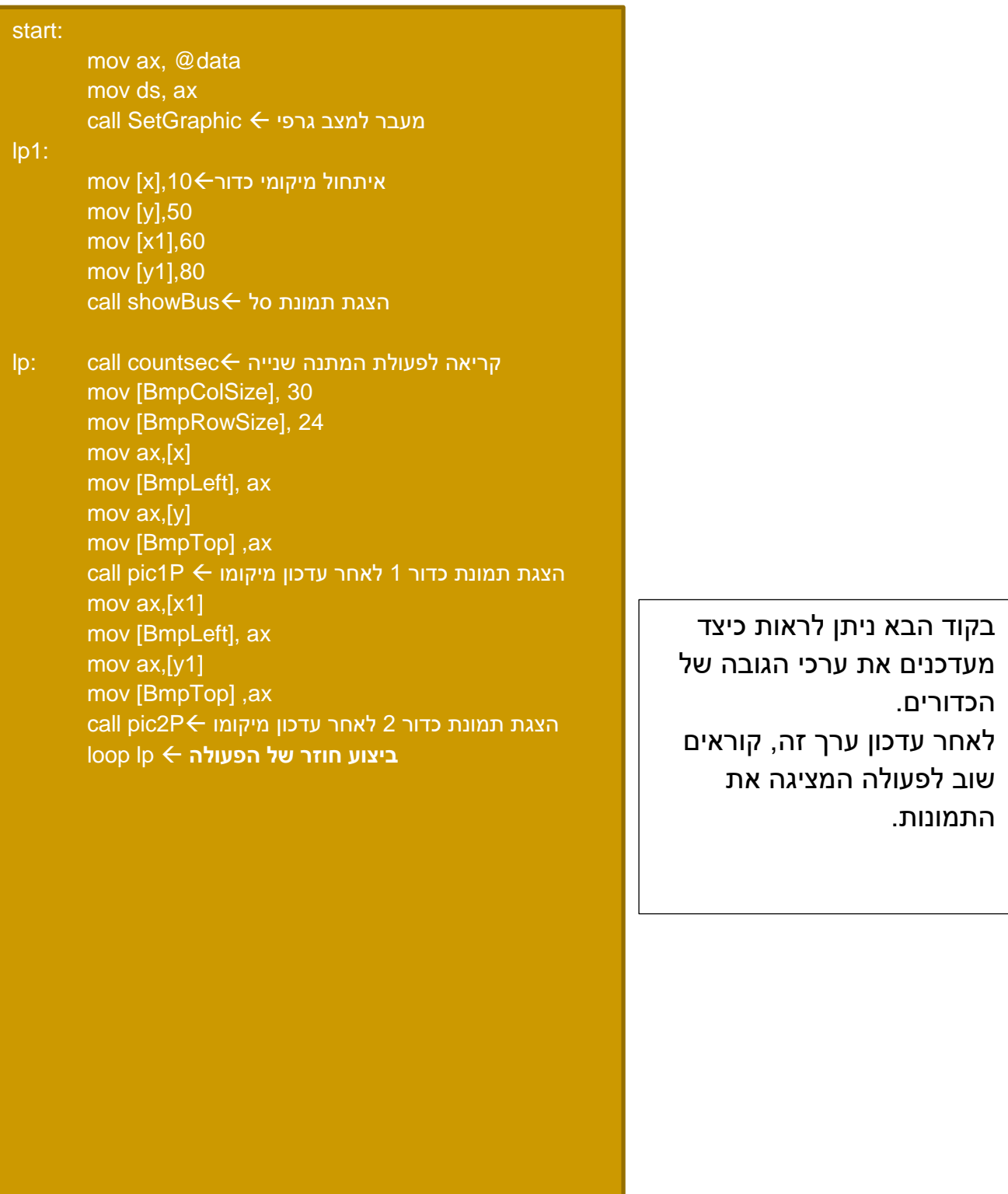

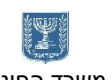

## <u>מח⁄יבה</u>

משרד החינוך הטכניון – מכון טכנולוגי לישראל מנהלת מל"מ, המרכז הישראלי

ġ המזכירות הפדגוגית – אגף מדעים מרכז המורים הארצי למדעי המחשב לחינוך מדעי טכנולוגי ע"ש עמוס דה שליט

## **שלב 6 – הזזת תמונת הסל ימינה / שמאלה בלחיצת כפתור:**

עלינו להאזין ללחיצת כפתור ימינה / שמאלה תוך כדי הזזת התמונות. כלומר, אנו רוצים ליצור מצב בו נזיז את התמונות של שניה וגם נאזין ללחיצת כפתור בזמן זה. כאמור, עדכון מיקום התמונה מתבצע לאחר שנייה. כלומר, כל שנייה הפעולה countsec נראת מחדש )ראה קוד שלב 5(. אנו נאזין ללחיצת כפתור בפעולה countsec עצמה. כלומר, במהלך שנייה נבדוק אם נלחץ כפתור. אם כן, נזיז את מיקום הסל ימינה או שמאלה בהתאם. נסתכל על הפעולה countsec:

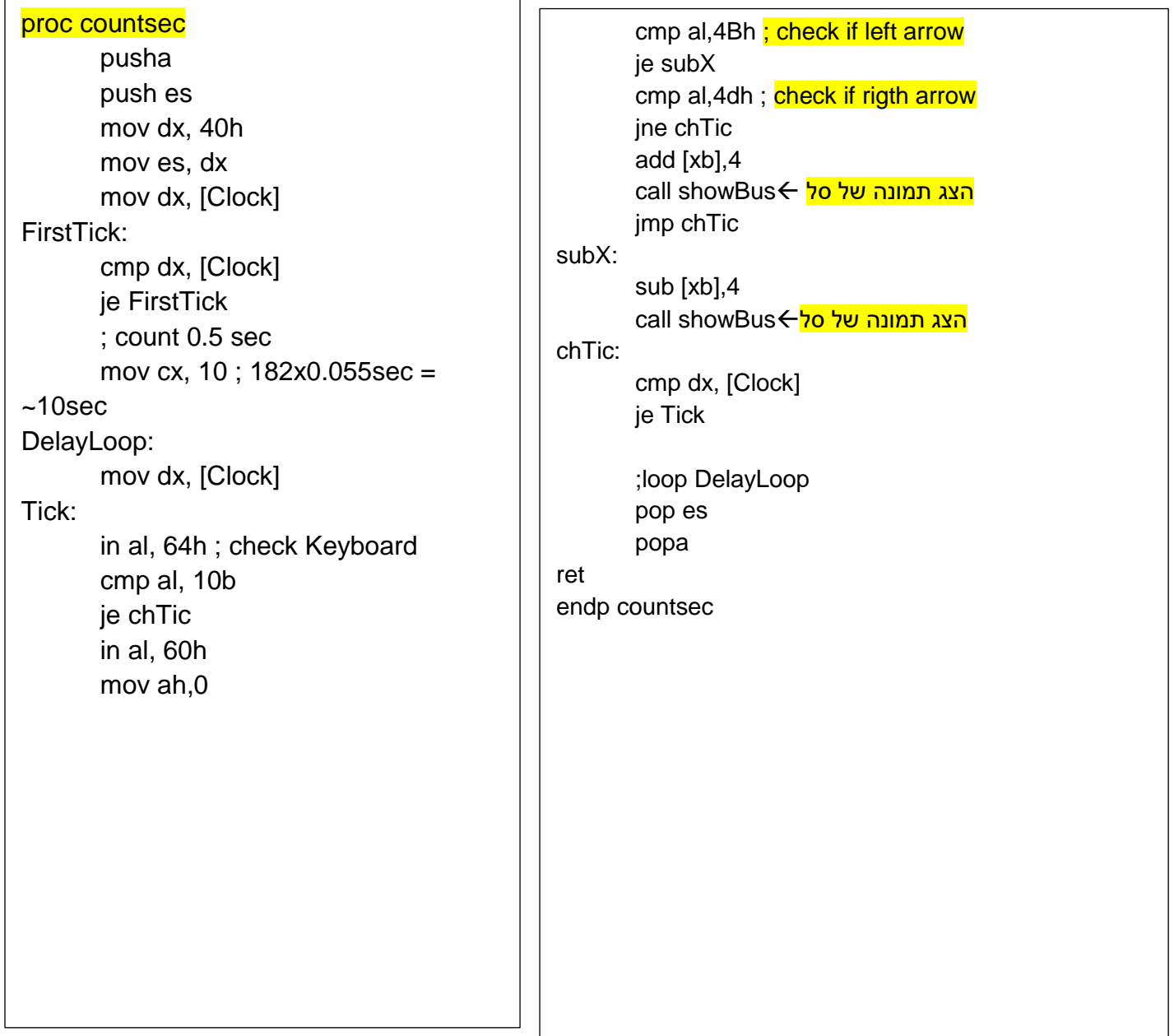

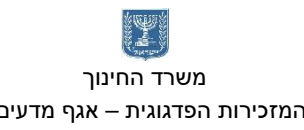

## <u>מח</u>⁄ובה

משרד החינוך הטכניון – מכון טכנולוגי לישראל מנהלת מל"מ, המרכז הישראלי

המזכירות הפדגוגית – אגף מדעים מרכז המורים הארצי למדעי המחשב לחינוך מדעי טכנולוגי ע"ש עמוס דה שליט

## **שלב 7 – בדיקת משחק נגמר:**

בשלב זה, שני כדורים נעים מלמעלה למטה והסל זז ימינה או שמאלה לפי הכפתור שנלחץ. השלב האחרון שנותר הוא לבדוק האם המשחק נגמר. את הבדיקה נבצע כל פעם שנעדכן את מיקום הכדור.

> משחק נגמר כאשר הכדור נמצא בגובה של הסל אך הסל במקום X אחר. כלומר: X כדור < X סל ופינה שמאלית או X כדור > X סל פינה ימנית.

בתמונה: הכדורים האדומים מציגים מצב של פסילה. הכדור הירוק מראה מצב תקין.

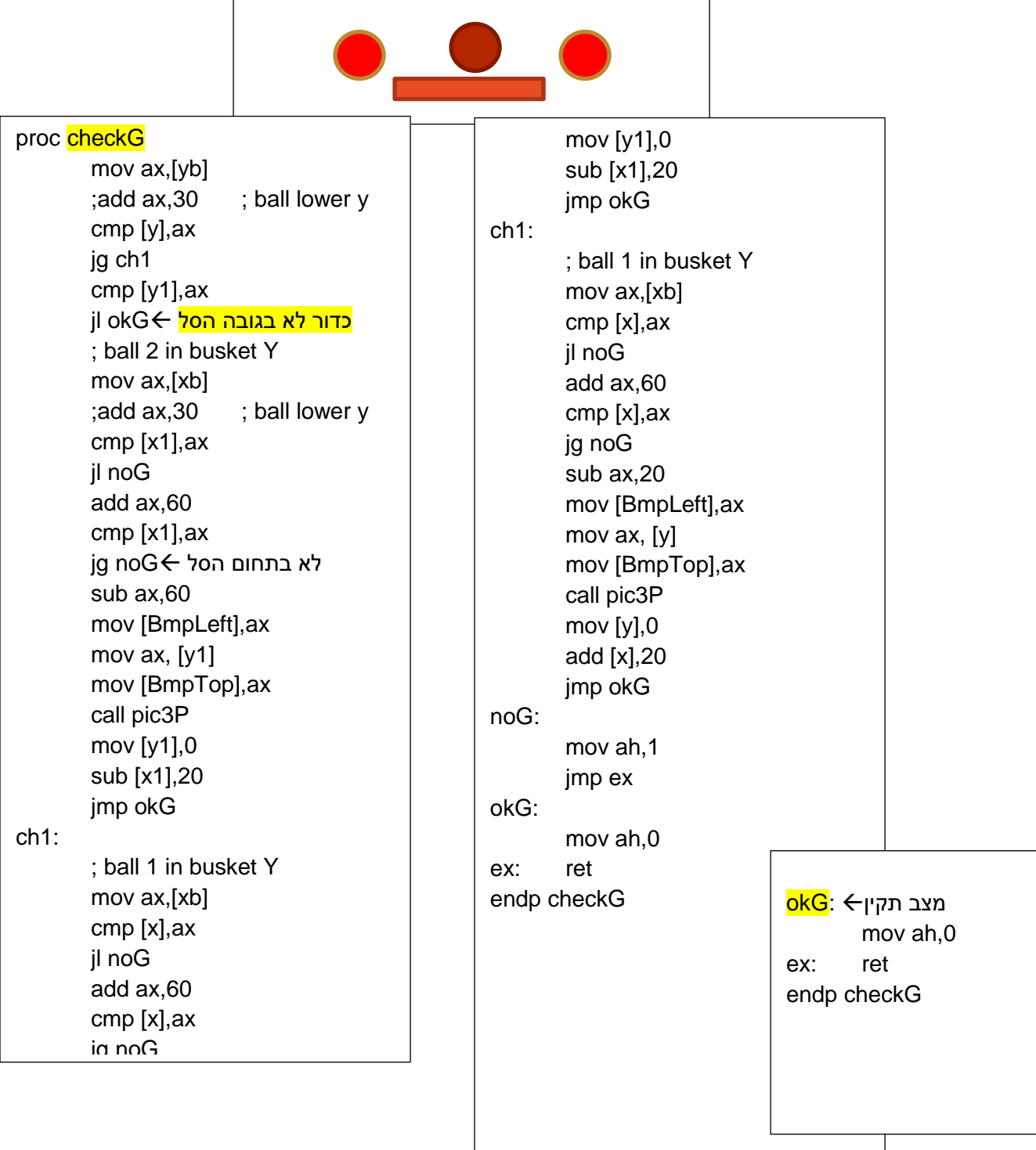

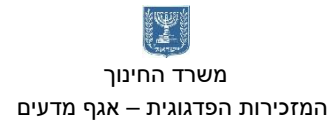

## <u>מח⁄יבה</u>

משרד החינוך הטכניון – מכון טכנולוגי לישראל מנהלת מל"מ, המרכז הישראלי

4 המזכירות הפדגוגית – אגף מדעים מרכז המורים הארצי למדעי המחשב לחינוך מדעי טכנולוגי ע"ש עמוס דה שליט

## **שלב 8 – תוספות:**

בשלב זה המשחק פעיל. כעת ניתן לשדרג את המשחק כראות עיניכם. דוגמא:

- .1 הוסף ניקוד כל תפיסת כדור.
- .2 הוספת חיים הוסף כדור לב המציין חיים נוספים.
- .3 הוספת פצצה תפיסת פצצה מסיימת משחק מידית.
	- .4 הוסף צליל תפיס / צליל פסילה.

ניתן לשדרג את המשחק על סמך כל הנלמד במהלך השנה.

<u>מח</u>⁄ובה

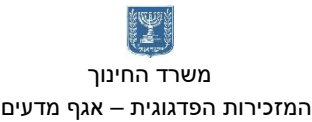

## **הקוד המלא:**

jumps P186 IDEAL MODEL small STACK 0f500h MAX\_BMP\_WIDTH = 320 MAX\_BMP\_HEIGHT = 200 SMALL\_BMP\_HEIGHT = 40 SMALL\_BMP\_WIDTH = 40 DATASEG Clock equ es:6Ch Pic1 db 'ball.bmp',0 Pic2 db 'ball.bmp',0 Pic3 db 'ballb.bmp',0 Busket db 'busket.bmp',0 GameOver db 'Gameover.bmp',0 clear db 'clear.bmp',0 OneBmpLine db MAX\_BMP\_WIDTH dup (0) ; One Color line read buffer ScreenLineMax db MAX\_BMP\_WIDTH dup (0) ; One Color line read buffer ;BMP File data saveKey db 0 FileHandle dw ? Pic db 0 Header db 54 dup(0) Palette db 400h dup (0) BmpFileErrorMsg db 'Error At Opening Bmp File .', 0dh, 0ah,'\$' ErrorFile db 0 BB db "BB..",'\$' x dw ? ; Ball #1 X value y dw ? ; Ball #1 Y value x1 dw ? ; Ball #2 X value y1 dw ? ; Ball #2 y value x2 dw ? ; Ball #3 X value y2 dw ? ; Ball #3 y value xb dw ? ; Busket x value yb dw 190 ; Busket Y value BmpColSize dw 30 ; Balls size

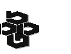

<u>מח⁄י</u>בה

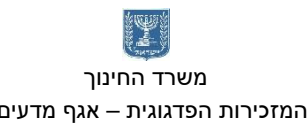

BmpRowSize dw 30 ; Balls size BmpLeft dw ? ; Balls location Stop db 0 CODESEG

BmpTop dw ? <br> ; Balls location

start:

mov ax, @data mov ds, ax

call SetGraphic

lp1:

mov [x],10 mov [y],50 mov [x1],60 mov [y1],80 call showBus

lp: call countsec mov [BmpColSize], 30 mov [BmpRowSize], 24 mov ax,[x] mov [BmpLeft], ax mov ax,[y] mov [BmpTop] ,ax call pic1P mov ax,[x1] mov [BmpLeft], ax mov ax,[y1] mov [BmpTop] ,ax call pic2P add [y],5 add [y1],5 call showBus call checkG cmp ah,1 je game

loop lp

game:

call showGame

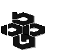

jmp lp1

<u>מח</u>⁄ובה

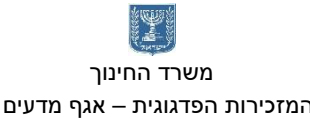

exit:

mov dx, offset BB mov ah,9 ;int 21h mov ah,0 int 16h mov ax,2 int 10h mov ax, 4c00h int 21h

;======================== ;==========================

;===== Procedures Area ===

;==========================

proc checkG

ch1:

mov ax,[yb] ;add ax,30 ; ball lower y cmp [y],ax jg ch1 cmp [y1],ax jl okG ; ball 2 in busket Y mov ax,[xb] ; add ax, 30 ; ball lower y cmp [x1],ax jl noG add ax,60 cmp [x1],ax jg noG sub ax,60 mov [BmpLeft],ax mov ax, [y1] mov [BmpTop],ax call pic3P mov [y1],0 sub [x1],20 jmp okG ; ball 1 in busket Y mov ax,[xb] cmp [x],ax jl noG

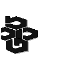

<u>מח</u>⁄ובה

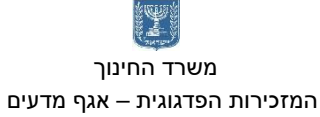

 משרד החינוך הטכניון – מכון טכנולוגי לישראל מנהלת מל"מ, המרכז הישראלי המזכירות הפדגוגית – אגף מדעים מרכז המורים הארצי למדעי המחשב לחינוך מדעי טכנולוגי ע"ש עמוס דה שליט

add ax,60 cmp [x],ax jg noG sub ax,20 mov [BmpLeft],ax mov ax, [y] mov [BmpTop],ax call pic3P mov [y],0 add [x],20 jmp okG noG: mov ah,1 jmp ex okG: mov ah,0 ex: ret endp checkG proc OpenShowBmp near push cx push bx call OpenBmpFile cmp [ErrorFile],1 je @@ExitProc call ReadBmpHeader ; from here assume bx is global param with file handle. call ReadBmpPalette call CopyBmpPalette call ShowBMP call CloseBmpFile @@ExitProc: pop bx pop cx ret endp OpenShowBmp ; input dx filename to open proc OpenBmpFile near mov ah, 3Dh xor al, al int 21h jc @@ErrorAtOpen mov [FileHandle], ax

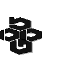

<u>מח⁄י</u>בה

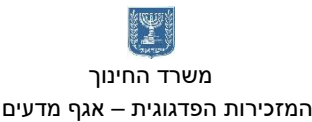

 משרד החינוך הטכניון – מכון טכנולוגי לישראל מנהלת מל"מ, המרכז הישראלי המזכירות הפדגוגית – אגף מדעים מרכז המורים הארצי למדעי המחשב לחינוך מדעי טכנולוגי ע"ש עמוס דה שליט

jmp @@ExitProc @@ErrorAtOpen: mov [ErrorFile],1 @@ExitProc: ret endp OpenBmpFile

proc CloseBmpFile near mov ah,3Eh mov bx, [FileHandle] int 21h ret endp CloseBmpFile

; Read 54 bytes the Header proc ReadBmpHeader near push cx push dx

> mov ah,3fh mov bx, [FileHandle] mov cx,54 mov dx,offset Header int 21h

pop dx pop cx ret endp ReadBmpHeader

proc ReadBmpPalette near ; Read BMP file color palette, 256 colors \* 4 bytes (400h) ; 4 bytes for each color BGR + null)

push cx push dx

mov ah,3fh mov cx,400h mov dx,offset Palette int 21h

<u>מח</u>⁄ובה

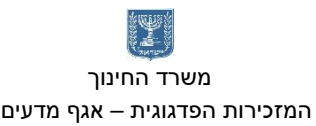

pop dx pop cx

ret endp ReadBmpPalette

; Will move out to screen memory the colors ; video ports are 3C8h for number of first color ; and 3C9h for all rest proc CopyBmpPalette near push cx push dx mov si,offset Palette mov cx,256 mov dx,3C8h mov al,0 ; black first out dx,al ;3C8h inc dx ;3C9h CopyNextColor: mov al,[si+2] ; Red shr al,2  $\cdot$  ; divide by 4 Max (cos max is 63 and we have here max 255 ) (loosing color resolution). out dx,al mov al, [si+1] ; Green. shr al,2 out dx,al mov al, [si] ; Blue. shr al,2 out dx,al add si,4  $\cdot$  ; Point to next color. (4 bytes for each color BGR + null) loop CopyNextColor pop dx pop cx ret endp CopyBmpPalette
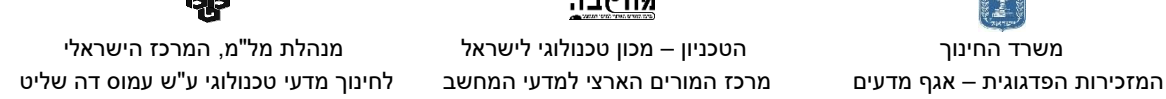

<u>מח</u>⁄ובה

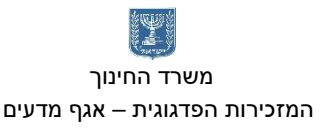

proc ShowBMP

- ; BMP graphics are saved upside-down.
- ; Read the graphic line by line (BmpRowSize lines in VGA format),
- ; displaying the lines from bottom to top.

push cx

mov ax, 0A000h mov es, ax

mov cx,[BmpRowSize]

mov ax,[BmpColSize] ; row size must dived by 4 so if it less we must calculate the extra padding bytes

xor dx,dx mov si,4 div si mov bp,dx

mov dx,[BmpLeft]

@@NextLine:

push cx push dx

mov di,cx ; Current Row at the small bmp (each time -1) add di,[BmpTop] ; add the Y on entire screen

; next 5 lines di will be  $= cx*320 + dx$ , point to the correct screen line mov cx,di shl cx,6 shl di,8 add di,cx add di,dx

```
; small Read one line
mov ah,3fh
mov cx,[BmpColSize] 
add cx,bp ; extra bytes to each row must be divided by 4
mov dx,offset ScreenLineMax
int 21h
```
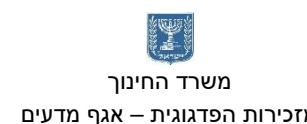

 משרד החינוך הטכניון – מכון טכנולוגי לישראל מנהלת מל"מ, המרכז הישראלי המזכירות הפדגוגית – אגף מדעים מרכז המורים הארצי למדעי המחשב לחינוך מדעי טכנולוגי ע"ש עמוס דה שליט

<u>מח</u>⁄ובה

110 ; Copy one line into video memory cld ; Clear direction flag, for movsb mov cx,[BmpColSize] mov si,offset ScreenLineMax rep movsb ; Copy line to the screen pop dx pop cx loop @@NextLine pop cx ret endp ShowBMP proc SetGraphic mov ax,13h ; 320 X 200 int 10h ret endp SetGraphic proc countsec pusha push es mov dx, 40h mov es, dx mov dx, [Clock] FirstTick: cmp dx, [Clock] je FirstTick ; count 0.5 sec mov cx, 10 ;  $182x0.055sec = -10sec$ DelayLoop: mov dx, [Clock] Tick: in al, 64h ; check Keyboard cmp al, 10b je chTic in al, 60h mov ah,0 cmp al,4Bh ; check if left arrow je subX cmp al,4dh ; check if rigth arrow

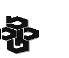

 משרד החינוך הטכניון – מכון טכנולוגי לישראל מנהלת מל"מ, המרכז הישראלי המזכירות הפדגוגית – אגף מדעים מרכז המורים הארצי למדעי המחשב לחינוך מדעי טכנולוגי ע"ש עמוס דה שליט

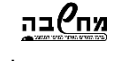

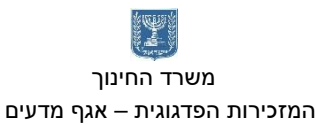

jne chTic add [xb],4 call showBus jmp chTic subX: sub [xb],4 call showBus chTic: cmp dx, [Clock] je Tick ;loop DelayLoop pop es popa ret endp countsec proc pic1P mov dx,offset Pic1 call OpenShowBmp ret endp pic1P proc pic2P mov dx,offset Pic2 call OpenShowBmp ret endp pic2P proc pic3P mov dx,offset Pic3 call OpenShowBmp ret endp pic3P proc showBus mov dx,offset Busket mov ax,[xb] mov [BmpLeft], ax mov ax,[yb] mov [BmpTop], ax mov [BmpColSize], 60 mov [BmpRowSize], 12 call OpenShowBmp

משרד החינוך הטכניון – מכון טכנולוגי לישראל מנהלת מל"מ, המרכז הישראלי

<u>מח</u>⁄ובה

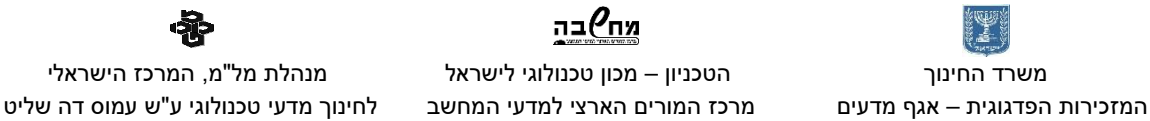

ret endp showBus

proc showGame mov [Stop],1 mov dx,offset GameOver mov ax,50 mov [BmpLeft], ax ;mov ax,[yb] mov [BmpTop], ax mov [BmpColSize], 180 mov [BmpRowSize], 112 call OpenShowBmp call waitSpace ret endp showGame proc waitSpace ;check if there is a a new key in buffer no: in al, 64h cmp al, 10b je no in al, 60h cmp al, [saveKey] ;check if the key is same as already pressed je no mov [saveKey], al ;new key - store it mov ah,0 cmp al,39h ;space jne no mov [Stop],0 mov dx,offset clear mov ax,0 mov [BmpLeft], ax mov [BmpTop], ax mov [BmpColSize], 320 mov [BmpRowSize], 200 call OpenShowBmp ret endp waitSpace END start

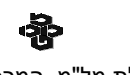

המזכירות הפדגוגית – אגף מדעים מרכז המורים הארצי למדעי המחשב לחינוך מדעי טכנולוגי ע"ש עמוס דה שליט

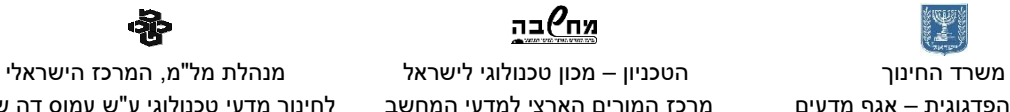

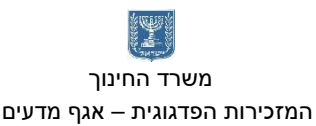